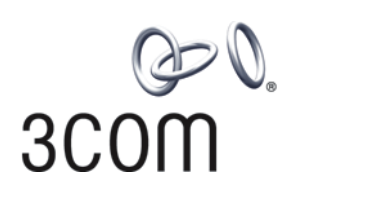

# **3Com Family Switch 7750 Installation Guide**

**3C16896 8-slot AC Chassis 3C16897 8-slot DC Chassis 3C16895 7-slot Chassis 3C16894 4-slot Chassis and associated modules**

#### **http://www.3com.com/**

Part No. 10016428-AB Published December 2007 **3Com Corporation 350 Campus Drive Marlborough, MA 01752-3064**

Copyright © 2005, 2007 3Com Corporation. All rights reserved. No part of this documentation may be reproduced in any form or by any means or used to make any derivative work (such as translation, transformation, or adaptation) without written permission from 3Com Corporation.

3Com Corporation reserves the right to revise this documentation and to make changes in content from time to time without obligation on the part of 3Com Corporation to provide notification of such revision or change.

3Com Corporation provides this documentation without warranty, term, or condition of any kind, either implied or expressed, including, but not limited to, the implied warranties, terms or conditions of merchantability, satisfactory quality, and fitness for a particular purpose. 3Com may make improvements or changes in the product(s) and/or the program(s) described in this documentation at any time.

If there is any software on removable media described in this documentation, it is furnished under a license agreement included with the product as a separate document, in the hard copy documentation, or on the removable media in a directory file named LICENSE.TXT or !LICENSE.TXT. If you are unable to locate a copy, please contact 3Com and a copy will be provided to you.

#### **UNITED STATES GOVERNMENT LEGEND**

*If you are a United States government agency, then this documentation and the software described herein are provided to you subject to the following:* 

All technical data and computer software are commercial in nature and developed solely at private expense. Software is delivered as "Commercial Computer Software" as defined in DFARS 252.227-7014 (June 1995) or as a "commercial item" as defined in FAR 2.101(a) and as such is provided with only such rights as are provided in 3Com's standard commercial license for the Software. Technical data is provided with limited rights only as provided in DFAR 252.227-7015 (Nov 1995) or FAR 52.227-14 (June 1987), whichever is applicable. You agree not to remove or deface any portion of any legend provided on any licensed program or documentation contained in, or delivered to you in conjunction with, this User Guide.

Unless otherwise indicated, 3Com registered trademarks are registered in the United States and may or may not be registered in other countries.

3Com and the 3Com logo are registered trademarks of 3Com Corporation.

Intel and Pentium are registered trademarks of Intel Corporation. Microsoft, MS-DOS, Windows, and Windows NT are registered trademarks of Microsoft Corporation. UNIX is a registered trademark in the United States and other countries, licensed exclusively through X/Open Company, Ltd.

IEEE and 802 are registered trademarks of the Institute of Electrical and Electronics Engineers, Inc.

All other company and product names may be trademarks of the respective companies with which they are associated.

#### **ENVIRONMENTAL STATEMENT**

It is the policy of 3Com Corporation to be environmentally-friendly in all operations. To uphold our policy, we are committed to:

Establishing environmental performance standards that comply with national legislation and regulations.

Conserving energy, materials and natural resources in all operations.

Reducing the waste generated by all operations. Ensuring that all waste conforms to recognized environmental standards. Maximizing the recyclable and reusable content of all products.

Ensuring that all products can be recycled, reused and disposed of safely.

Ensuring that all products are labelled according to recognized environmental standards.

Improving our environmental record on a continual basis.

#### **End of Life Statement**

3Com processes allow for the recovery, reclamation and safe disposal of all end-of-life electronic components.

#### **Regulated Materials Statement**

3Com products do not contain any hazardous or ozone-depleting material.

# **[CONTENTS](#page-4-0)**

## **ABOUT THIS GUIDE**

[Conventions](#page-4-1) 5 [Related Documentation](#page-4-2) 5

## **[SWITCH 7750 COMPONENTS](#page-6-0)**

[Switch Chassis](#page-6-1) 7 [Switch Backplane](#page-6-2) 7 [Fabric Module](#page-7-0) 8 [Fabric 32 Submodules](#page-11-0) 12 [I/O Modules](#page-13-0) 14 [Power Module](#page-32-0) 33 [Power Distribution](#page-32-1) 33 [External PoE Power System](#page-32-2) 33 [Fan Assembly](#page-33-0) 34 [Switch 7750 Specifications](#page-34-0) 35

## **[INSTALLING THE SWITCH 7750](#page-36-0)**

[Preparing to Install](#page-36-1) 37 [General Site Requirements](#page-37-0) 38 [Installation Checklist](#page-38-0) 39 [Installing the Chassis](#page-39-0) 40 [Installing the Cabling Rack](#page-39-1) 40 [Installing a Module](#page-40-0) 41 [Installing a Submodule](#page-40-1) 41 [Connecting the Ground Wire](#page-41-0) 42 [Connecting and Configuring Power 42](#page-41-1) [Installing the Fan Assembly](#page-44-0) 45 [Installing Cables](#page-44-1) 45 [Installing Cabling](#page-46-0) 47 [Post-installation Checklist](#page-47-0) 48

## **CONFIGURING [THE SWITCH 7750](#page-48-0)**

[Configuring the Switch 7750 and a Local Terminal](#page-48-1) 49 [Setting Terminal Parameters](#page-48-2) 49 [Booting the Switch 7750](#page-51-0) 52

## **[MAINTAINING SOFTWARE](#page-54-0)**

[Upgrading Software](#page-54-1) 55 [Lost Passwords](#page-62-0) 63 [Using the BOOT Menu](#page-62-1) 63

#### **[TROUBLESHOOTING](#page-66-0)**

[Troubleshooting the Configuration](#page-66-1) 67 [Troubleshooting Power](#page-66-2) 67 [Troubleshooting the Fan](#page-67-0) 68 [Troubleshooting the Modules](#page-67-1) 68

#### **[MAINTAINING HARDWARE](#page-68-0)**

[Replacing a Power Module](#page-68-1) 69 [Replacing a Power Supply](#page-69-0) 70 [Replacing I/O Modules](#page-70-0) 71 [Replacing the Fan Assembly](#page-70-1) 71

### **[OBTAINING SUPPORT](#page-72-0) FOR YOUR SWITCH**

[Register Your Product to Gain Service Benefits](#page-72-1) 73 [Purchase Value-Added Services](#page-72-2) 73 [Troubleshoot Online](#page-72-3) 73 [Access Software Downloads](#page-72-4) 73 [Contact Us](#page-73-0) 74 [Telephone Technical Support and Repair](#page-73-1) 74

# **[SWITCH 7750 CABLES](#page-76-0)**

[Console Cable](#page-76-1) 77 [AUX Cable](#page-76-2) 77 [Electrical Port Connector](#page-77-0) 78 [Optical Fiber Cable Connectors](#page-78-0) 79

# <span id="page-4-0"></span>**ABOUT THIS GUIDE**

This guide describes the 3Com® Switch 7750 and how to install hardware, configure and boot software, and maintain software and hardware. This guide also provides troubleshooting and support information for your switch.

This guide is intended for qualified Service personnel who are responsible for configuring, using, and managing the switches. It assumes a working knowledge of local area network (LAN) operations and familiarity with communication protocols that are used to interconnect LANs.

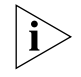

<span id="page-4-3"></span>*Always download the Release Notes for your product from the 3Com World Wide Web site and check for the latest updates to software and product documentation at* **http://www.3com.com***.*

<span id="page-4-1"></span>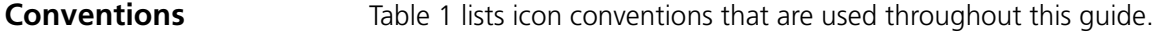

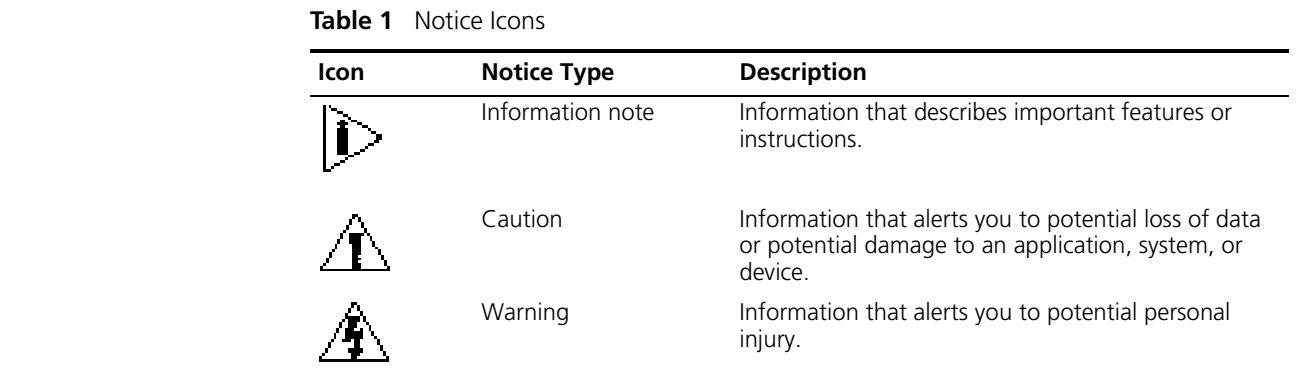

<span id="page-4-2"></span>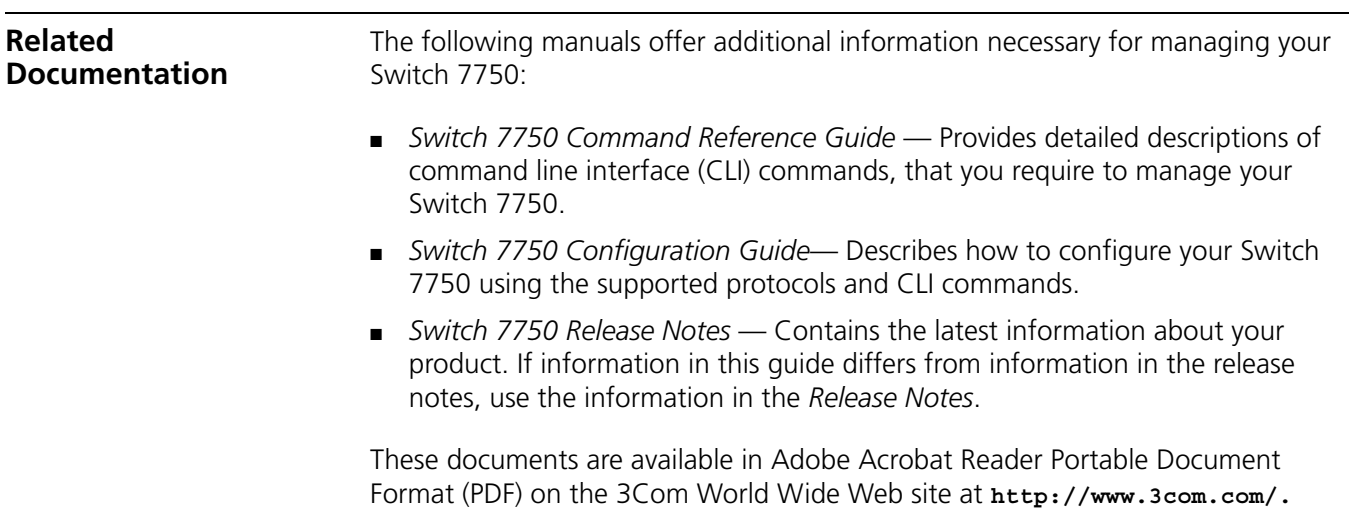

**6** ABOUT THIS GUIDE

# <span id="page-6-0"></span>**1 SWITCH 7750 COMPONENTS**

The chapter describes the following Switch 7750 components:

- [Switch Chassis](#page-6-1)
- [Switch Backplane](#page-6-2)
- [Fabric Module](#page-7-0)
- [Fabric 32 Submodules](#page-11-0)
- [I/O Modules](#page-13-0)
- [Power Module](#page-32-0)
- [Power Distribution](#page-32-1)
- [External PoE Power System](#page-32-2)
- [Fan Assembly](#page-33-0)
- [Switch 7750 Specifications](#page-34-0)

<span id="page-6-1"></span>**Switch Chassis** The Switch 7750 is available with a 4-slot, 7-slot, or 8-slot chassis. [Table](#page-6-3) 2 lists the hardware features of each model.

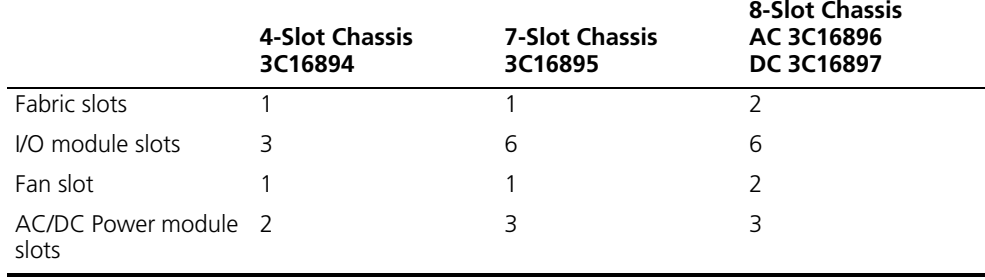

<span id="page-6-3"></span>**Table 2** Hardware Features of the Switch 7750 Models

<span id="page-6-2"></span>**Switch Backplane** The Switch 7750 backplane is part of the integrated chassis and delivers high-speed data transfer between the Fabric and I/O modules. The backplane bandwidth capacity is 96 Gbps.

The backplane supports the following functions:

- Interconnection of signals between modules
- Provides communication channels
- Hot swapping for modules
- Automatic recognition of slots
- Distribution of power and management of the power supply for the system

<span id="page-7-2"></span><span id="page-7-0"></span>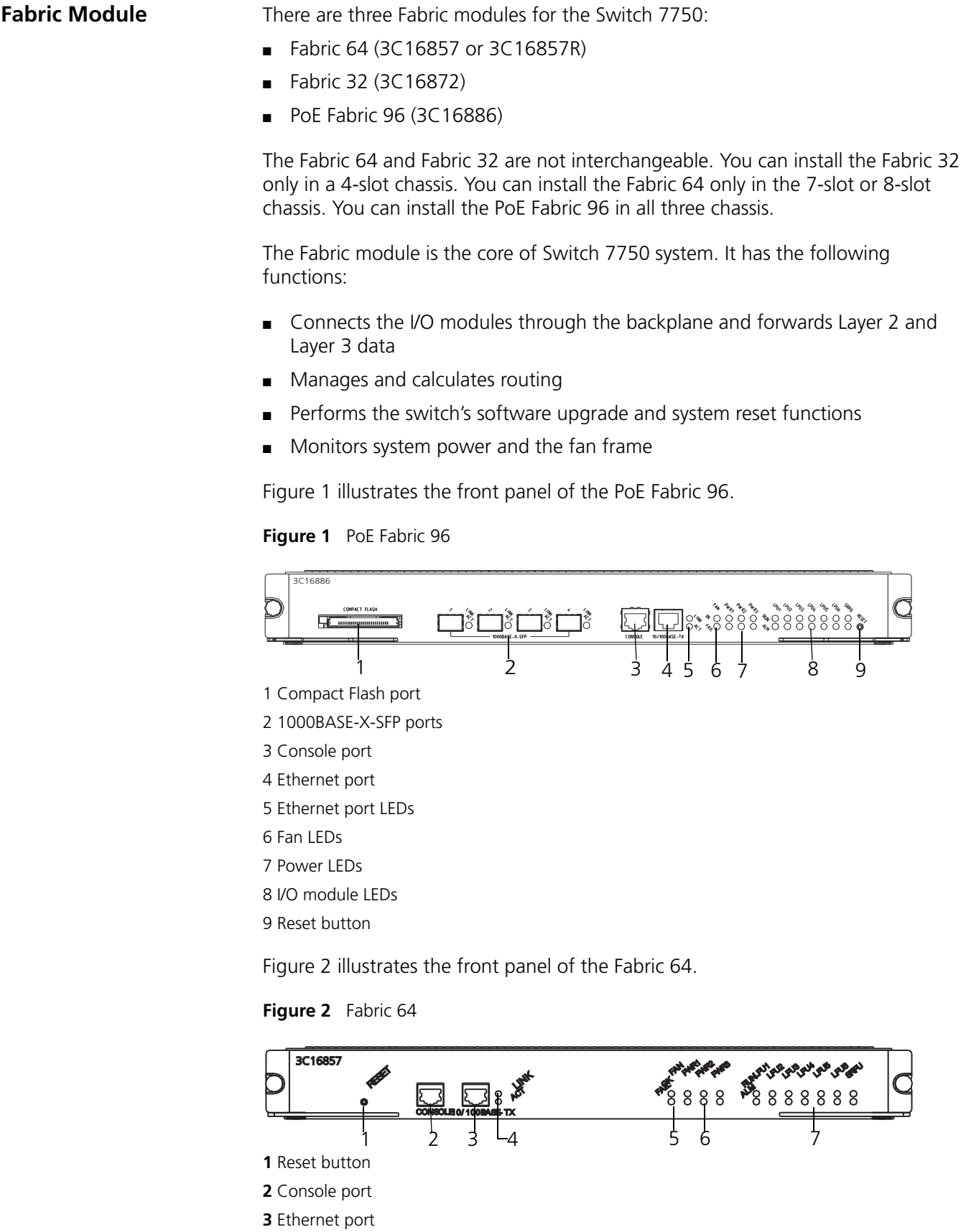

<span id="page-7-1"></span>**4** Ethernet port LEDs

**5** Fan LEDs

**6** Power module LEDs

**7** I/O module LEDs

[Figure](#page-8-1) 3 illustrates the front panel of the Fabric 32.

#### <span id="page-8-1"></span>**Figure 3** Fabric 32

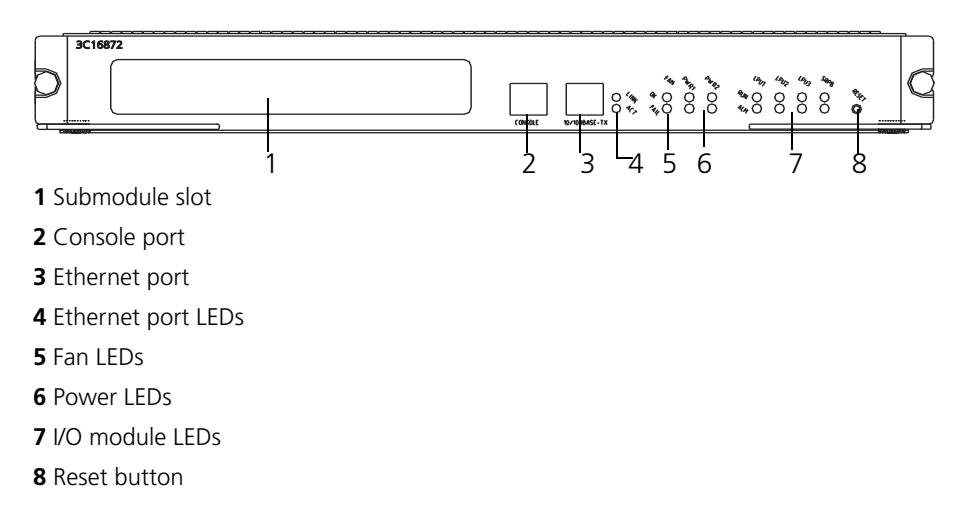

[Table](#page-8-0) 3 lists Fabric specifications.

#### <span id="page-8-0"></span>**Table 3** Fabric Specifications

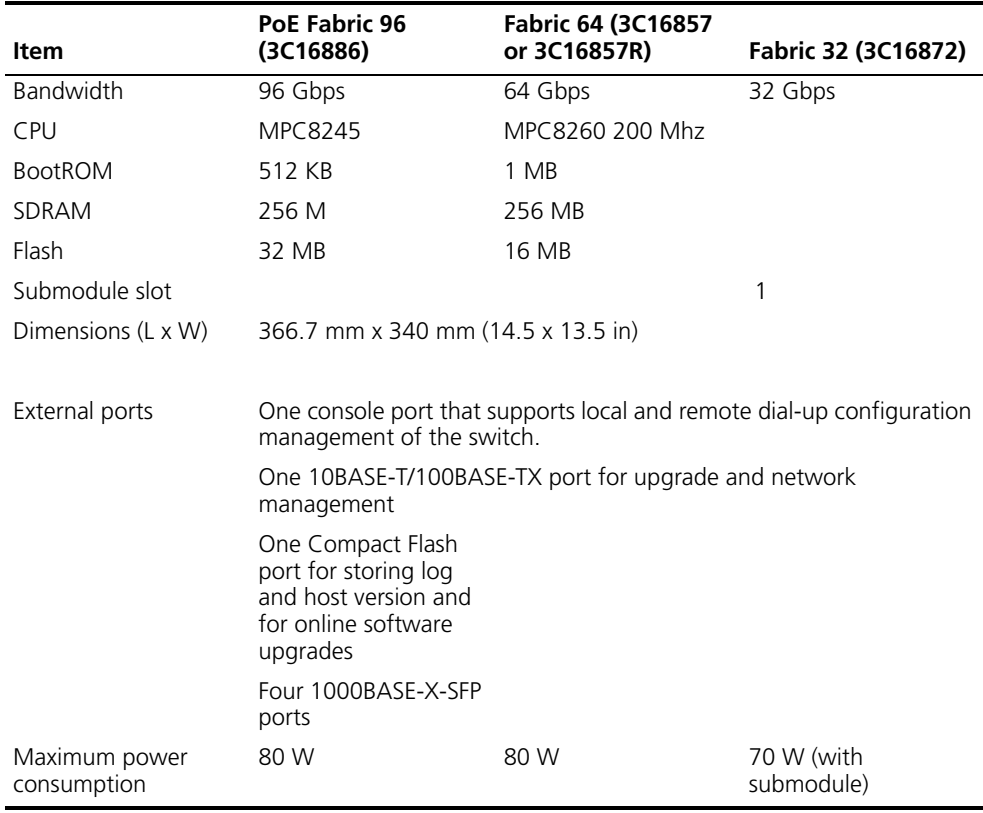

**Submodule Slot** The submodule slot in the Fabric 32 offers extended Ethernet capacity using the following submodules:

- 4-port 1000BASE-X-GBIC submodule
- 4-port 10/100/1000BASE-T submodule

For more information on these submodules, see ["Fabric 32 Submodules"o](#page-11-0)n [page](#page-11-0) 12.

**Fixed Ports** The Switch 7750 Fabric modules provide the following fixed ports:

- [Compact Flash \(CF\) Port](#page-9-0)
- 1000BASE-X-SFP (PoE Fabric 96 only)
- [Console Port](#page-10-0)
- [Ethernet Port](#page-10-1)

### <span id="page-9-0"></span>**Compact Flash (CF) Port**

The Fabric module provides a CF port to accommodate a standard CF card, where you can save logging information, host version information, alarming and other diagnostic information. You can also use the CF port to upgrade software online.

#### **1000BASE-X-SFP Ports**

The PoE Fabric 96 provides four 1000 Mbps full-duplex SFP ports. [Table](#page-9-1) 4 describes the SFP cables for these ports.

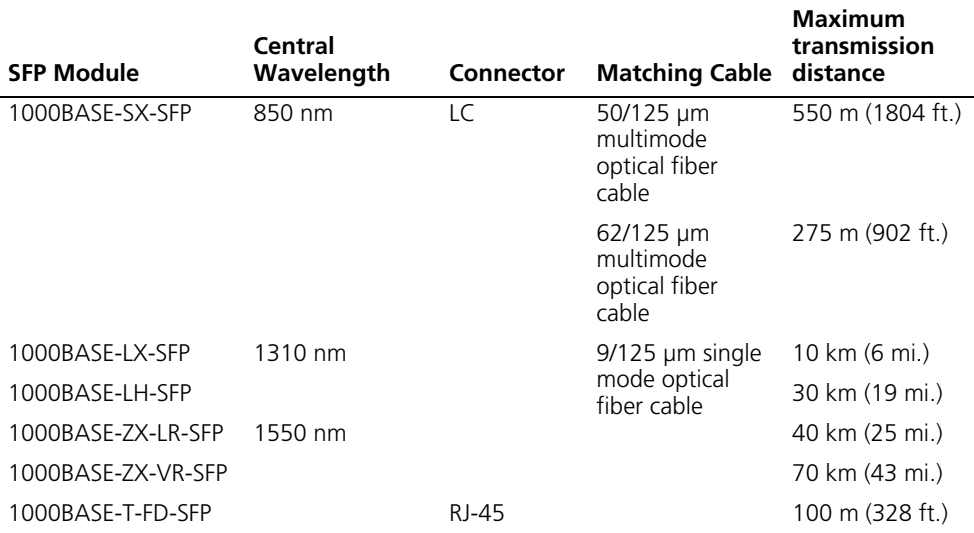

<span id="page-9-1"></span>**Table 4** Cables for 1000BASE-T-SFP Modules

[Table](#page-10-2) [8](#page-10-3) describes the LEDs of the SFP ports.

#### **Table 5** SFP Port LEDs

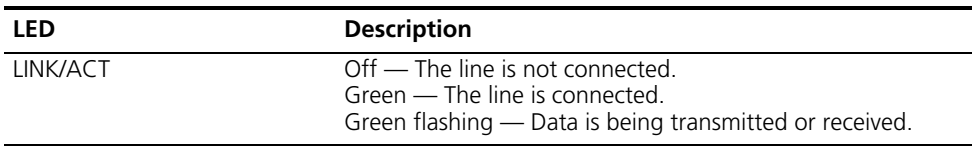

#### <span id="page-10-0"></span>**Console Port**

The console port is connected to the configuration terminal using an RJ-45 connector. You can use the console port for system debugging, configuration, maintenance, management, and loading application files.

The console port can also be connected to a modem for functions such as remote system debugging, configuration, maintenance, and management. You can configure the baud rate on the console port.

[Table](#page-10-5) 6 lists console port specifications.

<span id="page-10-5"></span>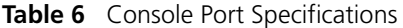

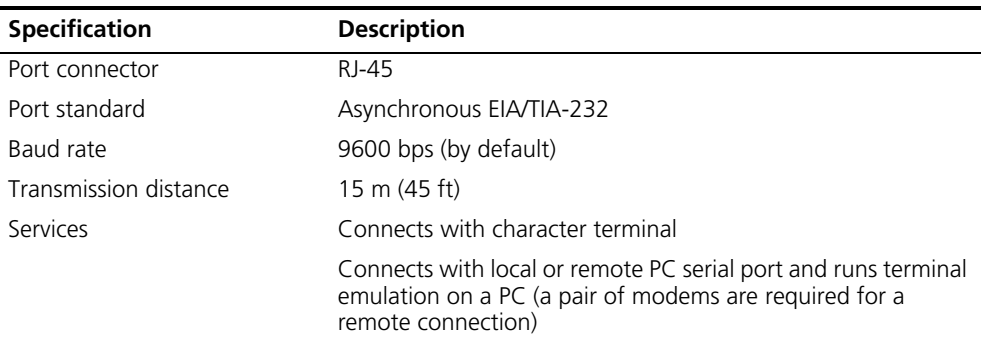

### <span id="page-10-1"></span>**Ethernet Port**

The Ethernet port on the Fabric is connected to a computer using an RJ-45 connector. You can use the Ethernet port for system application downloading and debugging. The Ethernet port can also be connected to devices such as a network management workstation to manage the system remotely.

<span id="page-10-4"></span>[Table](#page-10-6) [7](#page-10-4) lists Ethernet port specifications.

<span id="page-10-6"></span>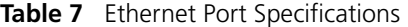

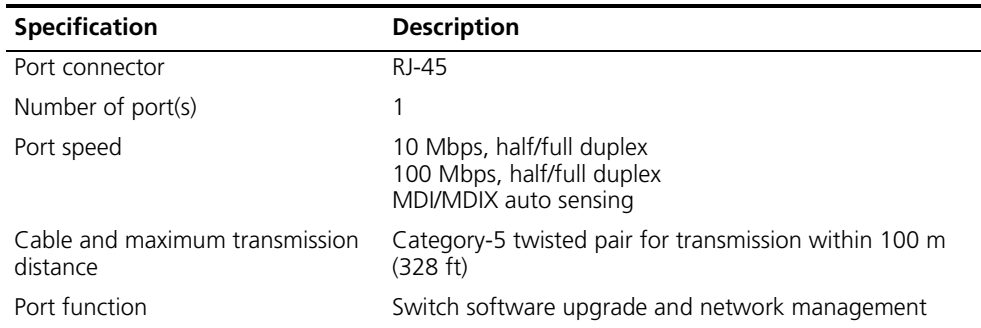

See ["Electrical Port Connector"](#page-77-1) on [page](#page-77-1) 78 for an illustration of the RJ-45 connector and MDI/MDI-X pinout details.

<span id="page-10-3"></span>[Table](#page-10-2) [8](#page-10-3) describes the LEDs of the Ethernet port.

<span id="page-10-2"></span>**Table 8** Ethernet Port LEDs

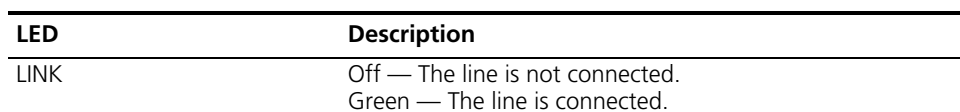

| <b>LED</b>    | <b>Description</b>                                                                                           |
|---------------|----------------------------------------------------------------------------------------------------|
| <b>ACTIVE</b> | Green - No data is being transmitted or received.<br>Green flashing - Data is being transmitted or received. |

**Table 8 Ethernet Port LEDs (continued)** 

**Module LEDs** The module LEDs show the status of the I/O modules, as described in [Table](#page-11-1) 9. **Table 9** I/O Module LEDs

<span id="page-11-1"></span>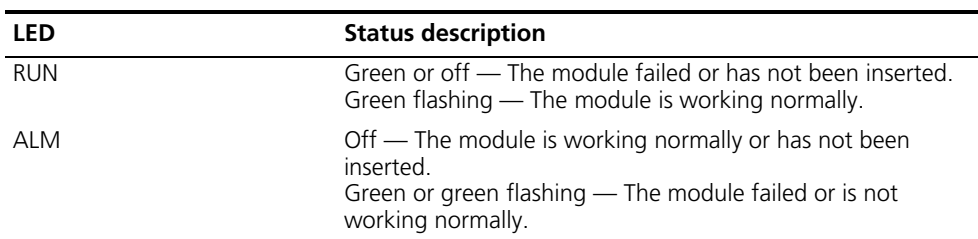

**Power LEDs** PWR1, PWR2, and PWR3 LEDs show the status of the power modules, as described in[Table](#page-11-4) 10.

<span id="page-11-4"></span><span id="page-11-2"></span>**Table 10** Power LEDs

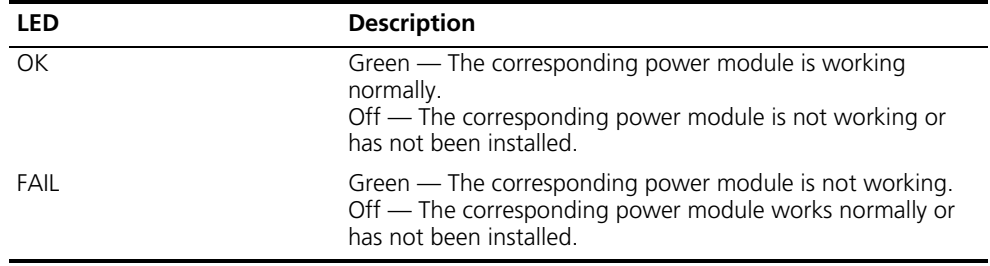

<span id="page-11-5"></span>**Fan LED** Fan LEDs show the status of the fan frame, as described in [Table](#page-11-5) 11.

<span id="page-11-3"></span><span id="page-11-0"></span>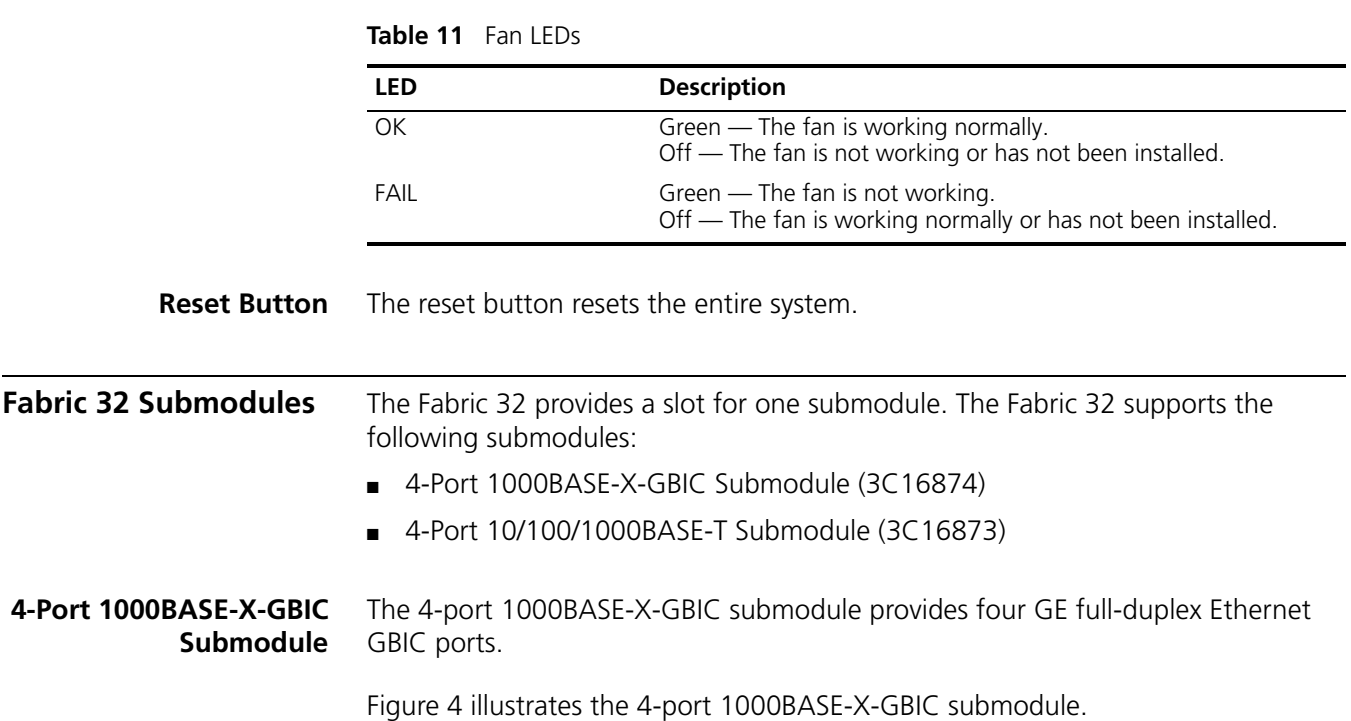

<span id="page-12-1"></span>**Figure 4** 4-Port 1000BASE-X-GBIC Submodule

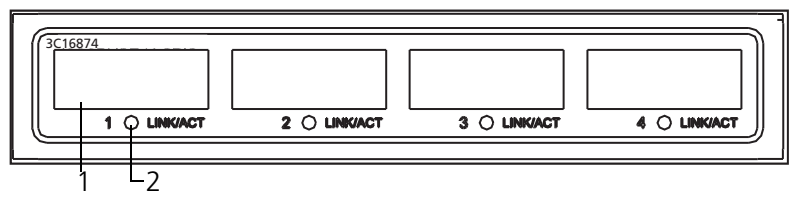

Ethernet GBIC port **2** Ethernet GBIC port LED

<span id="page-12-2"></span>[Table](#page-12-5) 1[2](#page-12-2) describes the 4-port 1000BASE-X-GBIC submodule LEDs.

<span id="page-12-5"></span>**Table 12** 4-Port 1000BASE-X-GBIC Submodule LEDs

| <b>LED</b> | <b>Description</b>                                                                                                    |
|------------|----------------------------------------------------------------------------------------------------|
| LINK/ACT   | Green $-$ The link is operating normally.<br>$Off$ – The link is not operating.<br>Green flashing - Data is being transmitted or received. |

[Table](#page-12-3) 13 lists the specifications for each of the 4-port 1000BASE-X-GBIC submodule.

<span id="page-12-3"></span>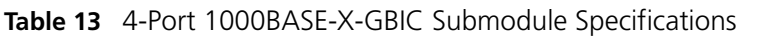

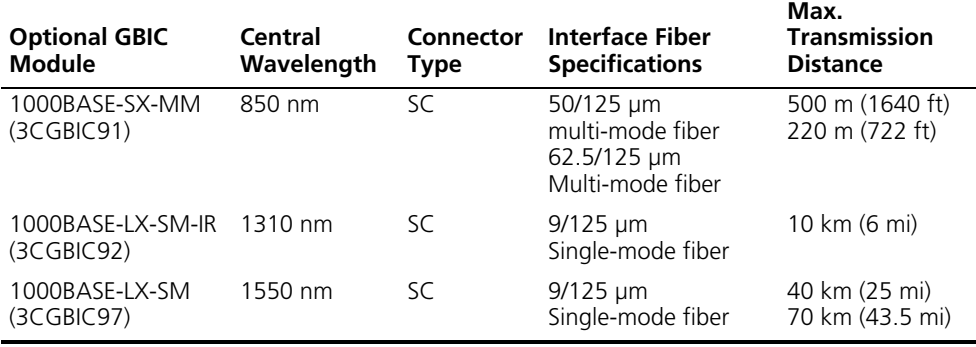

#### <span id="page-12-0"></span>**4-Port 10/100/1000BASE-T Submodule**

The 4-Port 10/100/1000BASE-T submodule provides four 10/100/1000 Mbps auto-negotiation service ports.

[Figure](#page-12-4) 5 illustrates the 4-port 10/100/1000BASE-T submodule.

<span id="page-12-4"></span>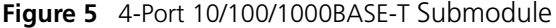

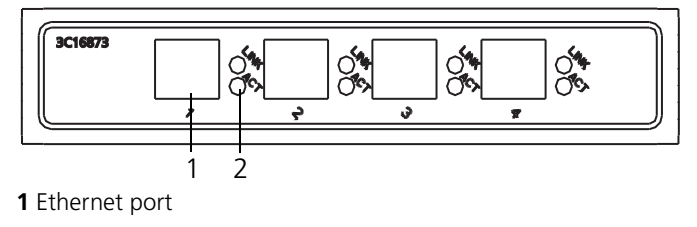

**2** Ethernet port LEDs

[Table](#page-13-2) 14 describes the 4-port 10/100/1000BASE-T submodule LEDs.

| <b>LED</b>  | <b>Description</b>                                                                                         |
|-------------|----------------------------------------------------------------------------------------------------|
| <b>LINK</b> | Off - The link is not operating.<br>On — The link is operating normally.                                   |
| ACT         | Off - No data is being transmitted or received.<br>Green flashing - Data is being transmitted or received. |

<span id="page-13-2"></span>**Table 14** 4-Port 10/100/1000BASE-T Submodule LEDs

[Table](#page-13-1) 15 lists specifications of the 4-port 10/100/1000BASE-T submodule.

<span id="page-13-1"></span>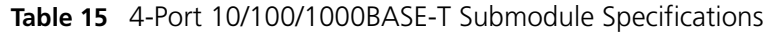

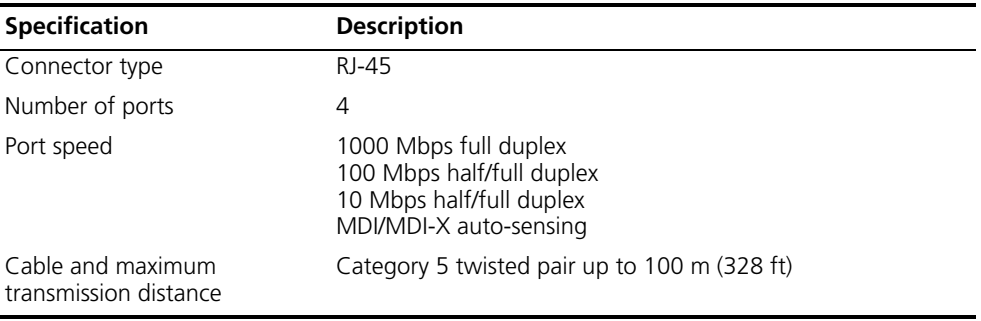

See ["Electrical Port Connector"](#page-77-1) on [page](#page-77-1) 78 for an illustration of the RJ-45 connector and MDI/MDI-X pinout details.

<span id="page-13-0"></span>**I/O Modules** The Switch 7750 provides multiple slots for I/O modules below the Fabric slots. The following I/O modules are supported:

- [48-port 10/100BASE-T FE PoE Module](#page-14-0) (3C16891)
- [48-port 10/100/1000BASE-T PoE Module](#page-15-0) (3C16890)
- [48-port 10/100BASE-TX FE Module](#page-16-0) (3C16889)
- [48-port 10/100/1000BASE-T Module](#page-18-0) (3C16888)
- [48-port 100BASE-X SFP Module](#page-19-0)
- [20-Port 10/100/1000BASE-T Module](#page-22-0) (3C16863A)
- [20-Port 1000BASE-X-SFP Module](#page-23-0) (3C16862A)
- [12-port 10/100/1000BASE-T and 4-port 1000BASE-X SFP Module](#page-24-0) (3C168916)
- [12-port 1000BASE-X SFP and 4-port 10/100/1000BASE-T Module](#page-26-0) (3C186917)
- [8-port 1000BASE-X GBIC Module](#page-29-0) (3C16858)
- [8-port 10/100/1000BASE-T GE Module](#page-30-0) (3C16859)
- 100Base-FX SFP mode (3C16865915)

Consider the following when selecting I/O modules:

- You can configure several I/O modules of the same type
- Any combination of I/O modules can be inserted but only PoE I/O modules provide the features of power over Ethernet.

■ You must select I/O module port cables that are compatible with each installed I/O module

<span id="page-14-0"></span>**48-port 10/100BASE-T FE PoE Module** The 48-port 10/100BASE-T FE PoE module provides 48 10/100 Mbps auto-sensing Ethernet ports that provide a remote power supply to powered devices

[Figure](#page-18-1) 12illustrates the 48-port 10/100BASE-T FE PoE module.

**Figure 6** 48-port 10/100BASE-T FE PoE Module

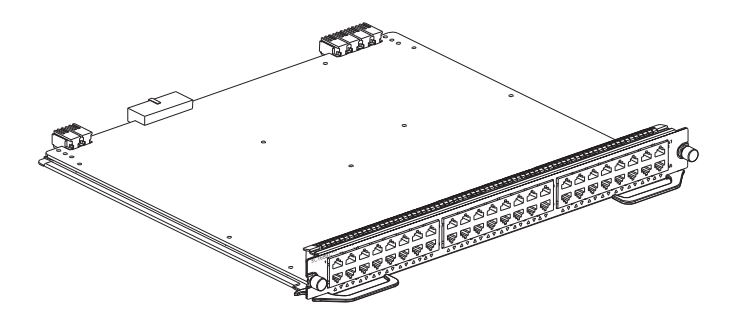

[Figure](#page-18-2) 13 illustrates the front panel and LEDs of the 48-port 10/100BASE-T FE PoE module.

**Figure 7** Front Panel of the 48-port 10/100BASE-T FE PoE Module

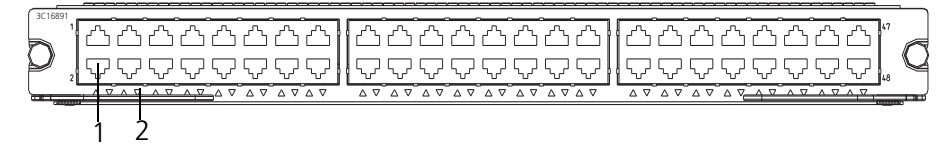

**1** Ethernet port

**2** Ethernet port LED

[Table](#page-18-3) 22 describes the 48-port 10/100BASE-T FE PoE Module LEDs.

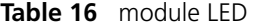

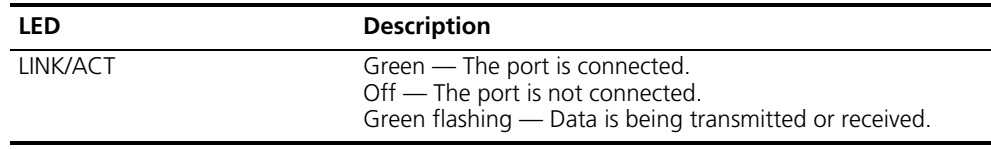

[Table](#page-18-4) 23 describes the specifications for the 48-port 10/100BASE-T FE PoE module.

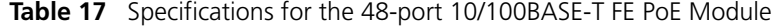

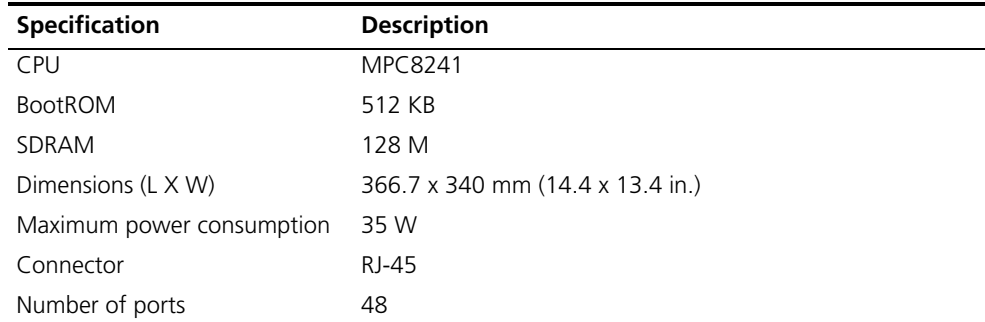

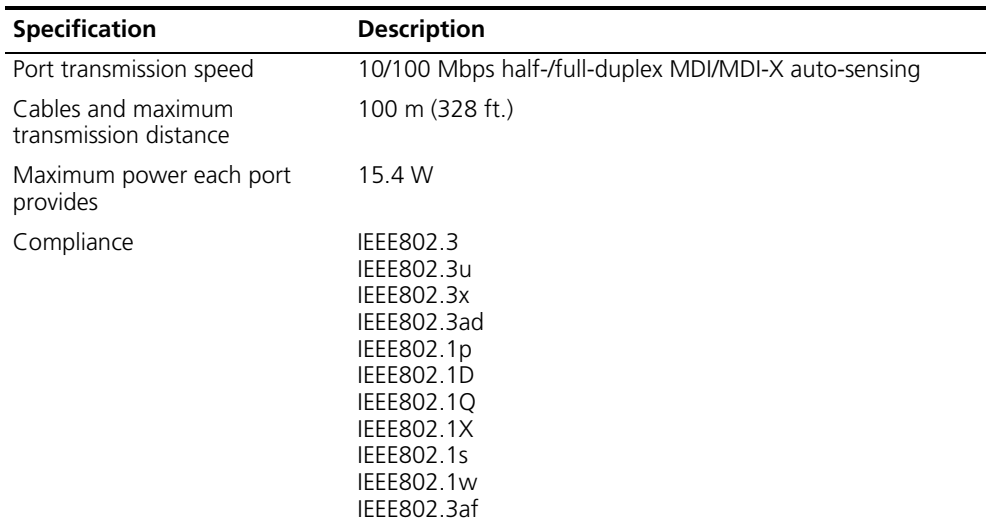

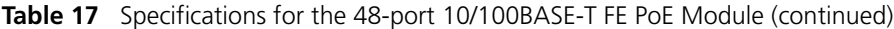

#### <span id="page-15-0"></span>**48-port 10/100/1000BASE-T PoE Module**

The 48-port 10/100/1000BASE-T PoE module provides 48 10/100/1000 Mbps auto-sensing Ethernet ports that provide a remote power supply to powered devices.

[Figure](#page-18-1) 12illustrates the 48-port 10/100/1000BASE-T PoE module.

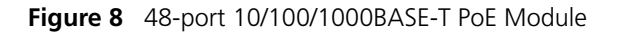

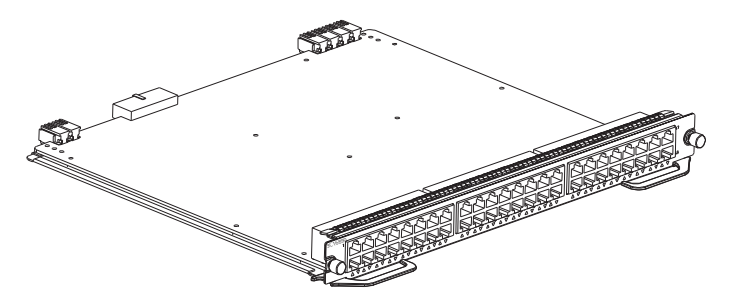

[Figure](#page-18-2) 13 illustrates the front panel and LEDs of the 48-port 10/100/1000BASE-T PoE module.

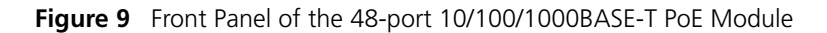

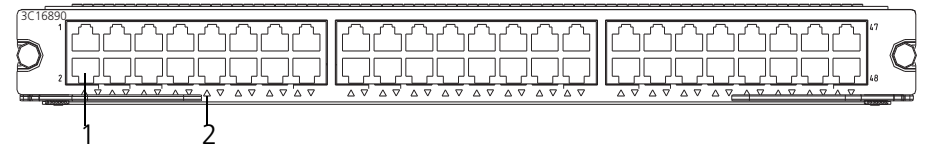

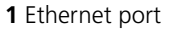

**2** Ethernet port LED

[Table](#page-18-3) 22 describes the 48-port 10/100/1000BASE-T PoE module LEDs.

**Table 18** 48-port 10/100/1000BASE-T PoE Module LED

| LED      | <b>Description</b>                                                                                                    |
|----------|----------------------------------------------------------------------------------------------------|
| LINK/ACT | Green — The port is connected.<br>Off — The port is not connected.<br>Green flashing — Data is being transmitted or received. |

[Table](#page-18-4) 23 describes the specifications of the 48-port 10/100/1000BASE-T PoE module.

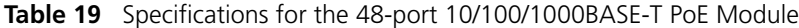

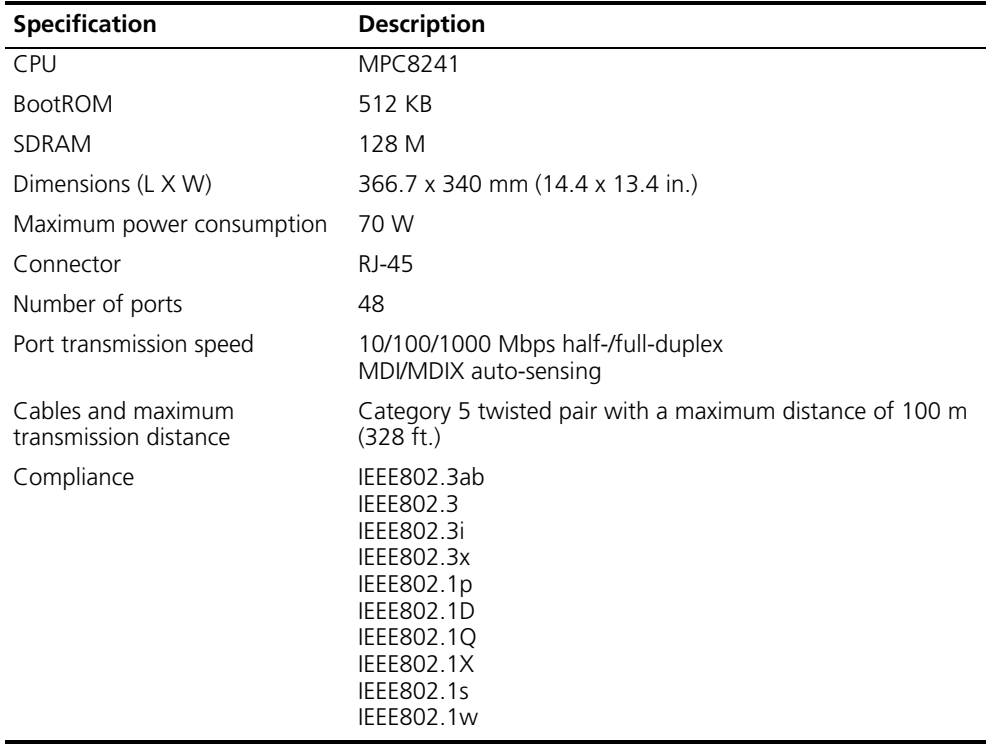

#### <span id="page-16-0"></span>**48-port 10/100BASE-TX FE Module**

The 48-port 10/100BASE-TX FE module provides 48 10/100 Mbps auto-sensing Ethernet electrical ports.

[Figure](#page-16-1) 10 illustrates the 48-port 10/100BASE-T FE module.

<span id="page-16-1"></span>**Figure 10** 48-port 10/100BASE-T FE Module

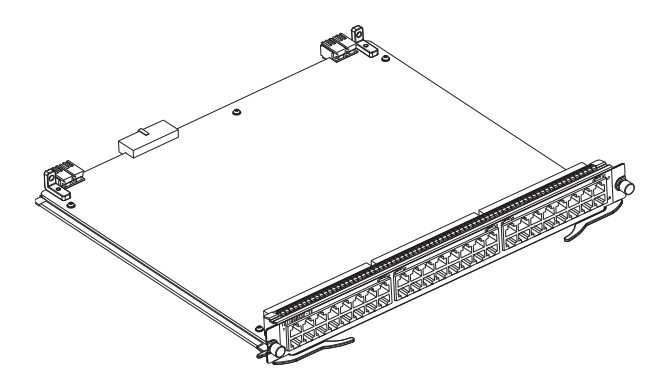

[Figure](#page-17-1) 11 illustrates the front panel and LEDs of the 48-port 10/100BASE-TX FE module.

<span id="page-17-1"></span>**Figure 11** Front Panel of the 48-Port 10/100BASE-TX FE module

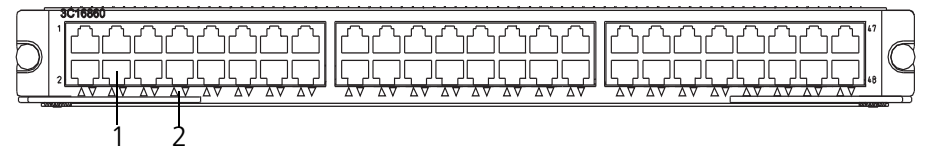

**1** Ethernet port

**2** Ethernet port LED

Each 100 Mbps Ethernet port has a green LED, indicating LINK/ACTIVE status.

[Table](#page-17-2) 20 describes the 48-port 10/100BASE-TX FE module LED.

<span id="page-17-2"></span>**Table 20** 48-Port 10/100BASE-TX FE module LED

| <b>LED</b> | <b>Description</b>                                                                                                    |
|------------|----------------------------------------------------------------------------------------------------|
| LINK/ACT   | Green — The port is connected.<br>Off – The port is not connected.<br>Green flashing — Data is being transmitted or received. |

[Table](#page-17-0) 21 describes the specifications of the 48-port 10/100BASE-TX FE module.

<span id="page-17-0"></span>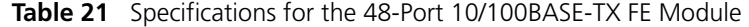

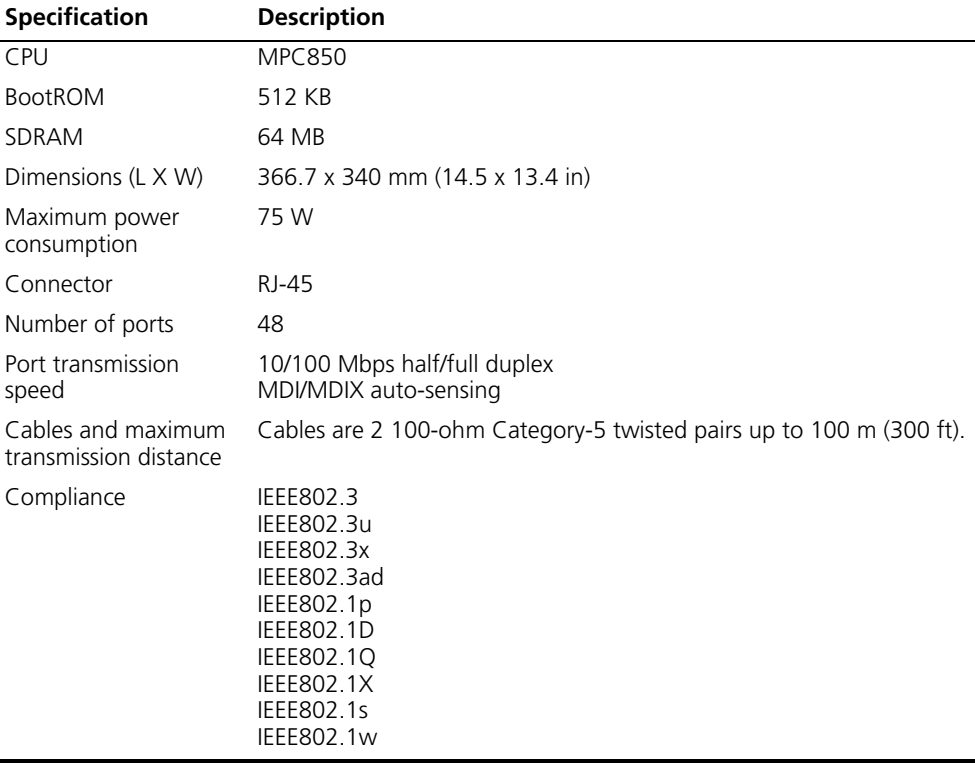

See ["Electrical Port Connector"](#page-77-1) on [page](#page-77-1) 78 for an illustration of the RJ-45 connector and MDI/MDI-X pinout details.

### <span id="page-18-0"></span>**48-port 10/100/1000BASE-T Module**

The 48-port 10/100/1000BASE-T module provides 48 10/100/1000 Mbps auto-sensing Ethernet electrical ports.

[Figure](#page-18-1) 12 illustrates the 48-port 10/100/1000BASE-T module.

#### <span id="page-18-1"></span>**Figure 12** 48-port 10/100/1000BASE-T Module

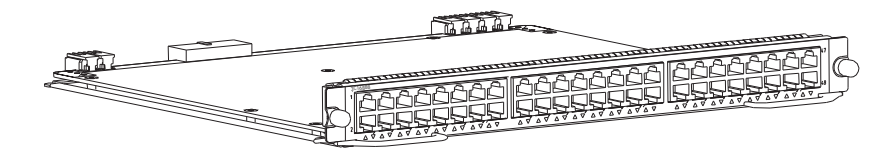

[Figure](#page-18-2) 13 illustrates the front panel and LEDs of the 48-port 10/100/1000BASE-T module.

<span id="page-18-2"></span>**Figure 13** Front Panel of the 48-port 10/100/1000BASE-T Module

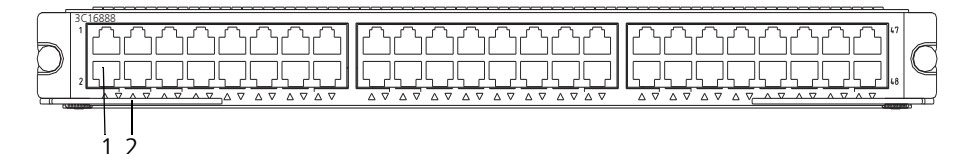

**1** Ethernet port

**2** Ethernet port LED

[Table](#page-18-3) 22 describes the 48-port 10/100/1000BASE-T module LEDs.

<span id="page-18-3"></span>**Table 22** 48-port 10/100/1000BASE-T Module LED

| <b>LED</b> | <b>Description</b>                                                                                                    |
|------------|----------------------------------------------------------------------------------------------------|
| LINK/ACT   | Green - The port is connected.<br>Off - The port is not connected.<br>Green flashing - Data is being transmitted or received. |

[Table](#page-18-4) 23 describes the specifications of the 48-port 10/100/1000BASE-T module.

<span id="page-18-4"></span>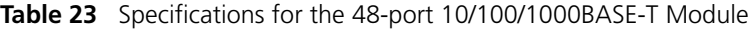

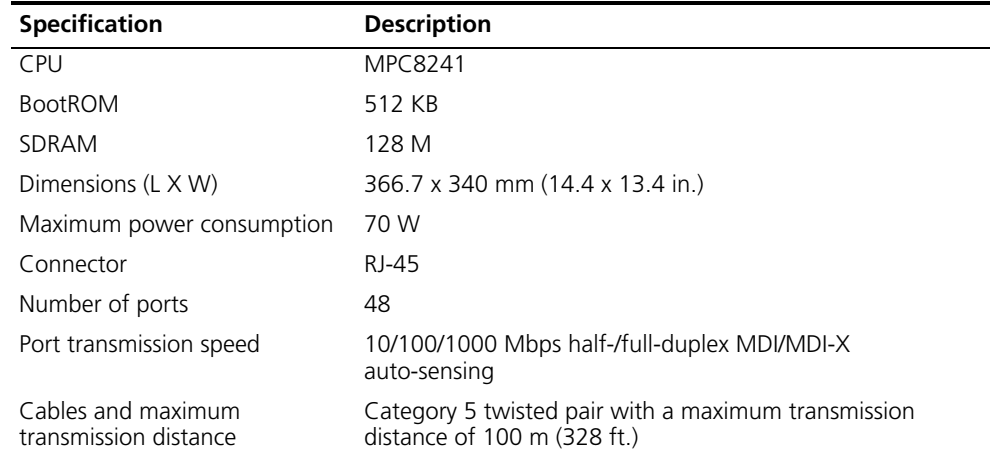

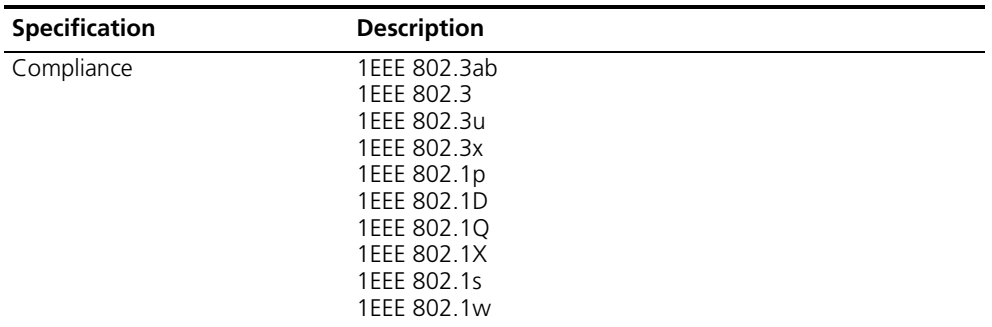

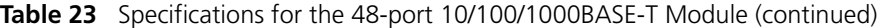

#### <span id="page-19-0"></span>**48-port 100BASE-X SFP Module**

The 48-port 100BASE-X SFP module provides 48 100 Mbps full-duplex Ethernet optical ports.

[Figure](#page-19-1) 14 illustrates the 48-port 100BASE-X SFP module.

<span id="page-19-1"></span>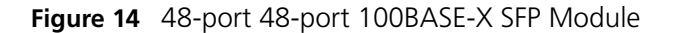

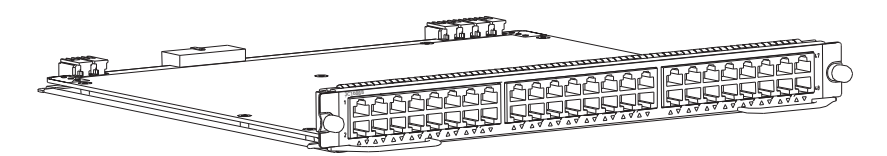

[Figure](#page-19-2) 15 illustrates the front panel and LEDs of the 48-port 100BASE-X SFP module.

<span id="page-19-2"></span>**Figure 15** Front Panel of the 48-port 48-port 100BASE-X SFP Module

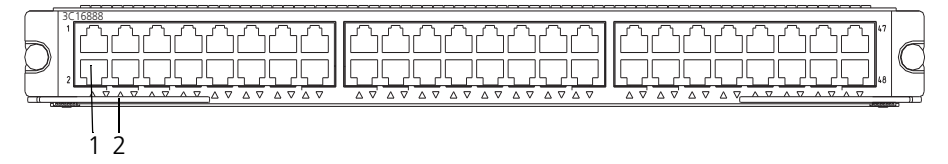

**1** Ethernet port

**2** Ethernet port LED

[Table](#page-19-3) 24 describes the 48-port 100BASE-X SFP module LEDs.

<span id="page-19-3"></span>**Table 24** 48-port 100BASE-X SFP Module LED

| <b>LED</b> | <b>Description</b>                                                                                                    |
|------------|----------------------------------------------------------------------------------------------------|
| LINK/ACT   | Green — The port is connected.<br>$Off$ – The port is not connected.<br>Green flashing — Data is being transmitted or received. |

[Table](#page-19-4) 25 describes the specifications of the 48-port 100BASE-X SFP module.

<span id="page-19-4"></span>**Table 25** Specifications for the 48-port 100BASE-X SFP Module

| <b>Specification</b> | <b>Description</b> |
|----------------------|--------------------|
| <b>CPU</b>           | MPC8241            |
| BootROM              | 512 KB             |
| SDRAM                | 128 M              |

| <b>Specification</b>      | <b>Description</b>                                                                                                    |
|---------------------------|----------------------------------------------------------------------------------------------------|
| Dimensions (L X W)        | 366.7 x 340 mm (14.4 x 13.4 in.)                                                                                                    |
| Maximum power consumption | 36.5 W                                                                                                    |
| Connector                 | LC                                                                                                    |
| Number of ports           | 48                                                                                                    |
| SFP module                | 100BASE-FX-MM-SFP<br>100BASE-FX-SM-SFP<br>100BASE-FX-SM-LR-SFP<br>100BASE-FX-SM-VR-SFP                                                             |
| Port transmission speed   | 100 Mbps full-duplex                                                                                                    |
| Compliance                | 1EEE 802.3<br>1EEE 802.3u<br>1EEE 802.3x<br>1EEE 802.3ad<br>1EEE 802.1p<br>1EEE 802.1D<br>1EEE 802.1Q<br>1EEE 802.1X<br>1EEE 802.1s<br>1EEE 802.1w |

**Table 25** Specifications for the 48-port 100BASE-X SFP Module (continued)

[Table](#page-20-0) 26 lists the cables for the 48-port 100BASE-X (SFP) ports

<span id="page-20-0"></span>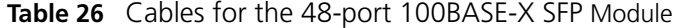

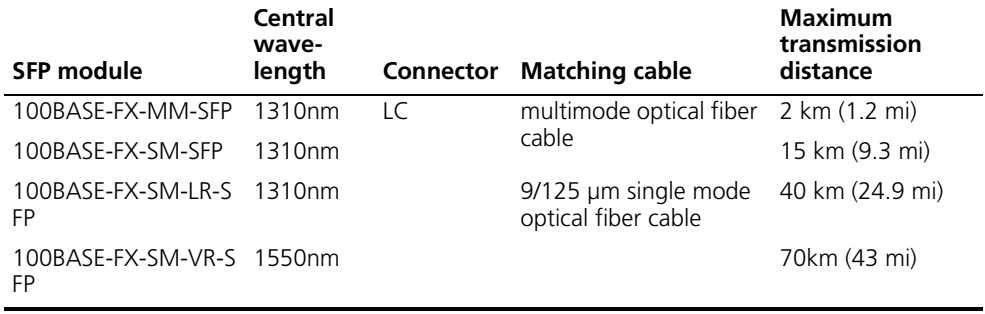

**24-port 100BASE-FX MMF FE Module** The 24-port 100BASE-FX MMF FE module provides 24 100 Mbps multi-mode Ethernet optical port service channels.

[Figure](#page-21-0) 16 illustrates the 24-port 100BASE-FX MMF FE module.

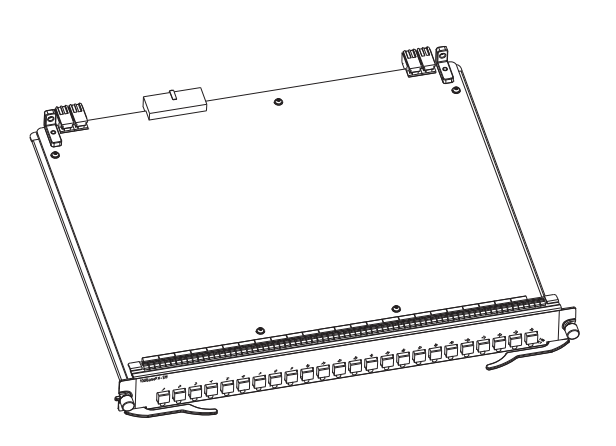

<span id="page-21-0"></span>**Figure 16** 24-Port 100BASE-FX MMF FE Module

Each 100 Mbps optical port has a green LED, as shown in [Figure](#page-21-1) 17.

<span id="page-21-1"></span>**Figure 17** Front Panel of the 24-Port 100BASE-FX MMF FE Module

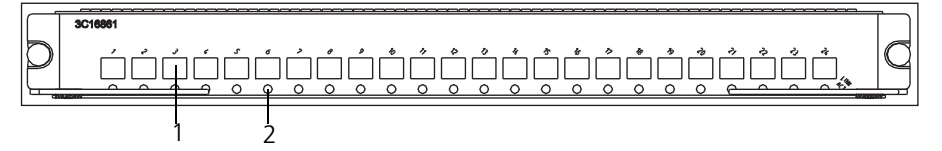

**1** Ethernet port

**2** Ethernet port LED

[Table](#page-21-3) 27 describes the status of the 24-port 100BASE-FX MMF FE module LEDs.

<span id="page-21-3"></span>**Table 27** 24-Port 100BASE-FX MMF FE Module LEDs

| <b>LED</b> | <b>Description</b>                                                                                                    |
|------------|----------------------------------------------------------------------------------------------------|
| LINK/ACT   | Green — The port is connected.<br>Off — The port is not connected.<br>Green flashing — Data is being transmitted or received. |

The 24-port 100BASE-FX MMF FE module requires a 62.5/125 µm multi-mode optical fiber cable with an MT-RJ connector and a central wavelength of 1300 nm.

[Table](#page-21-2) 28 describes the specifications of the 24-port 100BASE-FX MMF FE module.

<span id="page-21-2"></span>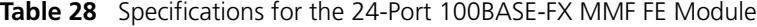

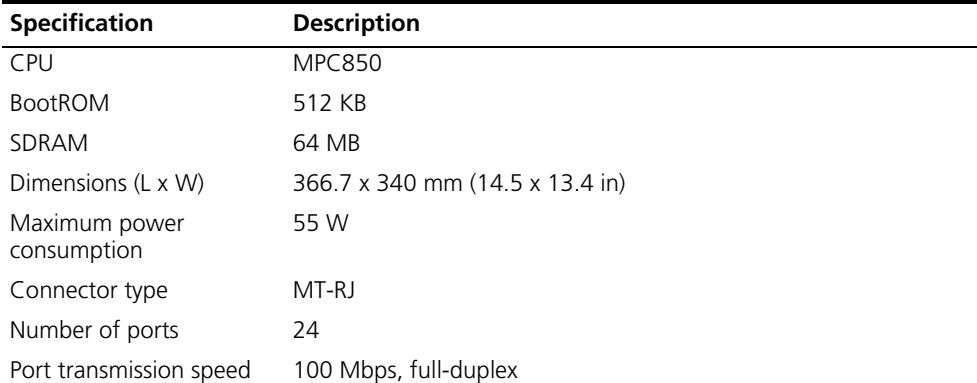

| <b>Specification</b>                        | <b>Description</b>                                                    |
|---------------------------------------------|-----------------------------------------------------------------------|
| Cables and maximum<br>transmission distance | $62.5/125$ µm multi-mode optical fiber up to 2 km $(1.3 \text{ mi})$  |
| Compliance                                  | IEEE 802.3<br>IEEE 802.3i<br><b>IEEE 802.3u</b><br><b>IEEE 802.3x</b> |

**Table 28** Specifications for the 24-Port 100BASE-FX MMF FE Module (continued)

#### <span id="page-22-0"></span>**20-Port 10/100/1000BASE-T Module**

The 20-Port 10/100/1000BASE-T module provides 20 10/100/1000BASE-T auto-sensing Ethernet ports.

[Figure](#page-22-1) 18 illustrates the 20-Port 10/100/1000BASE-T Module.

<span id="page-22-1"></span>**Figure 18** 20-Port 10/100/1000BASE-T Module

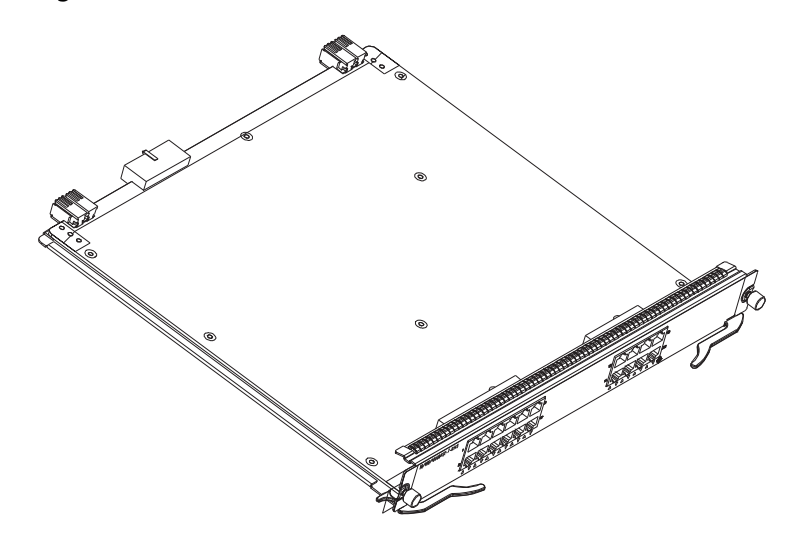

[Figure](#page-22-2) 19 illustrates the front panel of the 20-port 10/100/1000BASE-T module.

<span id="page-22-2"></span>**Figure 19** Front Panel of the 20-Port 10/100/1000BASE-T Module

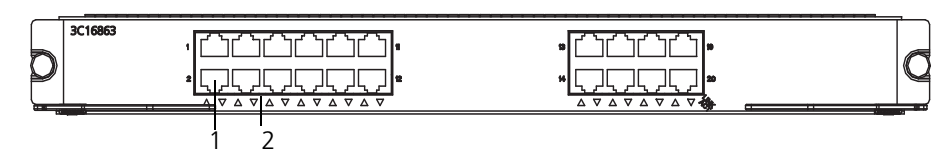

**1** Ethernet port

**2** Ethernet port LED

<span id="page-22-3"></span>[Table](#page-22-4) 2[9](#page-22-3) describes the 20-port 10/100/1000BASE-T module LEDs.

<span id="page-22-4"></span>**Table 29** 20-Port 10/100/1000BASE-T Module LEDs

| <b>LED</b> | <b>Description</b>                                                                                                    |
|------------|----------------------------------------------------------------------------------------------------|
| LINK/ACT   | $Off$ – The port is not operating.<br>On $-$ The port is operating.<br>Green flashing - The port is transmitting or receiving data |

[Table](#page-23-1) 30 lists specifications of the 20-port 10/100/1000BASE-T module.

| <b>Specification</b>                       | <b>Description</b>                                                                                                 |  |  |
|--------------------------------------------|----------------------------------------------------------------------------------------------------|--|--|
| <b>CPU</b>                                 | MPC8241LZU200                                                                                                    |  |  |
| <b>BootROM</b>                             | 512 KB                                                                                                    |  |  |
| SDRAM                                      | 64 MB                                                                                                    |  |  |
| Dimensions (L x W)                         | 366.7 x 340 mm (14.5 x 13.4 in)                                                                                    |  |  |
| Power consumption                          | 45 W                                                                                                    |  |  |
| Connector                                  | <b>RJ-45</b>                                                                                                    |  |  |
| Number of ports                            | 20                                                                                                    |  |  |
| Transmission rate                          | 10 Mbps half/full duplex<br>100 Mbps half/full duplex<br>1000 Mbps full duplex                                     |  |  |
| Cable and maximum<br>transmission distance | Category-5 twisted pair<br>100 m (300 ft)                                                                          |  |  |
| Compliance                                 | IEEE 802.3ab<br>IEEE 802.3<br><b>IEEE 802.3u</b><br><b>IEEE 802.3x</b><br><b>IEEE 802.1D</b><br><b>IEEE 802.1Q</b> |  |  |

<span id="page-23-1"></span>**Table 30** Specifications for the 20-Port 10/100/1000BASE-T Module

#### <span id="page-23-0"></span>**20-Port 1000BASE-X-SFP Module**

The 20-port 1000BASE-X-SFP module provides 20 1000 BASE-X full duplex ports and uses an SFP cable.

[Figure](#page-23-2) 20 illustrates the 20-port 1000BASE-X-SFP module.

<span id="page-23-2"></span>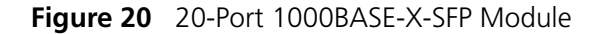

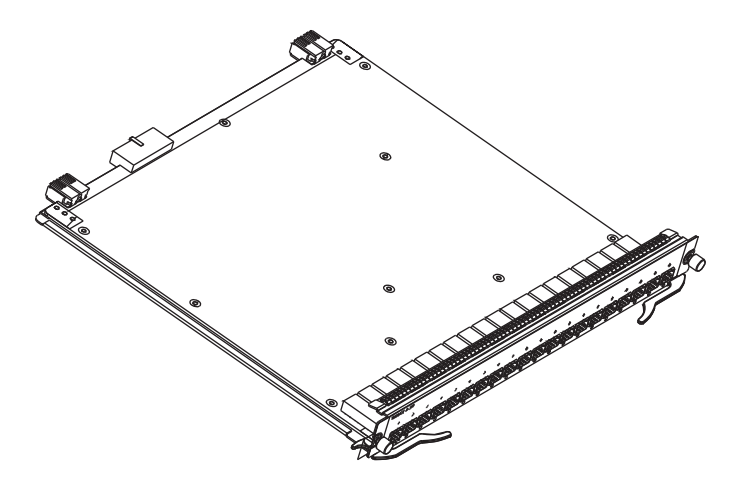

[Figure](#page-23-3) 21 illustrates the front panel of the 20-port 1000BASE-X-SFP module.

<span id="page-23-3"></span>**Figure 21** Front Panel of the 20-Port 1000BASE-X-SFP Module

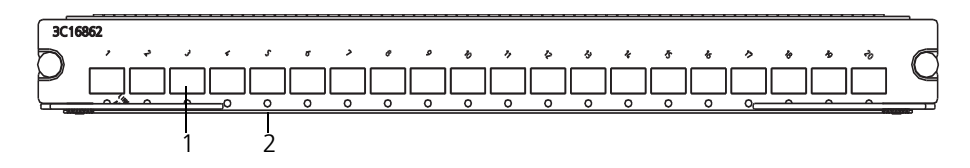

**1** Ethernet port

**2** Ethernet port LED

[Table](#page-24-2) 31 describes the 20-port 1000BASE-X-SFP module LEDs.

<span id="page-24-2"></span>**Table 31** 20-Port 1000BASE-X-SFP Module LEDs

| LED      | <b>Description</b>                                                                                                    |
|----------|----------------------------------------------------------------------------------------------------|
| LINK/ACT | $Off$ – The port is not operating.<br>On $-$ The port is operating.<br>Green flashing - The port is transmitting or received data |

[Table](#page-24-3) 32 lists specifications of the 20-port 1000BASE-X-SFP module.

| <b>Specification</b>                       | <b>Description</b>                                                                                                    |  |
|--------------------------------------------|----------------------------------------------------------------------------------------------------|--|
| <b>CPU</b>                                 | MPC8241LZU200                                                                                                    |  |
| <b>BootROM</b>                             | 512 KB                                                                                                    |  |
| SDRAM                                      | 64 MB                                                                                                    |  |
| Dimensions (L x W)                         | 366.7 x 340 mm (14.5 x 13.4 in)                                                                                                    |  |
| Power consumption                          | 35 W                                                                                                    |  |
| Connector                                  | SFP socket                                                                                                    |  |
| Number of ports                            | 20                                                                                                    |  |
| Transmission rate                          | 1000 Mbps full duplex                                                                                                    |  |
| Cable and maximum<br>transmission distance | 1000BASE-SX-SFP (multi-mode optical fiber, short haul)<br>1000BASE-LX-SFP (single mode optical fiber, 1310 nm)<br>1000BASE-LH-SFP (single mode optical fiber, 1310 nm)<br>1000BASE-ZX-LR-SFP (single mode optical fiber, 1550 nm)<br>1000BASE-ZX-VR-SFP (single mode optical fiber, 1550 nm) |  |
| Compliance                                 | IEEE 802.3z<br>IEEE 802.1p<br><b>IEEE 802.1Q</b><br><b>IEEE 802.1D</b><br><b>IEEE 802.3x</b><br>IEEE 802.3ad                                                                                                    |  |

<span id="page-24-3"></span>**Table 32** Specifications for the 20-Port 1000BASE-X-SFP Module

<span id="page-24-0"></span>**12-port 10/100/1000BASE-T and 4-port 1000BASE-X SFP Module**

The 12-port 10/100/1000BASE-T and 4-port 1000BASE-X SFP module provides 12 10/100/1000 BASE-T ports and 4 1000BASE-X ports.

[Figure](#page-24-1) 22 illustrates the 12-port 10/100/1000BASE-T and 4-port 1000BASE-X SFP module.

<span id="page-24-1"></span>**Figure 22** 12-port 10/100/1000BASE-T and 4-port 1000BASE-X SFP Module

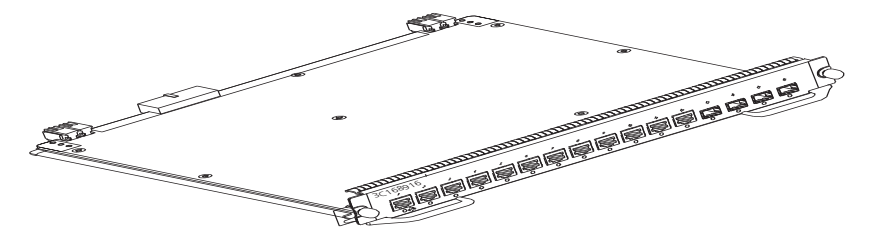

[Figure](#page-25-0) 23 illustrates the front panel of the 12-port 10/100/1000BASE-T and 4-port 1000BASE-X SFP module.

<span id="page-25-0"></span>**Figure 23** Front Panel of the 12-port 10/100/1000BASE-T and 4-port 1000BASE-X SFP Module

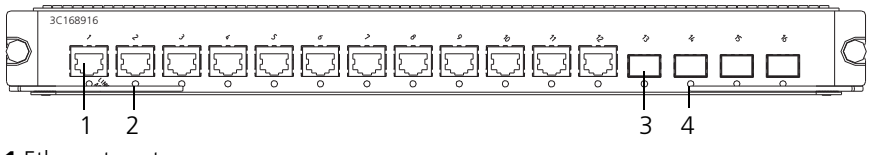

**1** Ethernet port

**2** Ethernet port LED

**3** SFP port

**4** SFP LED

[Table](#page-24-2) 31 describes the 12-port 10/100/1000BASE-T and 4-port 1000BASE-X SFP module LEDs.

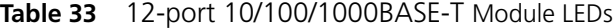

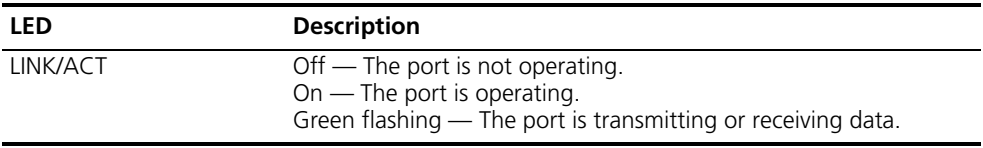

[Table](#page-25-1) 34 lists specifications of the 12-port 10/100/1000BASE-T and 4-port 1000BASE-X SFP module.

<span id="page-25-1"></span>**Table 34** Specifications for the 12-port 10/100/1000BASE-T and 4-port 1000BASE-X SFP Module

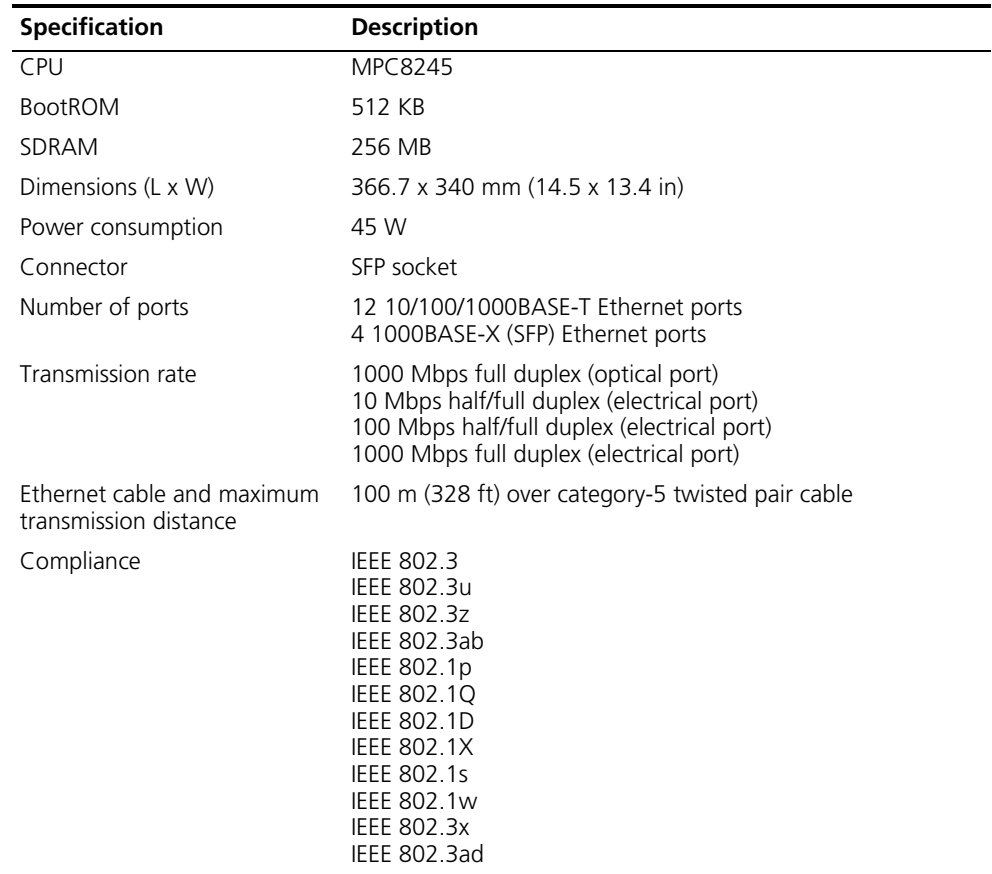

[Table](#page-26-1) 35 lists the cables for the 1000BASE-X (SFP) ports.

<span id="page-26-1"></span>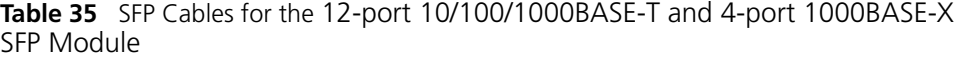

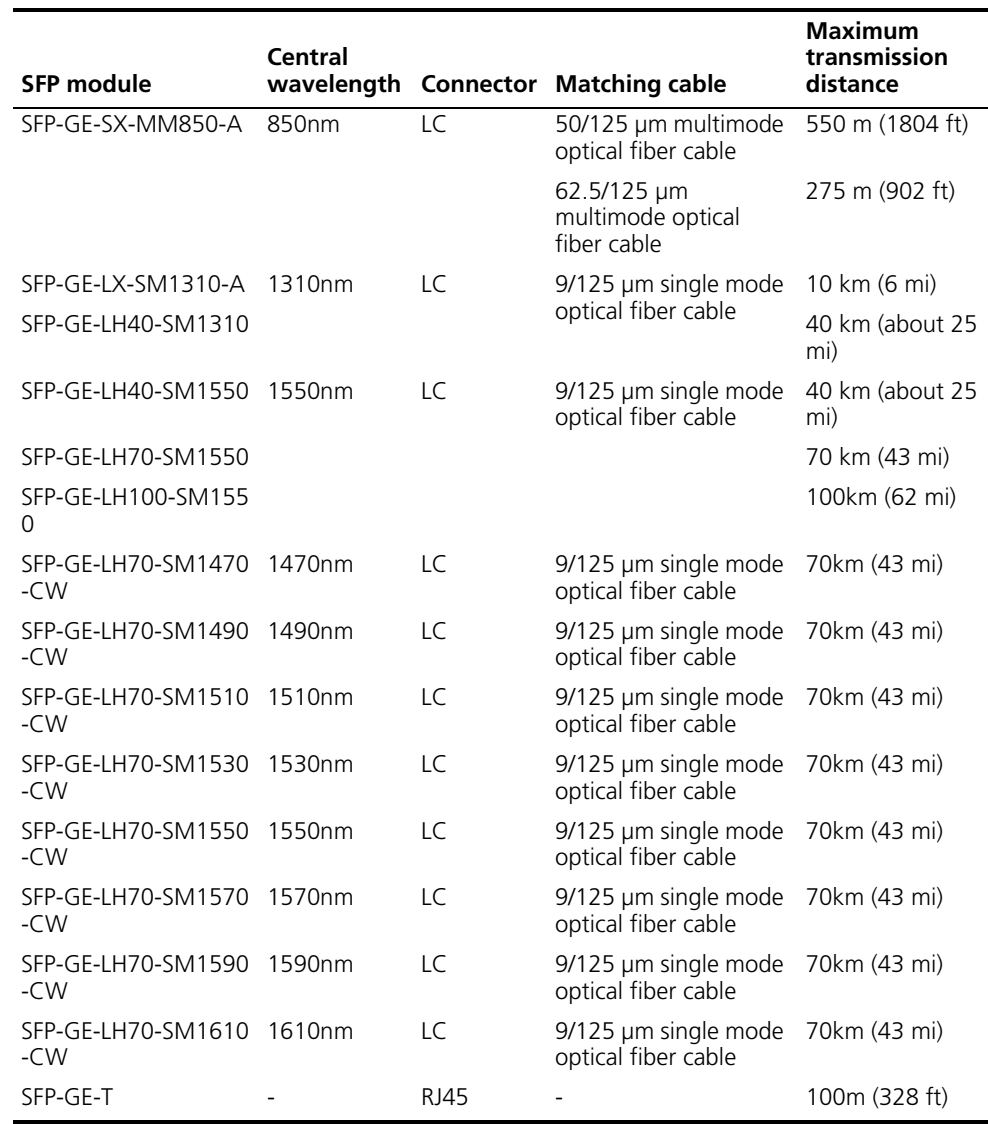

<span id="page-26-0"></span>**12-port 1000BASE-X SFP and 4-port 10/100/1000BASE-T Module** The 12-port 1000BASE-X SFP and 4-port 10/100/1000BASE-T module provides 12 1000BASE-X SFP ports and 4 10/100/1000BASE-X SFP ports.

[Figure](#page-27-0) 24 illustrates the 12-port 1000BASE-X SFP and 4-port 10/100/1000BASE-T module.

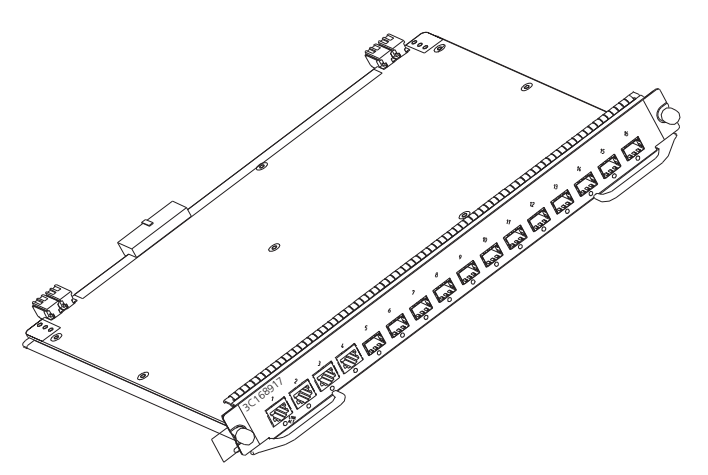

<span id="page-27-0"></span>**Figure 24** 12-port 1000BASE-X SFP and 4-port 10/100/1000BASE-T Module

[Figure](#page-27-1) 25 illustrates the front panel of the 12-port 1000BASE-X SFP module.

<span id="page-27-1"></span>**Figure 25** Front Panel of the 12-port 1000BASE-X SFP and 4-port 10/100/1000BASE-T Module

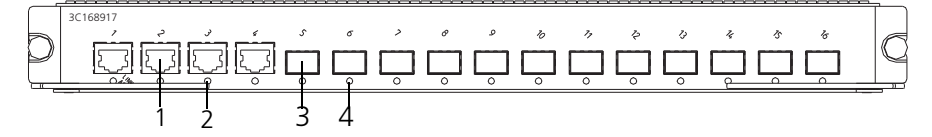

**1** SFP port

**2** SFP port LED

**3** Ethernet port

**4** Ethernet port LED

[Table](#page-27-2) 36 describes the 12-port 1000BASE-X SFP and 4-port 10/100/1000BASE-T module LEDs.

<span id="page-27-2"></span>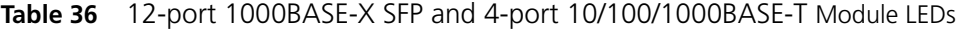

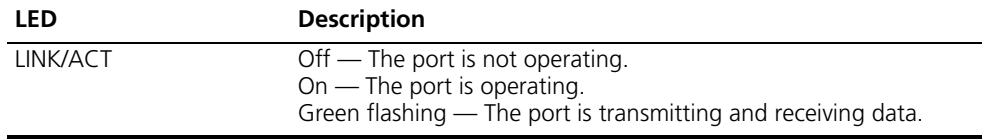

[Table](#page-27-3) 37 lists specifications of the 12-port 1000BASE-X SFP and 4-port 10/100/1000BASE-T module.

<span id="page-27-3"></span>**Table 37** Specifications for the 12-port 1000BASE-X SFP and 4-port 10/100/1000BASE-T Module

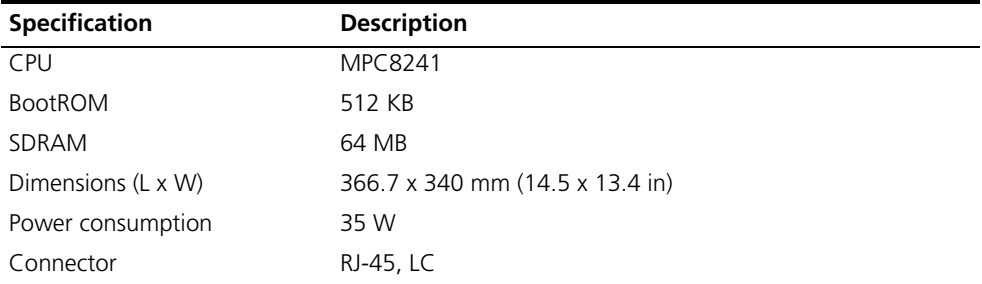

| <b>Specification</b>                       | <b>Description</b>                                                                                                    |  |
|--------------------------------------------|----------------------------------------------------------------------------------------------------|--|
| Number of ports                            | 16                                                                                                    |  |
| Transmission rate                          | 1000 Mbps full duplex (optical/electrical)<br>10/100 Mbps half-/full-duplex (electrical)                                                                                                    |  |
| Cable and maximum<br>transmission distance | Category-5 twisted pair with maximum transmission distance<br>of 100 m (328 ft)                                                                                                    |  |
| Compliance                                 | IEEE 802.3<br><b>IEEE 802.3u</b><br>IEEE 802.3z<br>IEEE 802.3ab<br>IEEE 802.1p<br><b>IEEE 802.10</b><br><b>IEEE 802.1D</b><br><b>IEEE 802.1X</b><br>IEEE 802.1s<br><b>IEEE 802.1w</b><br><b>IEEE 802.3x</b><br>IEEE 802.3ad |  |

**Table 37** Specifications for the 12-port 1000BASE-X SFP and 4-port 10/100/1000BASE-T Module (continued)

[Table](#page-28-0) 38 lists the cables for the 1000BASE-X SFP ports.

<span id="page-28-0"></span>**Table 38** SFP Cables for the 12-port 1000BASE-X SFP and 4-port 10/100/1000BASE-T Module

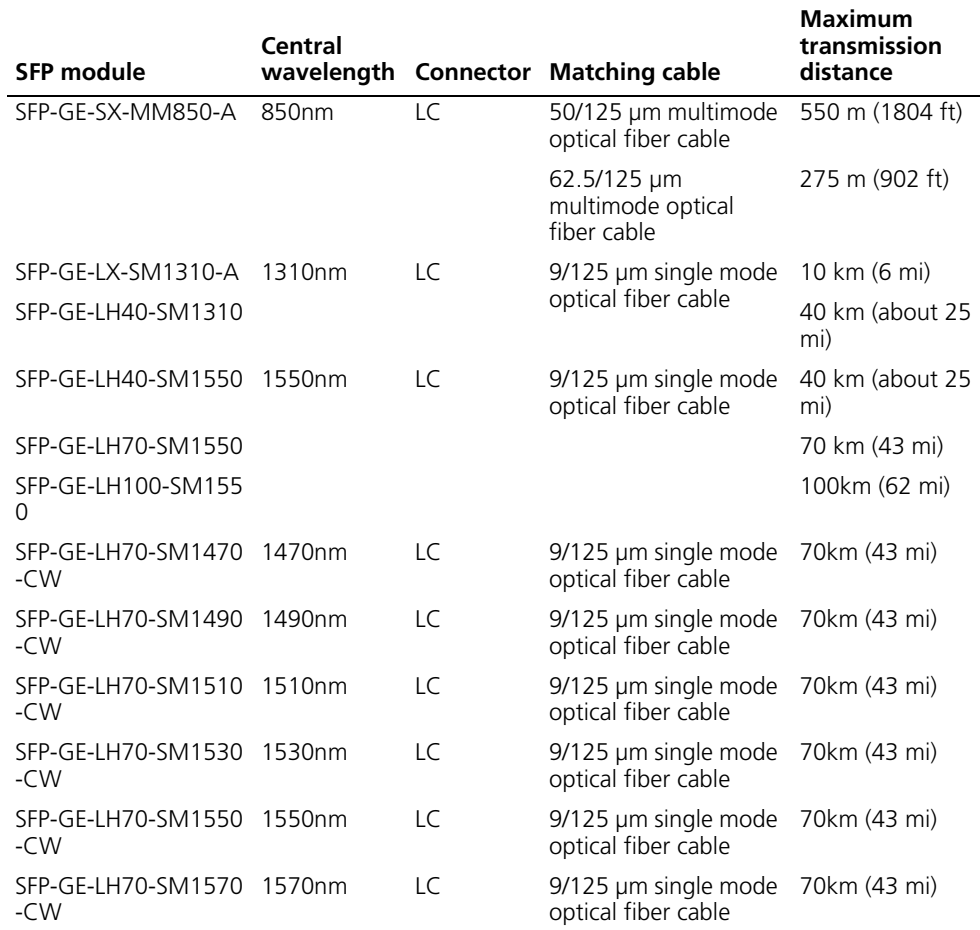

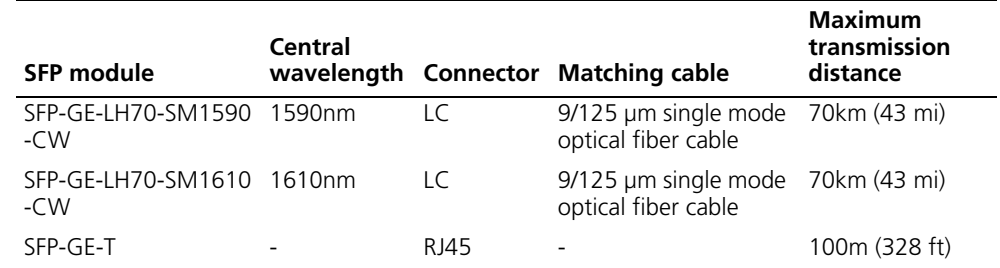

#### **Table 38** SFP Cables for the 12-port 1000BASE-X SFP and 4-port 10/100/1000BASE-T Module

### <span id="page-29-0"></span>**8-port 1000BASE-X GBIC Module**

The 8-port 1000BASE-X GBIC module provides 8 external GBIC module ports. A GBIC module is used for each data receiving/transmitting channel. The following modules are available:

- 3CGBIC91
- 3CGBIC92
- 3CGBIC97

[Figure](#page-29-1) 26 illustrates the 8-port 1000BASE-X GBIC module.

<span id="page-29-1"></span>**Figure 26** 8-Port 1000BASE-X GBIC Module

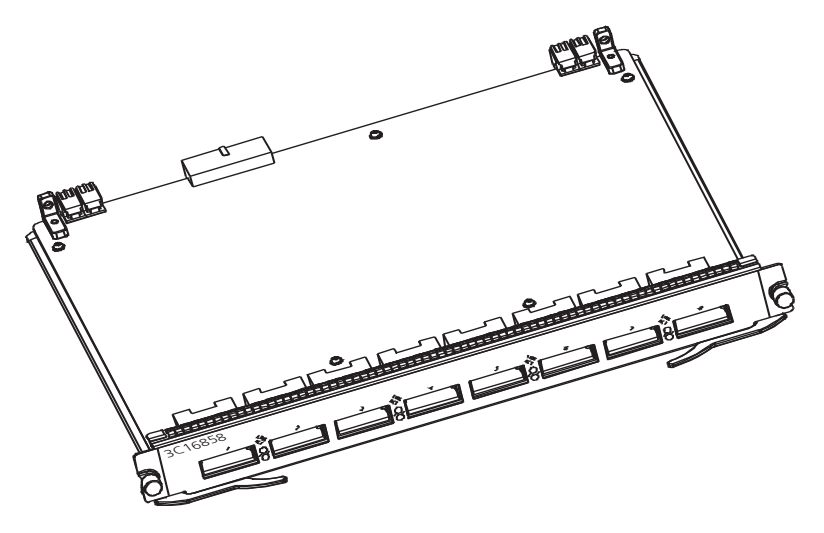

Every GBIC port has a LED, as shown in [Figure](#page-29-2) 27.

<span id="page-29-2"></span>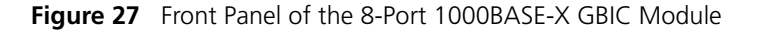

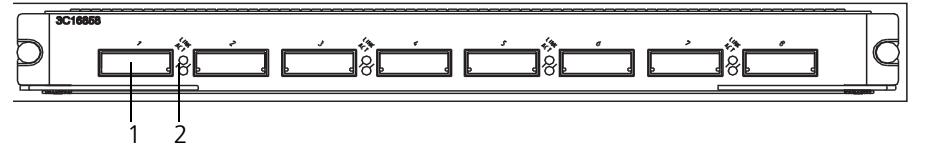

**1** GBIC port **2** GBIC port LED

[Table](#page-30-1) 39 describes the 8-Port 1000BASE-X GBIC module LEDs.

<span id="page-30-1"></span>**Table 39** 8-Port 1000BASE-X GBIC Module LEDs

| <b>LED</b>  | <b>Description</b>                                                                                       |
|-------------|----------------------------------------------------------------------------------------------------|
| <b>LINK</b> | Off — The link is not connected<br>Green — The link is connected                                         |
| ACT         | Off — No data is being transmitted or received<br>Green flashing — Data is being transmitted or received |

The cables for each of the supported 8GBIC modules are described i[nTable](#page-30-2) 40.

<span id="page-30-2"></span>**Table 40** GBIC Module Port Cables

| <b>GBIC Module Type</b> | <b>Central Wave Length</b> |
|-------------------------|----------------------------|
| 3CGBIC91                | 850 nm                     |
| 3CGBIC92                | 1550 nm                    |
| 3CGBIC97                | 1550 nm                    |

[Table](#page-30-3) 41 describes the specifications of the 8-port 1000BASE-X GBIC module.

<span id="page-30-3"></span>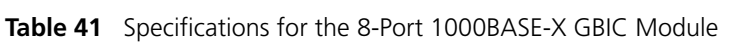

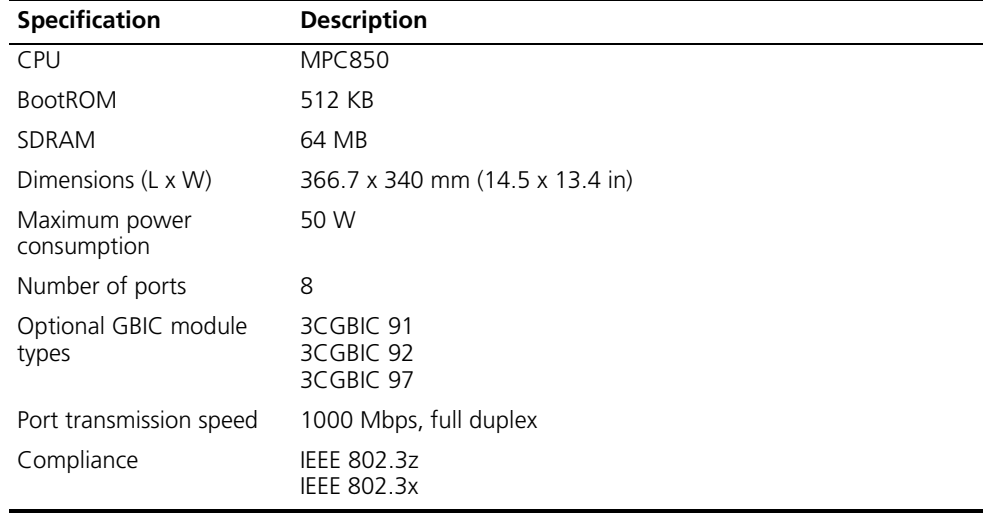

### <span id="page-30-0"></span>**8-port 10/100/1000BASE-T GE Module**

The 8-port 10/100/1000BASE-T GE module provides 8 external 10/100/1000 Mbps auto-sensing Ethernet electrical ports.

[Figure](#page-31-0) 28 illustrates the 8-port 10/100/1000BASE-T GE module.

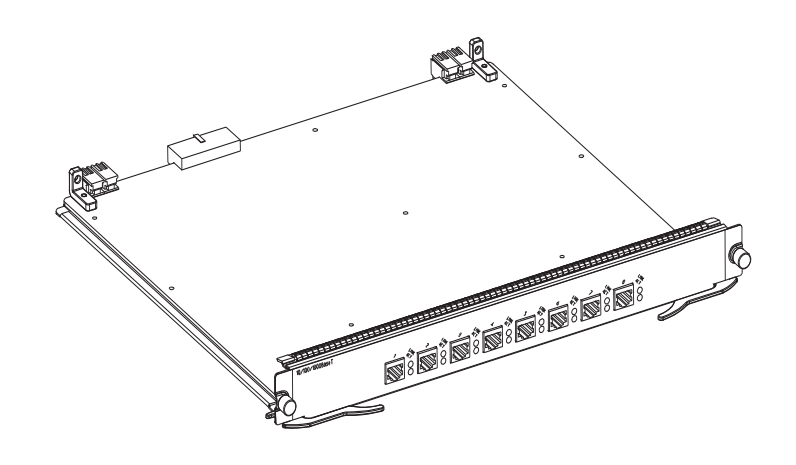

<span id="page-31-0"></span>**Figure 28** 8-Port 10/100/1000BASE-T GE Module

Each port on the 8-port 10/100/1000BASE-T GE module has 2 LEDs, as shown in [Figure](#page-31-1) 29.

<span id="page-31-1"></span>**Figure 29** Front Panel of the 8-Port 10/100/1000BASE-T GE Module

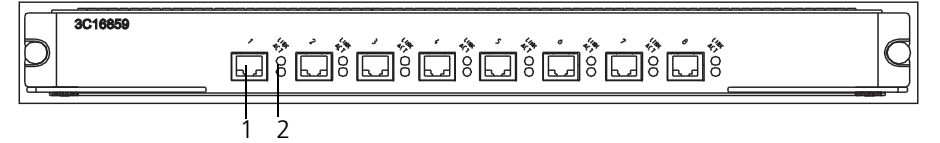

**1** Ethernet port

**2** Ethernet port LEDs

[Table](#page-31-2) 42 describes the LEDs on the 8-port 10/100/1000BASE-T GE module.

<span id="page-31-2"></span>**Table 42** 8-Port 10/100/1000BASE-T GE Module LEDs

| <b>LED</b>  | <b>Description</b>                                                                                         |
|-------------|----------------------------------------------------------------------------------------------------|
| <b>LINK</b> | Off - The link is not connected.<br>Green — The link is connected.                                         |
| ACT         | Off — No data is being transmitted or received.<br>Green flashing - Data is being transmitted or received. |

Specifications of the 8-port 10/100/1000BASE-T GE module are described in [Table](#page-31-3) 43.

<span id="page-31-3"></span>**Table 43** Specifications for the 8-Port 10/100/1000BASE-T GE Module

| <b>Specification</b>           | <b>Description</b>              |
|--------------------------------|---------------------------------|
| <b>CPU</b>                     | <b>MPC850</b>                   |
| <b>BootROM</b>                 | 512 Kb                          |
| SDRAM                          | 64 MB                           |
| Dimensions (L x W)             | 366.7 x 340 mm (14.5 x 13.4 in) |
| Maximum power consumption 50 W |                                 |
| Connector type                 | RJ-45                           |
| Number of ports                | 8                               |

<span id="page-32-2"></span><span id="page-32-1"></span><span id="page-32-0"></span>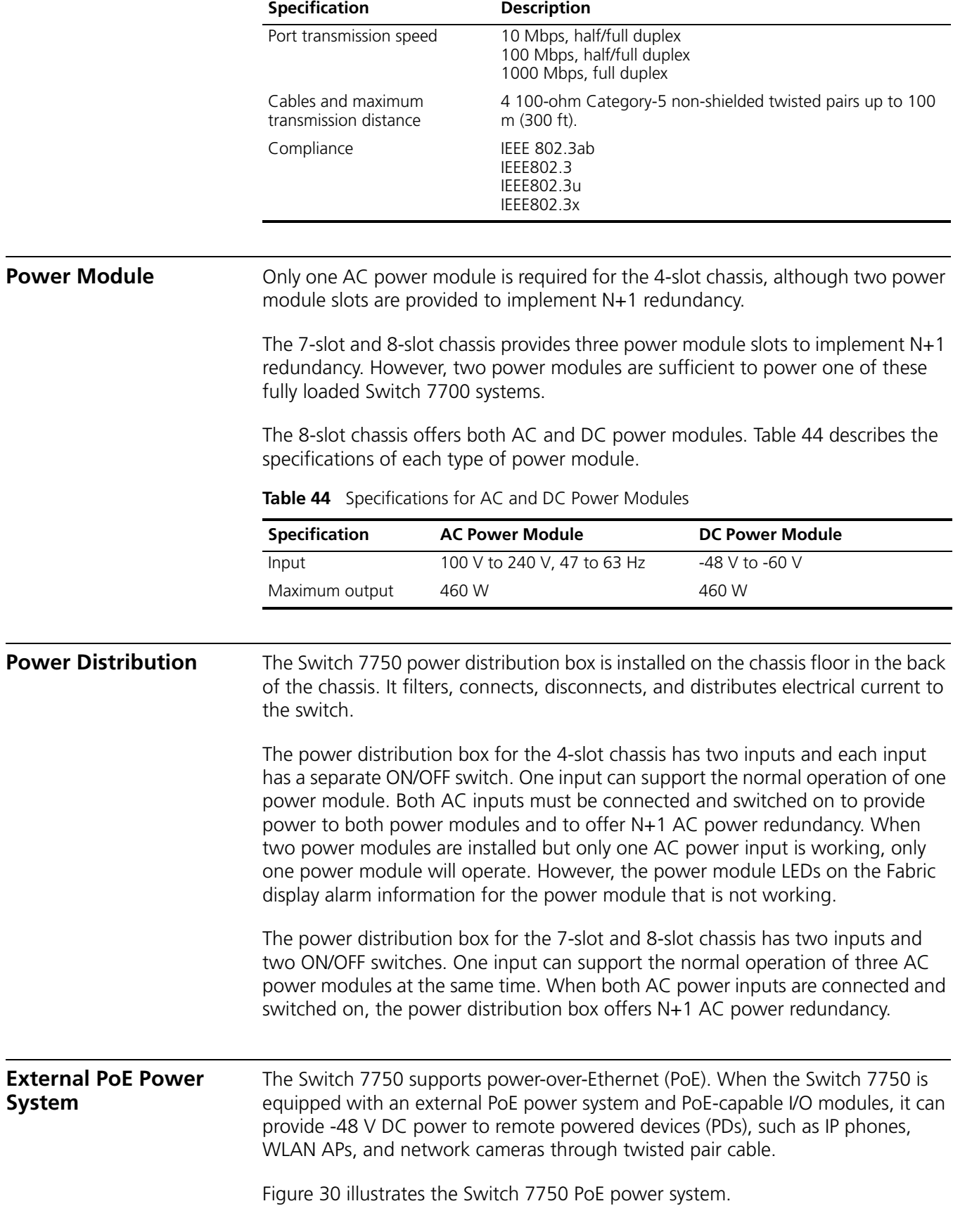

<span id="page-32-3"></span>**Table 43** Specifications for the 8-Port 10/100/1000BASE-T GE Module (continued)

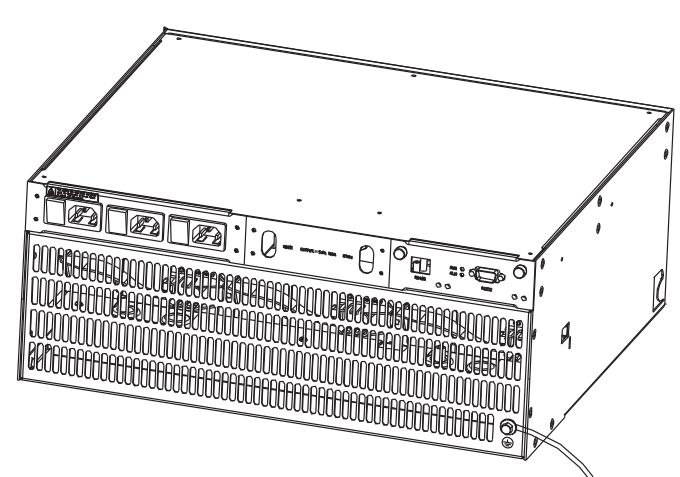

<span id="page-33-1"></span>**Figure 30** Switch 7750 PoE Power Supply

The Switch 7750 supports PoE external input power up to 2400 W.

[Table](#page-33-2) 45 describes the capabilities of the Switch 7750 PoE power module.

#### <span id="page-33-2"></span>**Table 45** PoE Power Modules

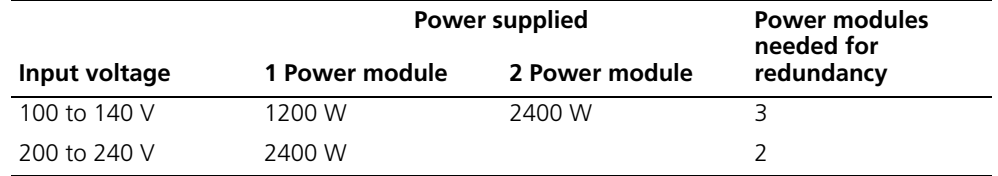

The Switch 7750 provides power through Ethernet ports on the PoE-supported I/O modules, supporting the maximum distance of 100 m (328 ft.).

When the Switch 7750 provides power remotely, each Ethernet port can provide up to 15.4 W of power to the connected PD.

<span id="page-33-0"></span>**Fan Assembly** The fan assembly consists of two to four individual fans and is located on the right side of the chassis:

- 4-slot chassis 3C16871
- 7-slot chassis 3C16856
- 8-slot chassis 3C16855

The fans are directly connected to the backplane through connectors. Fan operation fault signals are collected and transmitted to the system alarm board through the backplane.

[Figure](#page-34-1) 31 illustrates the fan assembly for the 7- and 8-slot chassis.

<span id="page-34-1"></span>**Figure 31** Fan Assembly

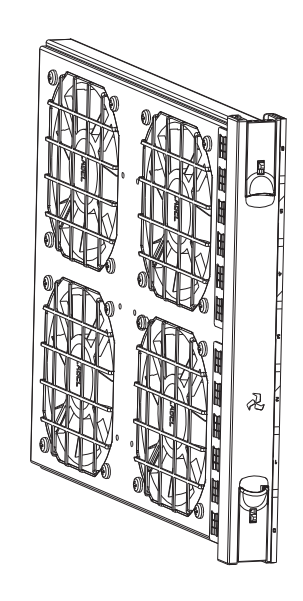

# <span id="page-34-0"></span>**Switch 7750 Specifications**

<span id="page-34-2"></span>[Table](#page-34-2) 46 provides detailed information about features of the Switch 7750. **Table 46** Specifications for the Switch 7750 System

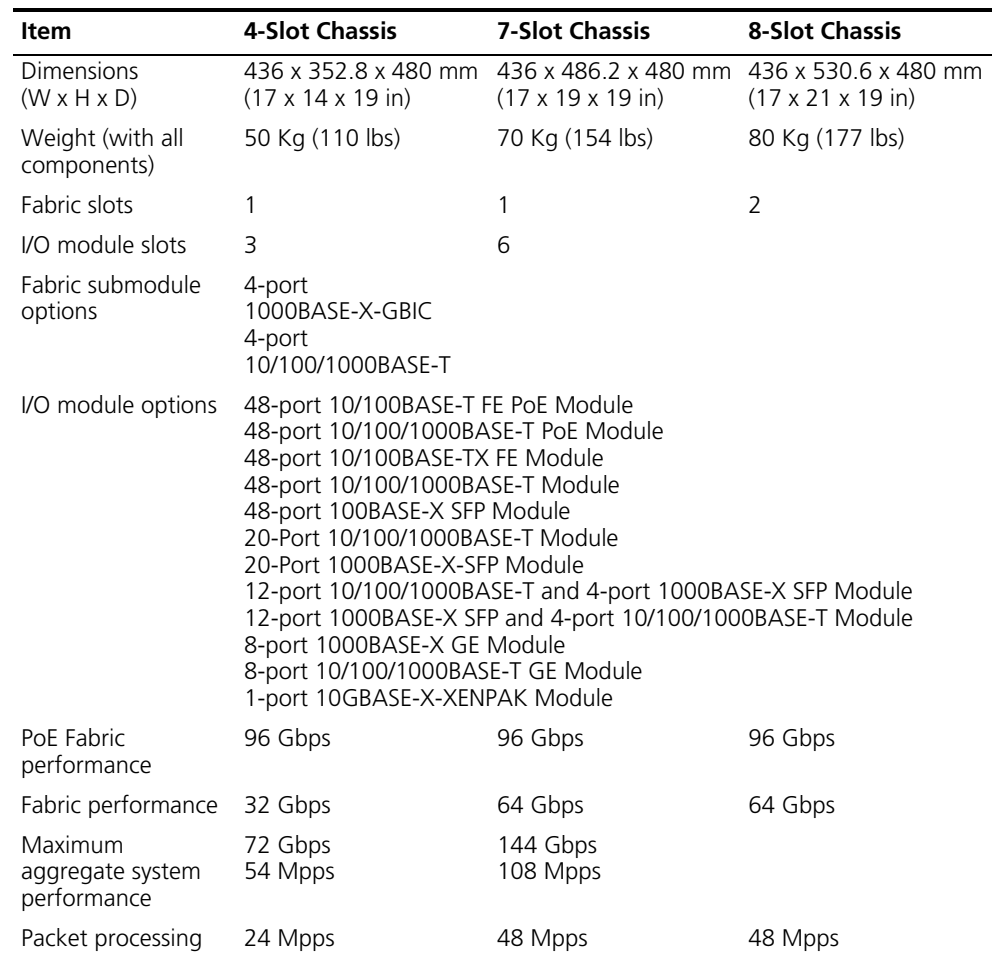

| <b>Item</b>                                               | <b>4-Slot Chassis</b>                    | <b>7-Slot Chassis</b> | <b>8-Slot Chassis</b>              |
|-----------------------------------------------------------|------------------------------------------|-----------------------|------------------------------------|
| Input voltage                                             | AC: 100 V to 240 V, 50 to 60 Hz          |                       | AC: 100 V to 240 V.<br>50 to 60 Hz |
|                                                           |                                          |                       | $DC: -48$ V to $-60$ V             |
| PoE input voltage                                         | -46 V to -55 V; 55.0 A                   |                       |                                    |
| Max power<br>consumption<br>(all components<br>installed) | 350 W                                    | 650 W                 | 800 W                              |
| <b>Fnvironment</b><br>temperature<br>and<br>humidity      | 0 to 40 °C (32 to 104 °F) and 10% to 90% |                       |                                    |

**Table 46** Specifications for the Switch 7750 System (continued)
# **2 INSTALLING THE SWITCH 7750**

The following sections describe how to prepare and install the components of the Switch 7750:

- [Preparing to Install](#page-36-0)
- [General Site Requirements](#page-37-0)
- [Installation Checklist](#page-38-0)
- [Installing the Chassis](#page-39-1)
- [Installing the Cabling Rack](#page-39-0)
- [Installing a Module](#page-40-1)
- [Installing a Submodule](#page-40-0)
- [Connecting the Ground Wire](#page-41-0)
- Connecting and Configuring Power
- [Installing the Fan Assembly](#page-44-0)
- [Installing Cables](#page-44-1)
- [Connecting Module Cables](#page-45-0)
- [Post-installation Checklist](#page-47-0)

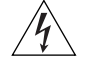

*WARNING: Only trained and qualified personnel should install and maintain 3Com products.* 

<span id="page-36-0"></span>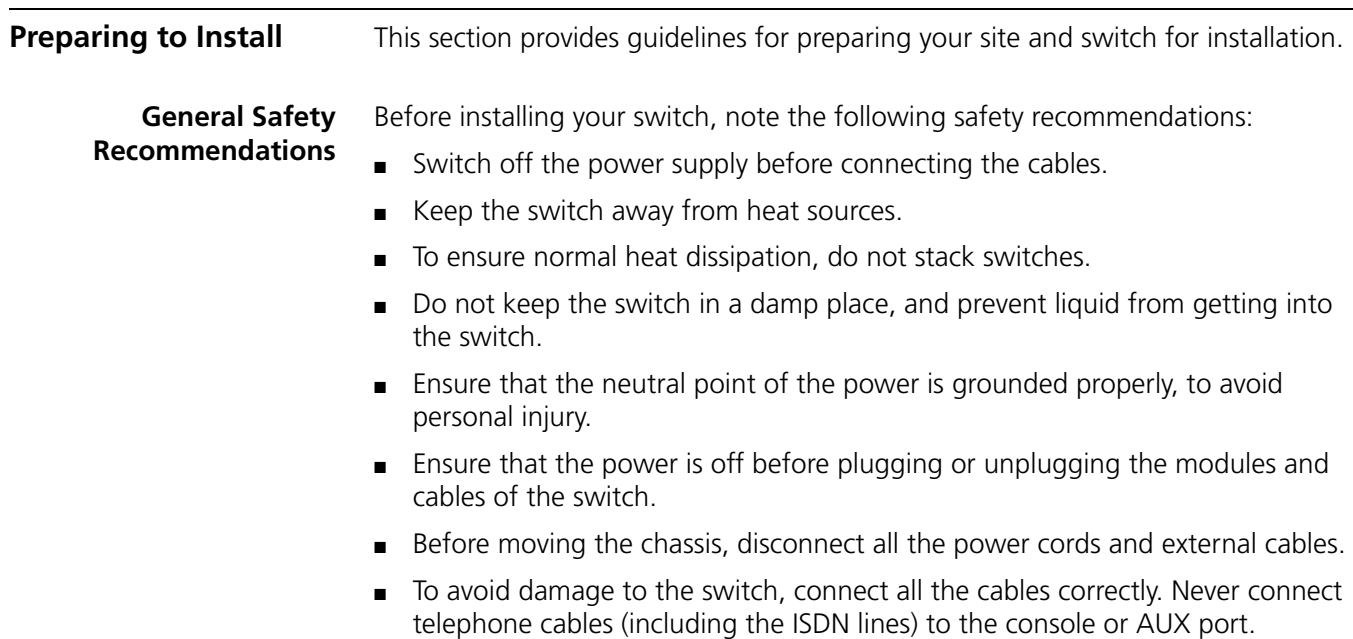

■ During the installation, wear an antistatic wrist strap and antistatic gloves. See ["Static Electricity"](#page-38-1) on [page](#page-38-1) 39 for additional information on preventing static.

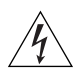

*WARNING: Follow local safety regulations when performing any operation with the Switch 7750. Follow the related safety information and special safety instructions provided by 3Com. 3Com bears no responsibility for accidents that occur due to violations of safe operation requirements.* 

**Electrical Safety** To maintain electrical safety, note the following recommendations:

- Look carefully for possible hazards in your work area, such as ungrounded power extension cables, missing safety grounds, and moist floors.
- Locate the emergency power-off switch in the room where you are working. Shut the power off at once in the event of an accident.
- Unplug all the power cords and external cables before moving the chassis.
- Never assume that power is disconnected from a circuit. Always check.

**Moving the Switch** Use caution when moving the Switch 7750. Note the following recommendations when moving the switch:

- Do not move the switch alone. Work with another person.
- Move the switch slowly. Never move suddenly or twist your body.
- Always disconnect all external cables (including power cord) before lifting or moving the chassis.
- Do not hold the power handles when carrying the switch.
- Do not put fingers into the vent of the chassis when carrying the switch.
- Since the power handles and vent have not been designed to bear the weight of the entire chassis, using them to carry the switch may damage the switch or even injure personnel.
- Laser Safety Some I/O modules on the Switch 7750 have optical ports. Make sure that an optical connector is connected to the optical ports, or a dust proof cover is fitted, as invisible laser radiation can be emitted from the port.

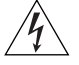

*WARNING: Never look at the transmit LED/laser through a magnifying device while it is powered on. Never look directly at the fiber TX port and fiber cable ends when they are powered on.*

### <span id="page-37-0"></span>**General Site Requirements**

The environment of the installation site influences the performance and lifetime of the switch. The installation site for your switch should meet the requirements described in the following sections.

#### **Temperature and Humidity**

To ensure normal operation and to prolong the operational lifetime of the switch, the temperature and humidity of the equipment room must be within controlled limits. The requirements for the temperature and humidity of the switch installation site are listed in [Table](#page-38-2) 47.

<span id="page-38-2"></span>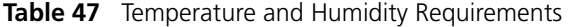

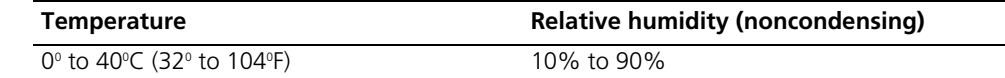

#### <span id="page-38-1"></span>**Static Electricity**

To prevent damage caused by the static electricity, ensure that:

- The equipment is grounded
- The equipment room is dust-proof
- Adequate temperature and humidity conditions are maintained.
- The operator wears an antistatic wrist strap while handling the module.
- The module is placed upward on the antistatic workbench, or put into an antistatic bag.
- Avoid direct contact with the elements of the circuit board.

#### **Electromagnetic Discharge**

To prevent damage by electromagnetic discharge, do the following:

- Take effective measures against electrical interference for the power supply system.
- Separate the working ground of the switch from the grounding device of the power equipment, or lightning conductor.
- Adopt electromagnetic shielding if necessary.

#### **Lightning Damage**

To minimize the risk of lightning damage do the following:

- Install a lightning arrester on the input end of a telephone cable, or other external line.
- Ensure that the PGND wire of the chassis is well grounded
- Ensure that the neutral point of the socket of AC power supply is well grounded
- Install a lightning arrester at the input end of the power supply
- **Installation Space** The Switch 7750 is a complex piece of equipment so it is necessary to make arrangements for the installation position, power supply, and cabling.

For better heat dissipation and equipment maintenance, 3Com recommends that you keep the front and back of the switch more than 1 meter (3 feet) away from the walls or other devices. The sides of the switch should be at least 0.8 meters (2.5 ft) away from the walls. If the optional cabinet is installed, the clear height of room should be more than 3 meters (10 ft).

<span id="page-38-0"></span>**Installation Checklist** When you open the packing case of the switch, check the contents against the your order contract. Contact your Service representative if you find any discrepancies.

To install the Switch 7750, you will need:

<span id="page-39-1"></span><span id="page-39-0"></span>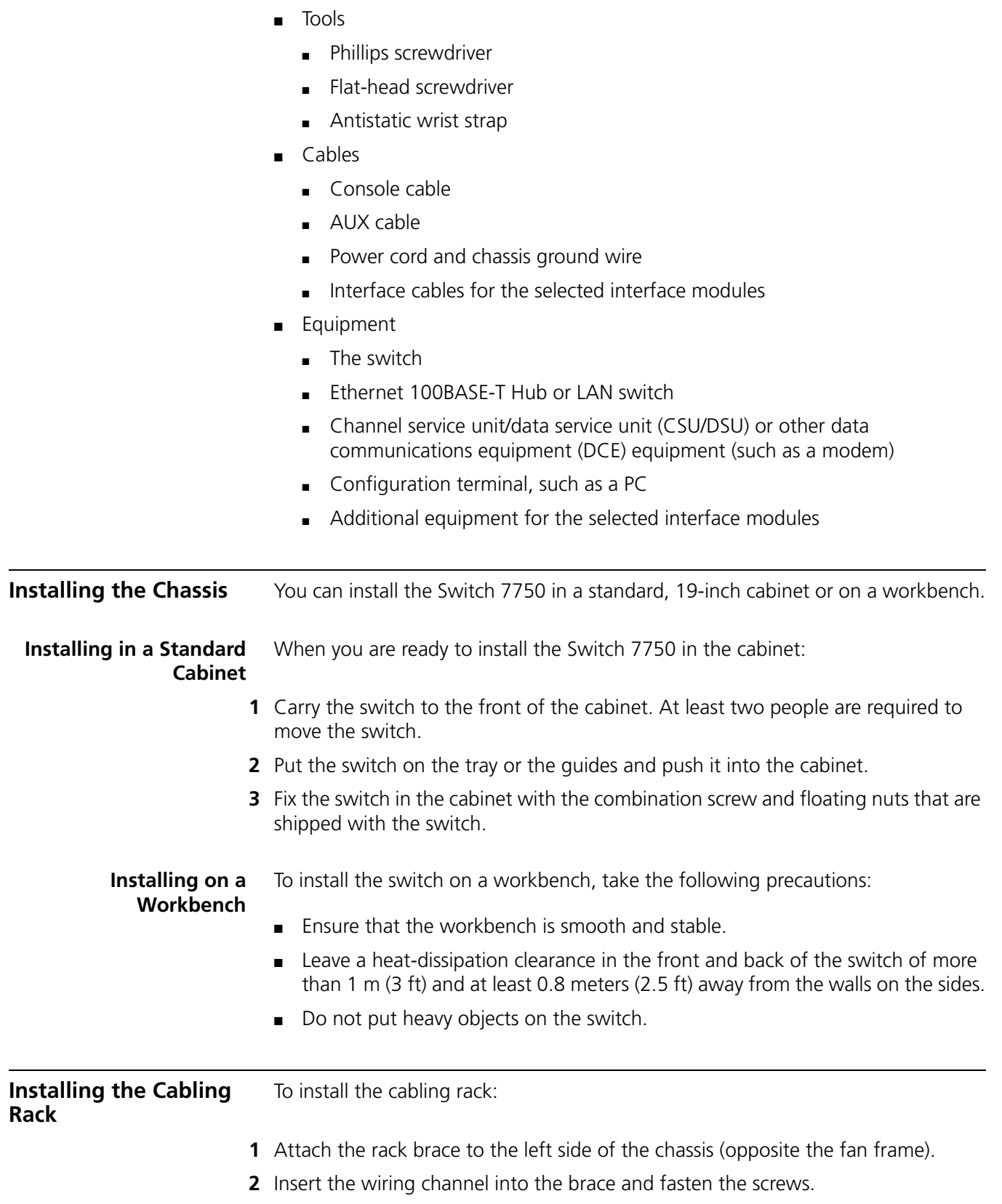

<span id="page-40-1"></span><span id="page-40-0"></span>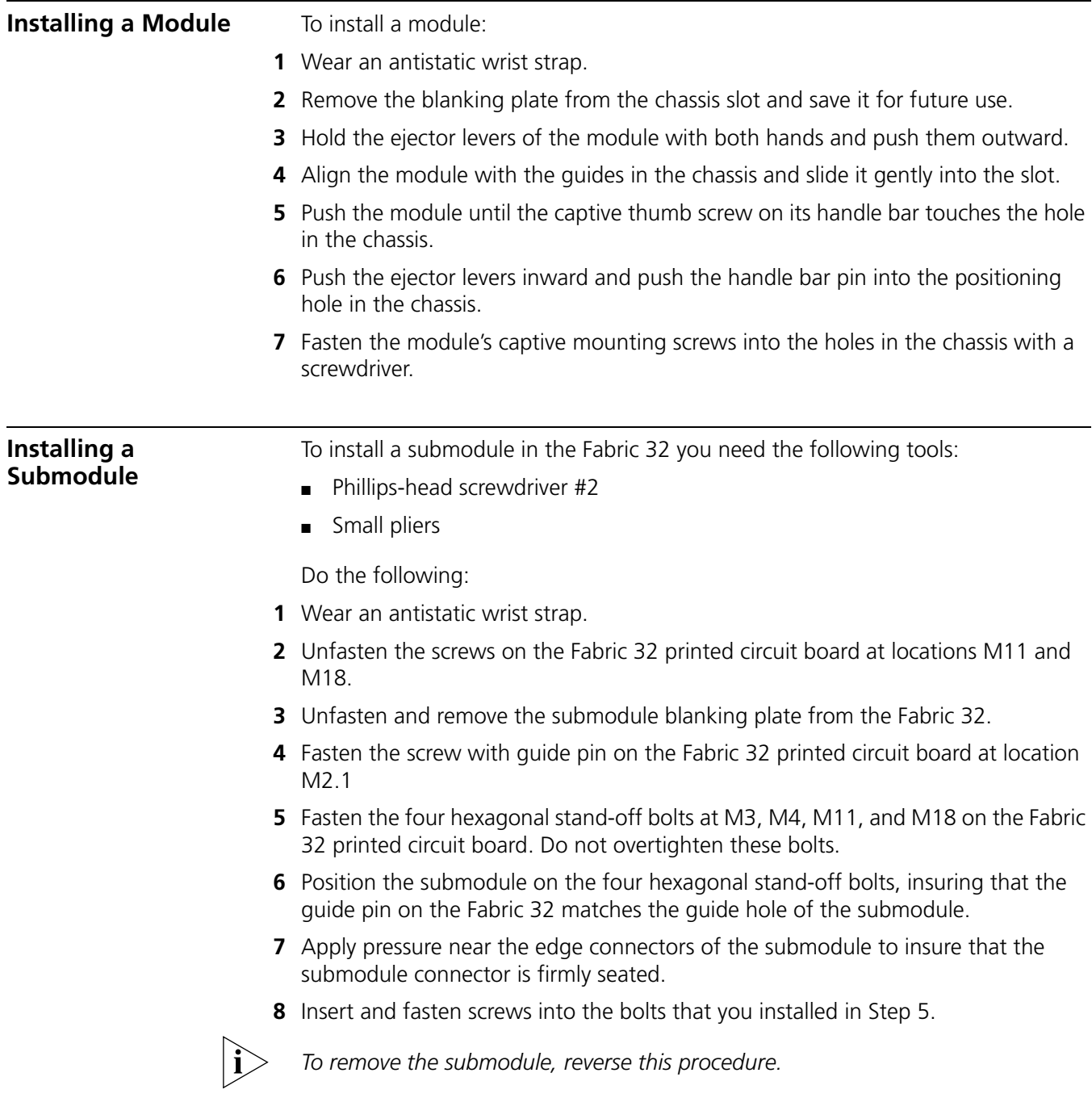

<span id="page-41-1"></span><span id="page-41-0"></span>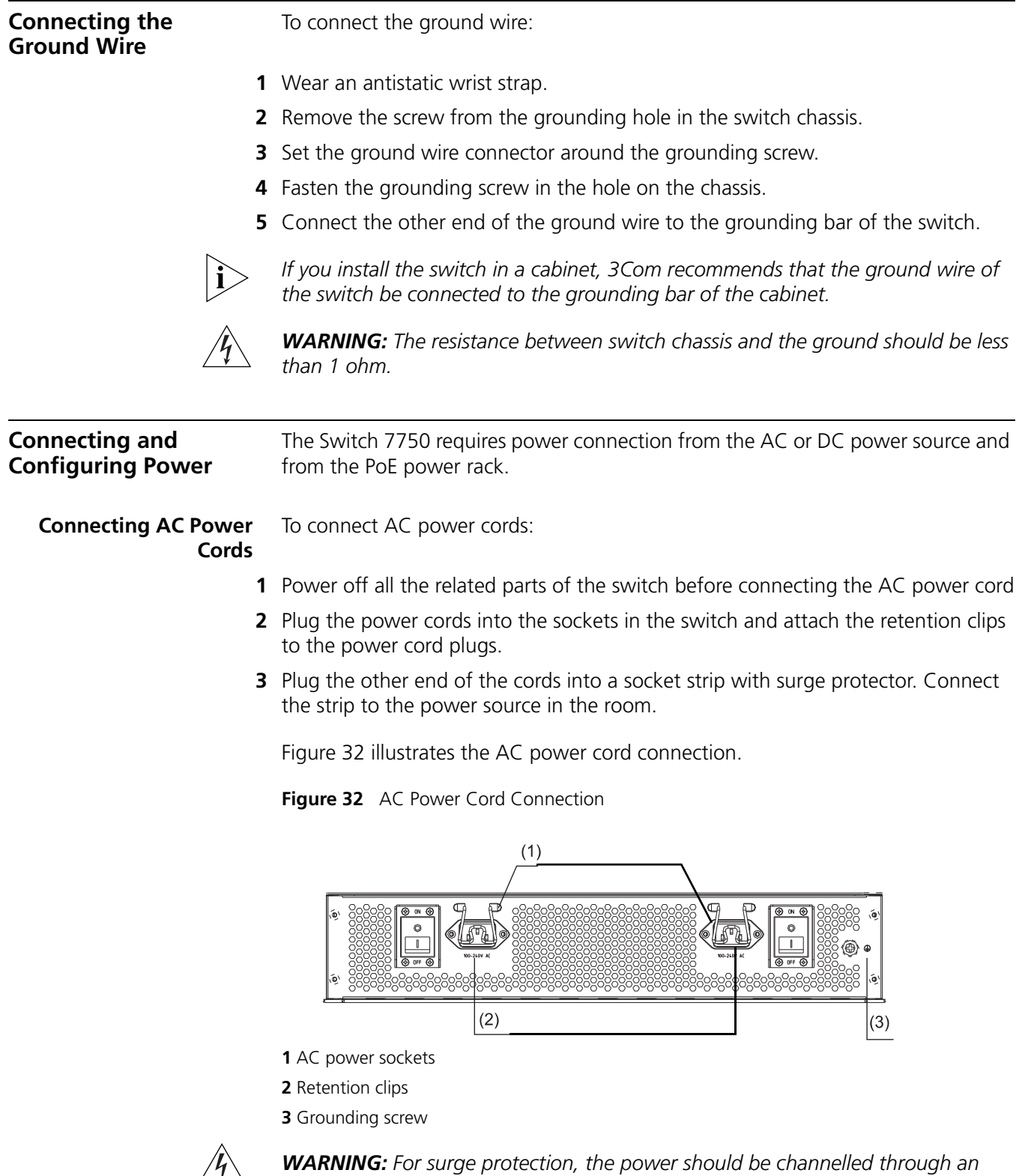

<span id="page-41-2"></span>*external protection device into the Switch 7750.*

#### **Connecting DC Power Cords**

To connect DC power cords, do the following:

- **1** Power off all the related parts of the switch when connecting the DC power cord.
- **2** Loosen the mounting screw and remove the cover of the connection terminals on the DC power distribution box.
- **3** Loosen the mounting nut of the connection terminal, using a socket wrench.
- **4** Connect the -48 V terminal (with a blue wire) of the DC power cord on the switch to the terminal marked with -48 V and fasten the nut.
- **5** Connect the grounding terminal (with a black wire) of the DC power cord of the switch to the return terminal and fasten the mounting nut with socket wrench.
- **6** Cover the connection terminals and fasten the mounting screws.
- **7** Connect the other end of the DC power cord to the connection terminal for power input to the switch.

**Figure 33** Connecting the DC Power Cord

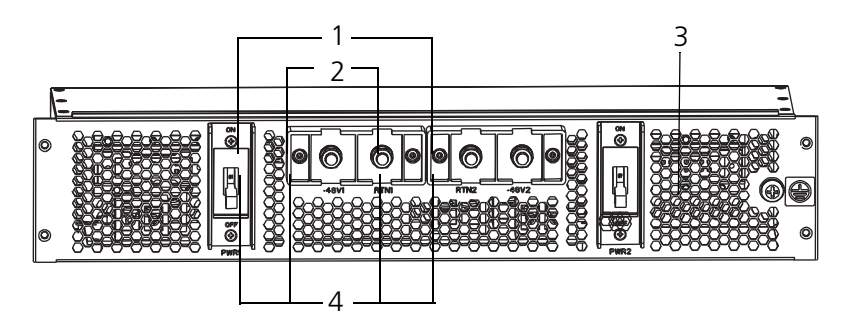

- **1** -48 V input
- **2** Return
- **3** Grounding screw
- **4** Fastening screw

#### **Configuring AC Power Sources** The dual AC input power module uses an internal switch that automatically selects the primary power source. However, to select the primary power source manually, do the following:

- **1** Connect the first power cord to the AC source or backup system that you select as the primary power source for the chassis.
- **2** Power on the switch. The power module will receive power from the AC source you connected to.
- **3** Connect the second power cord to the second AC source or backup system.

If the primary AC source fails, the switch automatically fails over to the secondary AC source. There is no disruption to system operation during the power fail-over.

#### **Connecting the PoE Power Cord**

Follow these steps to connect the power cord from the PoE rack:

- **1** Loosen the mounting screw of the PoE terminal block on the rear panel of the switch.
- **2** Insert the -48V OT terminal of the DC power cord to the NEG (-) terminal of the switch and fasten the mounting screw; insert the other end to the NEG (-) terminal of the external PoE power supply. See [Figure](#page-43-0) 34 for a detailed view.

<span id="page-43-0"></span>**Figure 34** Back of the PoE Rack

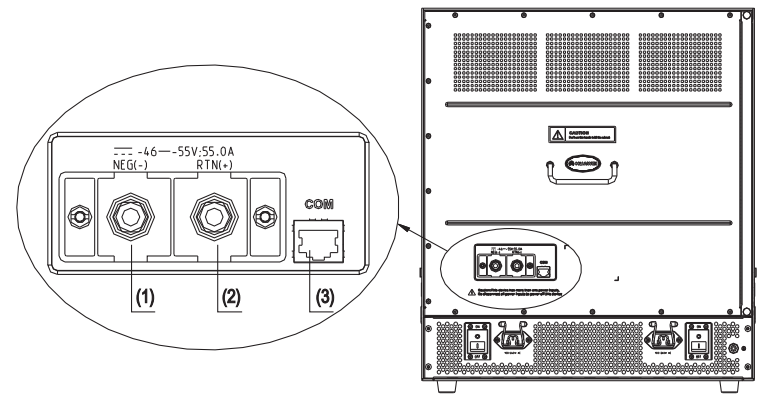

- **1** PoE external power input: NEG (-)
- **2** (+) PoE external power input: NEG (+)
- **3** COM port (external power monitor)
- **3** Insert the GND OT terminal of the DC power cord to the RTN (+) terminal of the switch and fasten the mounting screw; insert the other end to the NEG (-) terminal of the site power.

**Figure 35** Front Panel of the PoE Rack

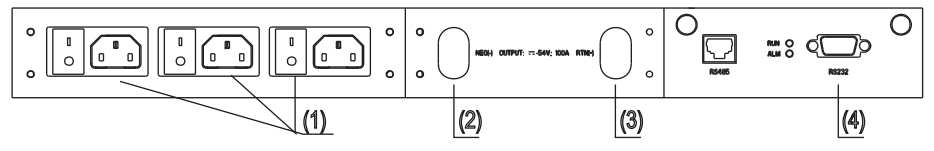

**1** AC input socket

- **2** DC output terminal: NEG (-)
- **3** DC output terminal: RTN (+)
- **4** RS232 serial port
- **4** Insert the PGND OT terminal of the DC power cord to the grounding screw of the switch and fasten the mounting screw; insert the other end to the grounding bar for the switch.

For detailed instructions on how to install the PoE rack, see the *Switch 7750 PoE Rack Installation Guide*.

<span id="page-44-1"></span><span id="page-44-0"></span>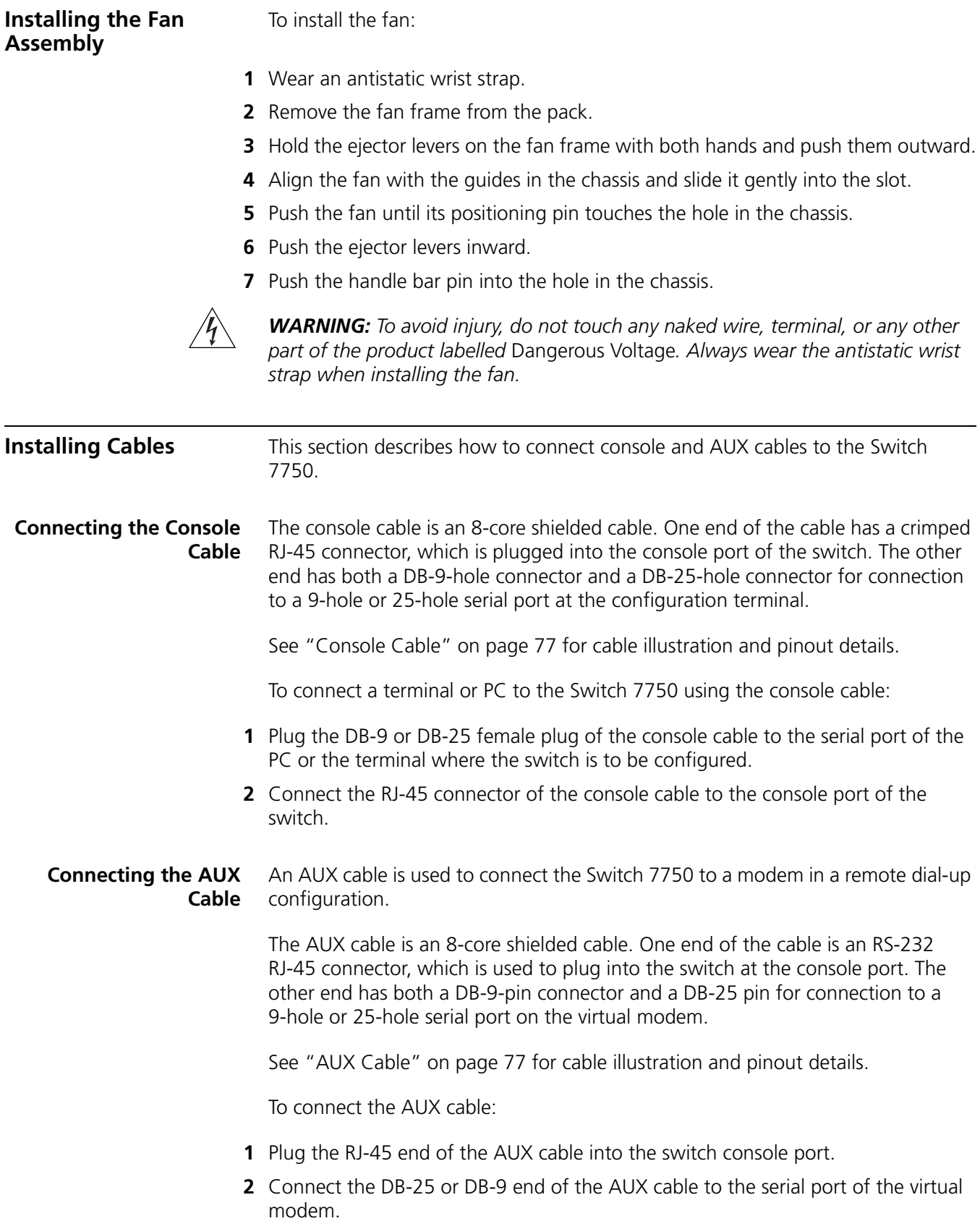

#### <span id="page-45-0"></span>**Connecting Module Cables**

This section describes how to connect electrical and optical cables.

#### **Connecting Electrical Port Cables**

The 48-port 10/100BASE-T module and 8-port 10/100/1000BASE-T module require a RJ-45 connector and category-5 twisted pair cable. See ["Electrical Port](#page-77-0)  [Connector"](#page-77-0) on [page](#page-77-0) 78 for an illustration of the RJ-45 connector and MDI/MDI-X pinout details.

Use the following steps to connect the port:

**1** Plug one end of the straight-through cable into the Ethernet RJ-45 port of the switch.

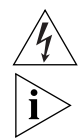

**2** Plug the other end of the straight-through cable into the RJ-45 port of the hub or LAN Switch.

*Ports on 48-port 10/100BASE-T and 8-port 10/100/1000BASE-T modules support MDI/MDI-X auto-sensing.* 

#### **Connecting Optical Fiber Cables**

The following modules require fiber optic cables:

- 24-port 100BASE-FX MMF FE module
- 20-port 1000BASE-X-SFP module
- 1000BASE-SX-MM, 1000BASE-LX-SM-IR, and 1000BASE-LX-SM optional GBIC modules for the 4-port 1000BASE-X-GBIC submodule

When connecting optical fiber cables, use the fiber connectors that are appropriate for the optical port type of the peer equipment that is connected to the local network port module. See ["Optical Fiber Cable Connectors"](#page-78-0) on [page](#page-78-0) 79 for illustrations of the fiber optic cable connectors.

Single-mode optical fiber cable is used for external connections of the single-mode optical port. Multi-mode optical fiber cable is used for external connections of the multi-mode optical port.

Before connecting the optical fiber cable, make sure the type of the connector and the optical fiber cable are consistent with the optical port type.

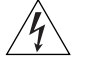

*WARNING: When a connector is not inserted in the optical port or when its dustproof cover is open, invisible radiation can escape from the optical port. Do not stare into the optical port directly. Cover the optical port if there is no connector plugged in.*

#### **SC fiber connector**

The 8-port 1000BASE-X GBIC module requires an SC optical fiber connector.

To attach the SC fiber connector:

- **1** Plug one end of the SC fiber connector into the optical port in the module.
- **2** Connect the other end of the connector to the corresponding device.

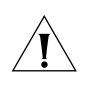

*CAUTION: When connecting an SC fiber connector, the switch TX must be connected to the RX of the device on the network, and the switch RX must be connected to the TX of the device on the network.*

#### **MT-RJ fiber connector**

The 24-port 100BASE-FX MMF FE module requires an MT-RJ optical fiber connector.

To attach the MT-RJ fiber connector:

- **1** Plug the MT-RJ fiber connector in the optical port into the module.
- **2** Connect the other end of the fiber connector to the corresponding device.

**Installing Cabling** This section describes how to install and bind cables for your Switch 7750.

**Bench-Mounted Switch** If you have installed your chassis on a bench, all interface cables run on the left side of the chassis in the cabling channel, and the chassis power cords run by the rear chassis panel.

**Rack-Mounted Switch** If you have installed your switch in a 19-inch standard rack, the cables are bound on the cable binding rack at the left side of the chassis and arranged to run on the cable rack or under a raised floor. Collect all the transit data signal cable connectors and locate them on the floor of the chassis. Power cords run out of the rear left of the chassis and on a cable rack or under a raised floor.

**Cable Binding** Keep the following precautions in mind as you bind cables:

- Do not allow cables to twist or bend as you bind them.
- The cable body cannot be bent at an angle that is more than twice its diameter. The cable running out of a connector cannot be bent more than five times its diameter.
- Different types of cables (power cord, signal cable, and ground wire) should not be bound together in a cabinet. Although different types of cable may cross over each other, they must not be bound together where they cross. For parallel cabling, the space between a power cord and a signal cable should be no less than 30 mm (1.25 in).
- The cable binding rack and cable channel inside and outside a cabinet should be smooth.
- The hole through which a cable runs through should be smooth or have a rubber grommet.
- Use plastic cabling ties to bind the cables.
- Bind cables before bending them. Ensure that no tie binds the bent part of any cables to prevent the core of the cable from breaking.
- Do not tie power cables to the guides of any mobile components.
- For the cable terminals fixed with screws, the screws or nuts should be fastened securely.
- Do not use tapping screws to fasten the cabling terminals.

Follow the parameters defined in [Table](#page-47-2) 48 for binding cables with ties.

<span id="page-47-2"></span>**Table 48** Cable Binding Parameters

| Cable Bundle Diameter    | <b>Space Between Bundles</b> |
|--------------------------|------------------------------|
| 10 mm $(0.5in)$          | 80-150 mm $(3.5 - 6)$ in     |
| 10-30 mm $(.5 - 1.2$ in) | 150-200 mm $(6 - 8$ in)      |
| 30 mm (1.2 in)           | 200-300 mm $(8 - 12$ in)     |

#### <span id="page-47-0"></span>**Post-installation Checklist**

After you install your switch, use the checklist in [Table](#page-47-1) 49 to verify that your switch operates correctly.

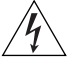

*WARNING: Confirm that you have turned off the power before checking your installation. Improper connections can injure people or damage components of the switch.*

<span id="page-47-1"></span>**Table 49** Installation Checklist

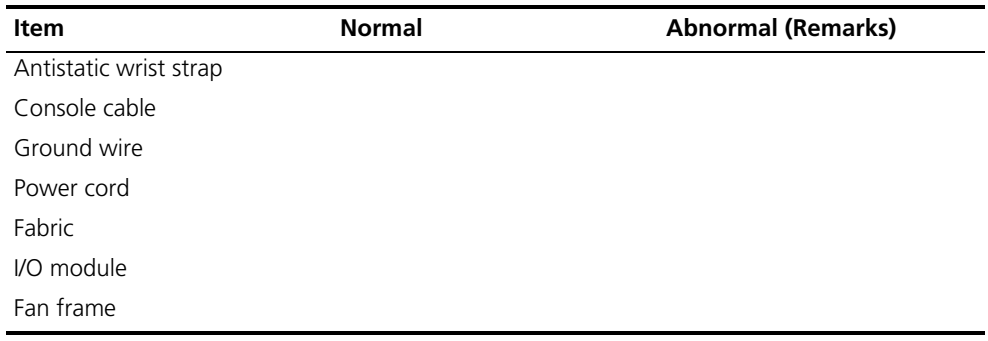

# **3 CONFIGURING THE SWITCH 7750**

The following sections of this chapter describe how to configure and boot the Switch 7750:

- [Configuring the Switch 7750 and a Local Terminal](#page-48-0)
- [Setting Terminal Parameters](#page-48-1)
- [Booting the Switch 7750](#page-51-0)

### <span id="page-48-0"></span>**Configuring the Switch 7750 and a Local Terminal**

Configure the local terminal and Switch 7750, using [Figure](#page-48-2) 36 as a reference. The terminal (a PC in this example) is connected to the switch console port using a console cable.

<span id="page-48-2"></span>**Figure 36** Connecting the Switch 7750 to a PC

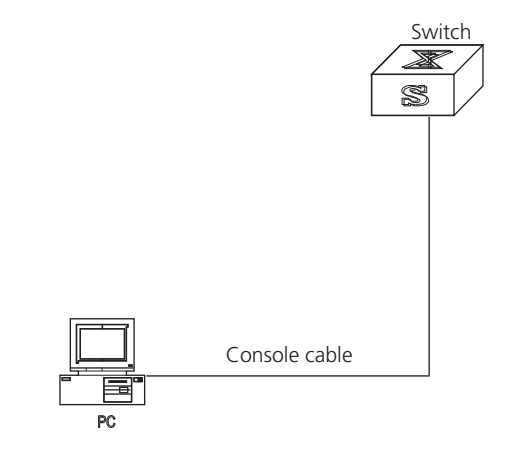

- **1** Plug the DB-9 or DB-25 female plug of the console cable into the serial port of the PC or the terminal where the switch will be configured.
- **2** Connect the RJ-45 connector of the console cable to the console port of the switch.

<span id="page-48-3"></span><span id="page-48-1"></span>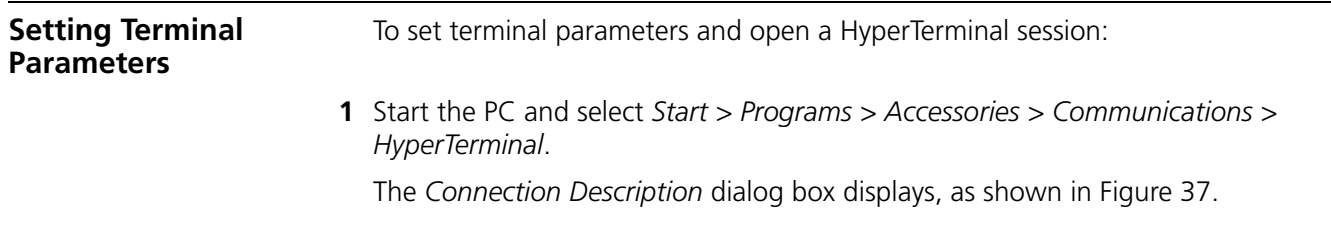

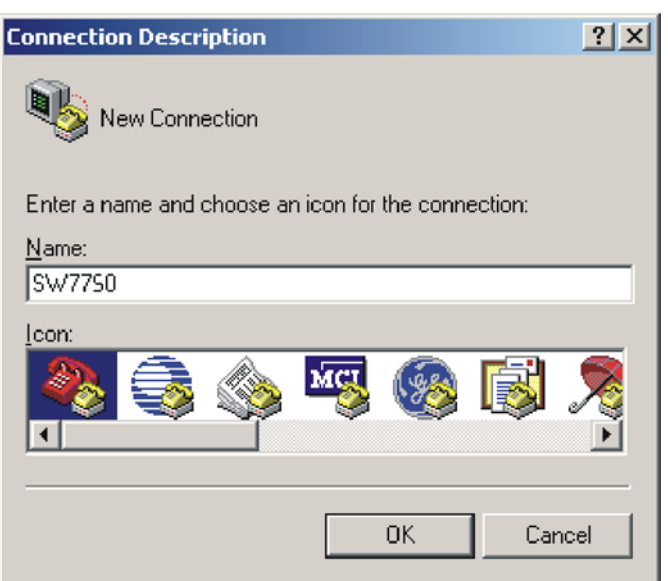

<span id="page-49-0"></span>**Figure 37** Connection Description Dialog Box

**2** Enter the name of the new connection in the *Name* field and click *OK*. The dialog box, shown in [Figure](#page-49-1) 38 displays. Select the serial port to be used from the *Connect using* dropdown menu.

<span id="page-49-1"></span>**Figure 38** Properties Dialog Box

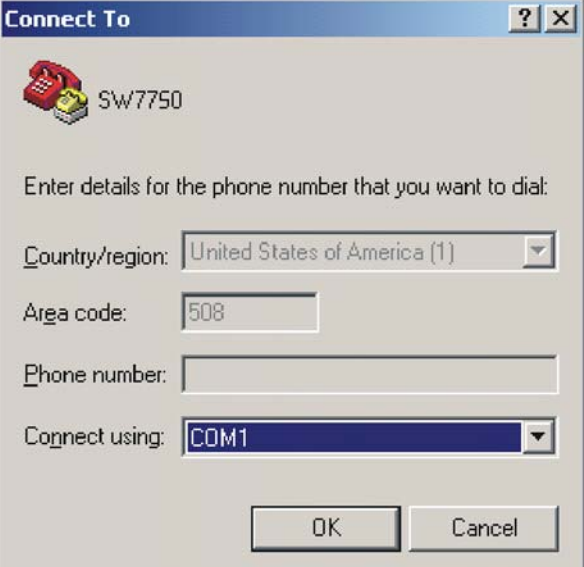

- **3** After selecting serial ports, click *OK*. The port shown in [Figure](#page-50-0) 39 displays and you can set serial port parameters. Set the following parameters:
	- $\blacksquare$  Baud rate = 9600
	- $\blacksquare$  Databit = 8
	- $\blacksquare$  Parity check = none
	- $\blacksquare$  Stopbit = 1
	- $\blacksquare$  Flow control = none

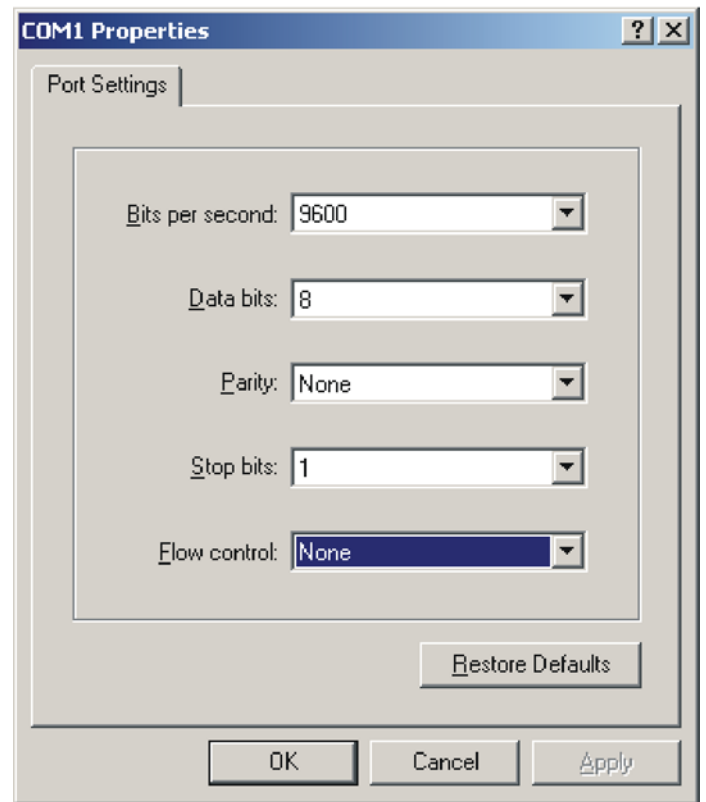

<span id="page-50-0"></span>**Figure 39** COM1 Properties Dialog Box

**4** Click *OK*. The HyperTerminal dialogue box displays, as shown in [Figure](#page-50-1) 40.

<span id="page-50-1"></span>**Figure 40** HyperTerminal Window

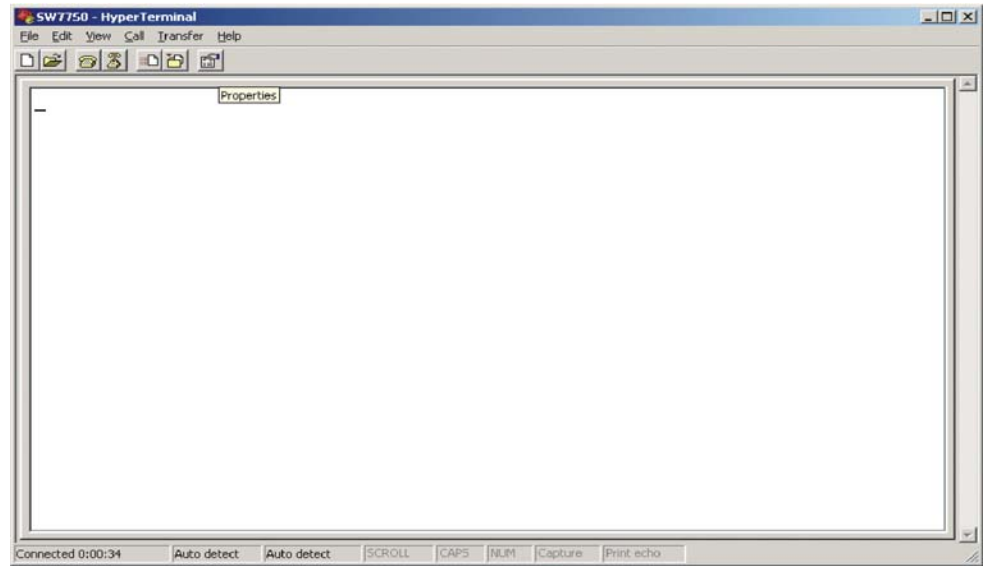

- **5** Select *Properties*.
- **6** In the Properties dialog box, select the *Settings* tab, shown in [Figure](#page-51-1) 41.
- **7** Select *VT100* in the *Emulation* dropdown menu.
- **8** Click *OK*.

<span id="page-51-1"></span>**Figure 41** Settings Tab

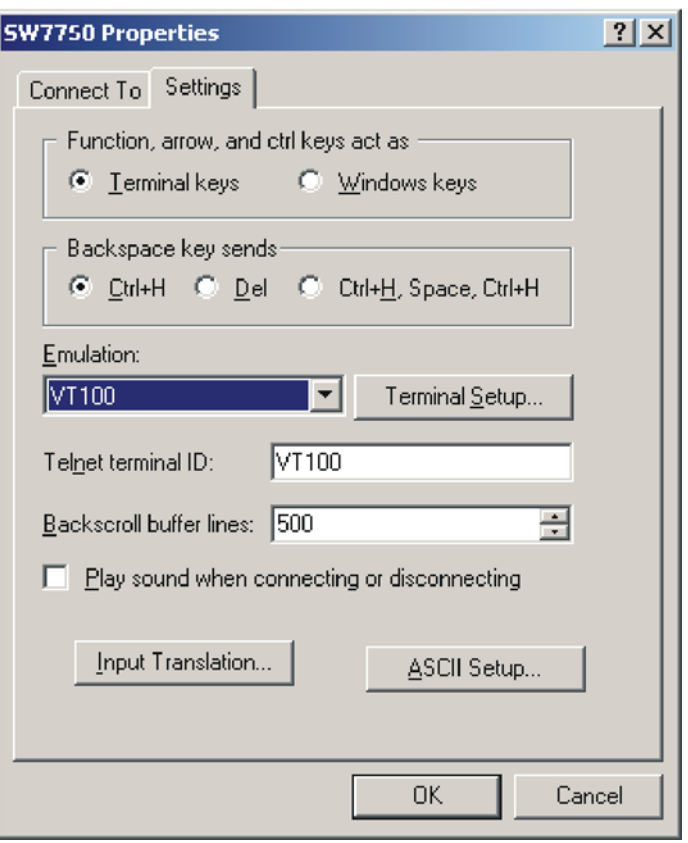

### <span id="page-51-0"></span>**Booting the Switch 7750**

Before powering on the Switch 7750, verify that:

- Power cords have been properly connected.
- The voltage of power supply can meet the requirements on the switch.
- The console cable has been connected properly.
- The PC or terminal for configuration has been started.
- The terminal parameters have been set.

#### **Powering up and Booting**

Turn on the power for the Switch 7750 and run the BootROM program. The terminal displays the following information:

```
Starting......
RAM Line....OK
System is booting....................
           ******************************************
\starSwitch 7750 BOOTROM, Version 300 *
\star ******************************************
      Copyright(C) 2001-2005 by 3Com Corporation, Inc. 
      Creation date: Mar 25 2003, 09:33:05
      CPU type : MPC8260
      CPU Clock Speed : 200Mhz
      BUS Clock Speed : 66Mhz
      Memory Size : 256MB
FAB64 self testing................................
60X_SDRAM Data lines Selftest.............................OK!
60X_SDRAM Address lines Selftest..........................OK!
60X_SDRAM fast selftest...................................OK!
Please check LEDs.....................LEDs selftest finished!
```
Switch chip selftest......................................OK! CPLD selftest.............................................OK! The switch Mac address is .......................00E0.FC00.7505

Press Ctrl+B to enter Boot Menu... 5

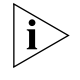

*To enter Boot Mode (see Chapter 6), press Ctrl+B during the 5 seconds that "Press Ctrl+B to enter Boot Menu...5" is displayed. To perform decompression immediately, press ESC while this message is displayed. If you do nothing, the system enters the following auto-booting port within 5 seconds:*

```
Auto-booting....................
Auto booting file is sw7750001.app
There are 2 files in this packet 
FAB64 app file <<FAB64001.app>> is...OK
Decompress 
Image...............................................................
....................................................................
....................................................................
..............OK!
Starting at 0x60000...
```
User interface Aux0 is available

The display of these messages indicates the completion of the switch auto-booting. Press *Enter* and the terminal screen displays:

<3Com>

You can now begin the configuration for the Switch 7750.

<span id="page-54-2"></span><span id="page-54-1"></span><span id="page-54-0"></span>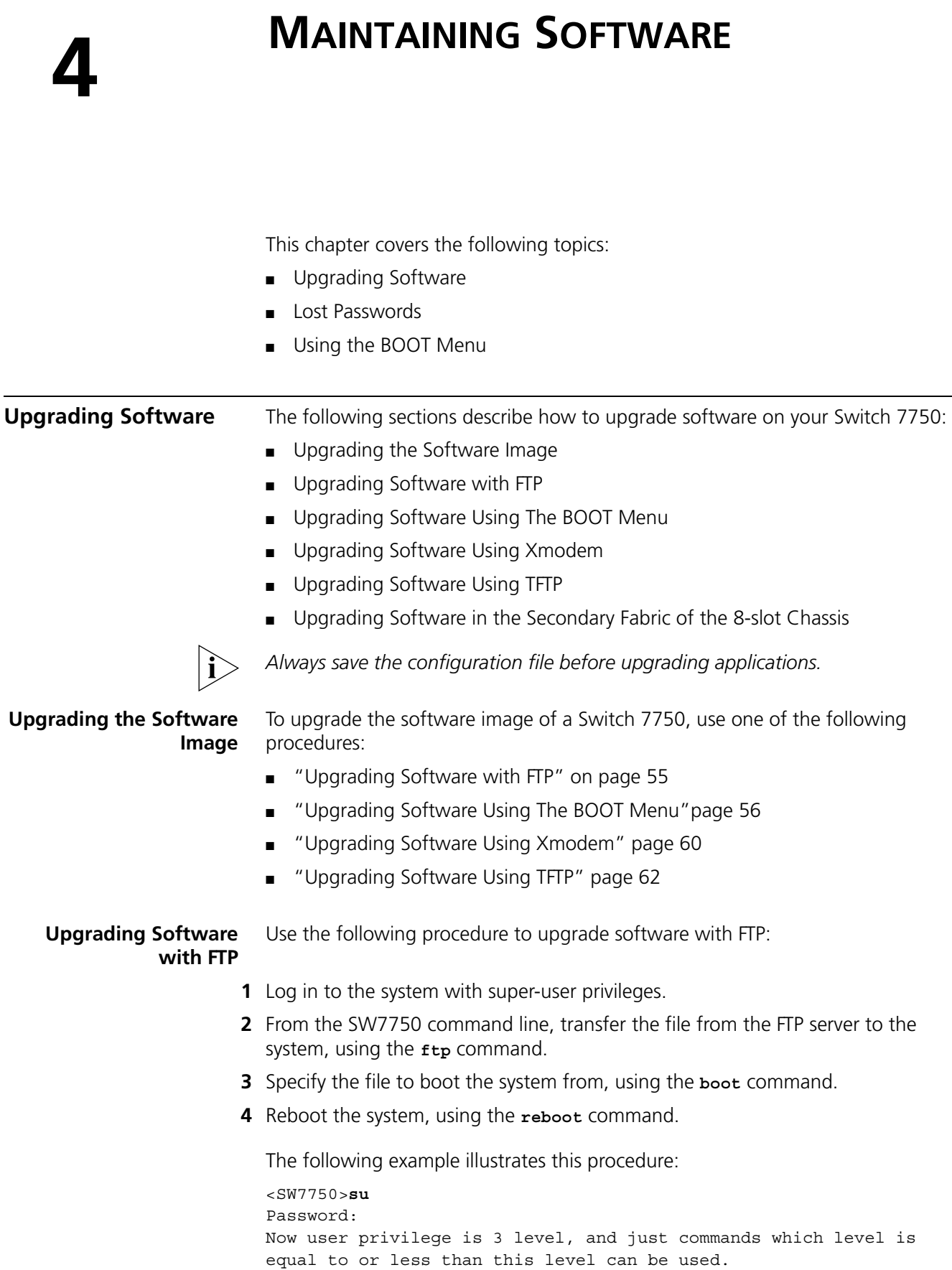

<span id="page-55-0"></span>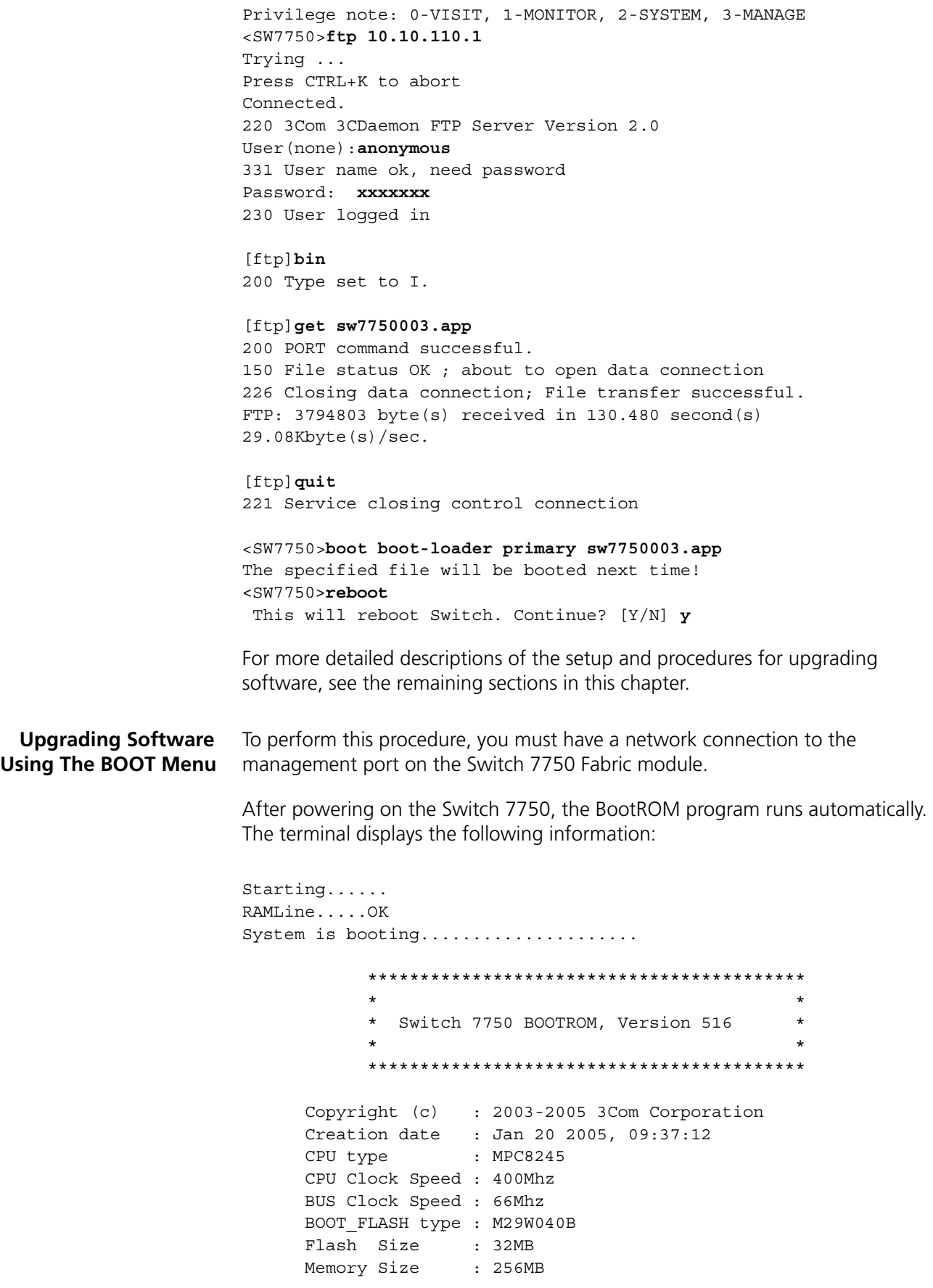

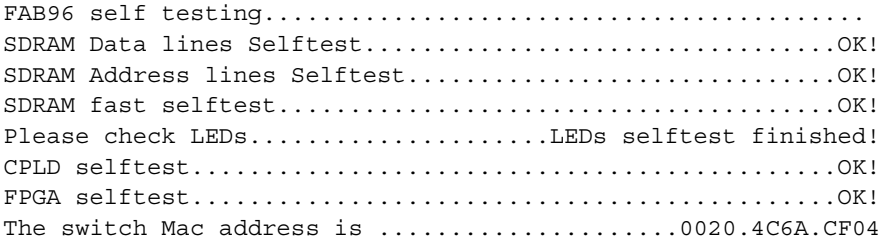

Press Ctrl+B to enter Boot Menu...

**1** Press *Ctrl+B*. The system displays the prompt for the BootROM password:

Password :

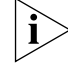

*To access the BOOT Menu, press* Ctrl+B *during the five seconds that* "Press Ctrl-B to enter Boot Menu..." *displays. After five seconds, the system begins program decompression. If you want to access the BOOT Menu after this, you must reboot the switch.* 

**2** Enter the BootROM password. After entering the correct password (no password is set for the switch by default), the system will access the BOOT Menu:

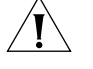

*CAUTION: While using the switch, keep in mind the modified BOOTROM password.*

Boot Menu

- 1: Download application file to flash
- 2: Select application file to boot
- 3: Display all files in flash
- 4: Delete file from flash
- 5: Modify bootrom password
- 0: Reboot

Enter your choice(0-5):

#### **Downloading an Application to Flash Memory**

To download an application to flash memory:

- **1** Select option **1** on the Boot Menu. The following menu displays:
	- 1. Set TFTP protocol parameter
	- 2. Set FTP protocol parameter
	- 3. Set XMODEM protocol parameter
	- 0. Return to boot menu
	- Enter your choice(0-3): **1**
- **2** Select option **1** then enter the appropriate information in the fields that display:

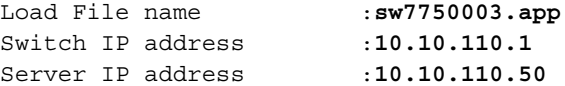

**3** Type *Y* at the download prompt so the system downloads the file to flash:

Are you sure to download file to flash? Yes or No(Y/N) **y**

- **4** After the download is complete, select option **0** to return to the boot menu.
- **5** From the boot menu, select option **2** then select the newly downloaded file.

#### **Selecting the Application File for the Boot**

If the Switch 7750 primary image fails because of a CRC error or a file format error, you can configure the system to find the backup image you select to boot from.

To select the image file that you want the system to boot from:

- **1** Select **0** to return to the Boot Menu.
- **2** Select option **2** from the Boot Menu. The following text displays:

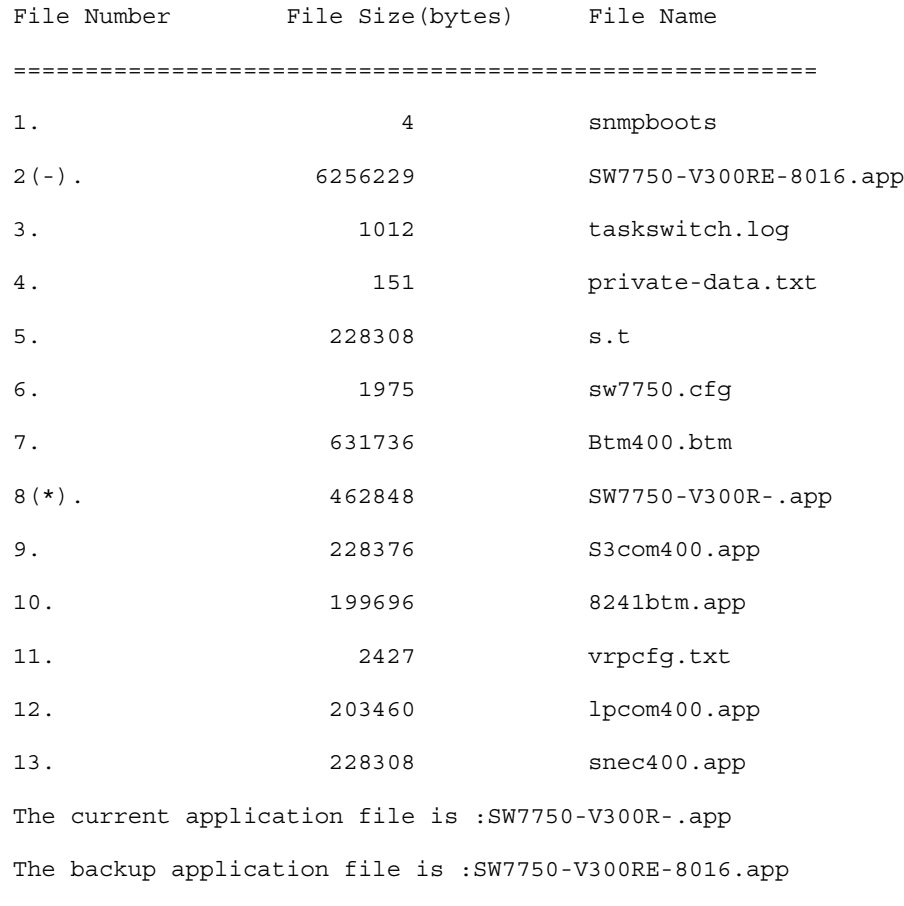

Free Space : 7536640 bytes

**3** Enter the file number of the primary image:

Please input the primary image file number :**13**

**4** To confirm this choice, type *Y* at the prompt:

The primary file you selected is snec400.app, are you sure? Yes or No(Y/N) **Y**

On reboot,snec400.app will become the default application file to boot!

**5** Enter the file number of the backup image:

Please input the backup image file number : **8**

**6** To confirm this choice, type *Y* at the prompt:

The file you selected is SW7750-V300R-.app, are you sure? Yes or No(Y/N) **y**

On reboot,SW7750-V300R-.app will become the default application file to boot!

**7** Type *Y* to run the primary image:

Do you want to run snec400.app now? Yes or No(Y/N)? **Y**

*No Backup Image* If you do not enter the number of a backup boot file, the following text displays:

Please input the backup boot file number :

Input Error!

Failed to select backup image file!

Type *Y* to run the primary boot file:

Do you want to run snec400.app now? Yes or No(Y/N)? **Y**

**Backup Image Fails** If the backup image fails and another backup image configuration does not exist, the Switch 7750 will try to find any valid image on the flash. This image is not the primary or backup image:

**All Images Fail** If all images fail, the Switch 7750 will return to the boot menu:

primary image : snec400.app backup image : SW7750-V300R-.app There is one passed image in addition: File Number File Size(bytes) File Name ========================================================

1. 6256229 SW7750-V300RE-8016.app

Press Ctrl+B to enter Boot Menu... 0

Auto-booting...................

Auto booting file is snec400.app

No LPU application file < vxworks.app > in flash

Please download LPU application file vxworks.app to flash

No correct main file to boot!

loading backup image file to boot!

Auto booting backup file is SW7750-V300R-.app

```
Assert at file: 'vfs_flsh.c', Line: 4549
There are 3 files in this package
SRPU app file error! backup boot file is corrupted!
Select a file to boot from! 
the num is 1
the num is 2
File SW7750-V300RE-8016.app is selected for autoBoot:
   backup file is SW7750-V300RE-8016.app
There are 3 files in this package
SRPU app file <<FAB64R.app>> is...OK 
Decompress 
Image...............................................................
....................................................................
....................................................................
........................................OK!
```
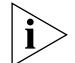

Starting at 0x60000...

*The primary image name is saved in flash memory, the secondary image name is saved in the EPPROM. However, if you use the display boot command to display the boot image it will only read from flash so only the primary image will be displayed. The secondary boot image name cannot be displayed when there is an image error.*

#### <span id="page-59-0"></span>**Upgrading Software Using Xmodem**

The Xmodem protocol transmits files through serial ports and supports both 128-byte and 1K-byte packets. Xmodem also supports two types of check; normal checksum and CRC. When there is a packet error, retransmission is supported, normally 10 times.

The Xmodem protocol completes transmission by receiving and sending programs. The receiving program first sends the negotiating characters to negotiate the check means. After passing the negotiation, the sending program begins to send the packet.

The receiving program checks the packet according to the negotiated means after receiving a complete packet. The acknowledgement characters are sent after passing the check and then the sending program continues to send the next

packet. If the check fails, negative characters are sent and the sending program sends the packet again.

**1** Enter **1** in the BOOT Menu and press *Enter*. The system accesses the download application file menu:

```
1. Set TFTP protocol parameter 
2. Set FTP protocol parameter 
3. Set XMODEM protocol parameter 
0. Return to boot menu
Enter your choice (0-3):
```
**2** Enter **3** in the download program menu.

Enter your choice(0-3): **3**

**3** Press *Enter*. The system enters the download rate-setting menu:

Please select your download baudrate:

```
1. 9600
2. 19200
3. 38400
4. 57600
5. 115200
0. Exit
Enter your choice (0-5):
```
- **4** Select the appropriate download speed. For example, enter **5** to select a download speed of 115200bps.
- **5** Press *Enter*. The terminal displays the following information:

```
Download baudrate is 115200 bps. Please change the terminal's 
baudrate to 115200 bps, and select XMODEM protocol.
Press enter key when ready.
```
- **6** Change the baud rate set at the configuration terminal, so that the baud rate is consistent with the selected download baud rate of the software.
- **7** Disconnect the terminal and reconnect it.
- **8** Press *Enter* to start downloading. The terminal displays the following information:

```
Now please start transfer file with XMODEM protocol.
If you want to exit, Press <Ctrl+X>.
Waiting ... CCCCC
```
- **9** Select *Transfer\Send File* from the terminal window.
- **10** Click *Browse* in the Send file dialog box, shown in [Figure](#page-61-1) 42 and select the application you want to download.

<span id="page-61-1"></span>**Figure 42** Send File dialog box

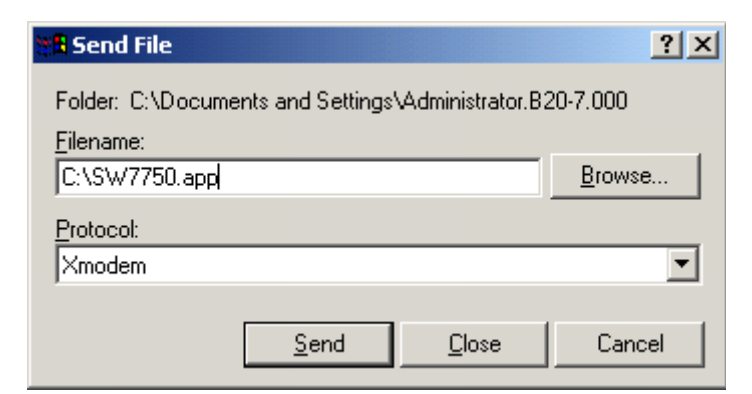

- **11** Change the protocol name for the download to *Xmodem*.
- **12** Click *Send*. The dialog box shown in [Figure](#page-61-2) 43 displays.

<span id="page-61-2"></span>**Figure 43** Xmodem File Send Dialog Box

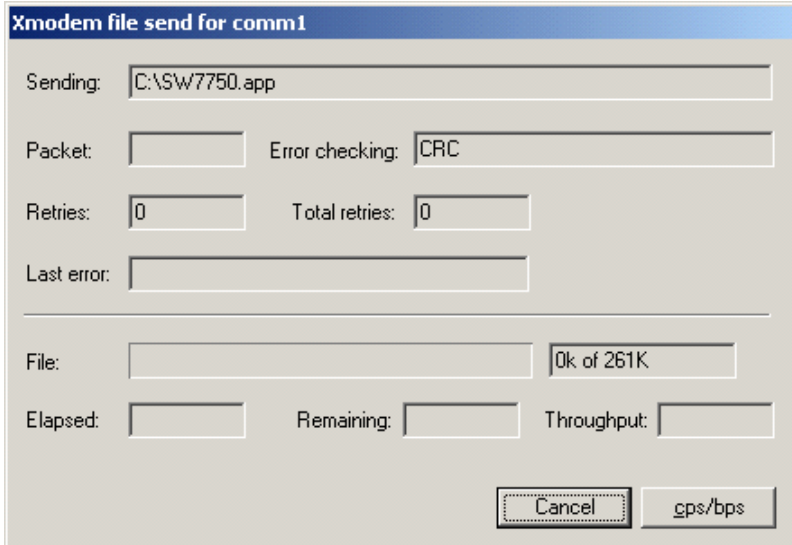

**13** After the download is complete, the system interface is shown, as follows:

Loading ...CCCCCCCCCCCCCCCCCCCCCCCCCCCCCCCCCCCCCCCCCCCCCCCCCC done!

- **14** Select **0** to return to the Boot Menu.
- **15** From the boot menu, select option **2** then select the newly downloaded file.

#### <span id="page-61-0"></span>**Upgrading Software Using TFTP** TFTP (Trivial File Transfer Protocol) is a simple file transfer protocol that is used without complex interaction between clients and servers.

The client initiates a TFTP transmission. To download files, the client sends a read request packet to the TFTP server, receives the packet from the server, and sends the acknowledgement to the server. To upload files, the client sends a write request packet to the TFTP server, sends the data packet to the server, and receives the acknowledgement from the server.

The Switch 7750 provides the functions of the TFTP client.

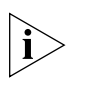

*A TFTP Server program is shipped on the CDROM with the Switch 7750.*

Before you upgrade:

- Verify that there is a connection between the TFTP server and the Switch 7750 (use the **ping** command.)
- Verify that the TFTP server is set up according to the manufacturer's instructions and that it is enabled and pointing to the correct directory.

To upgrade using TFTP:

- **1** Verify that you are logged in with super-user privileges.
- **2** From the Switch 7750 command line (in user view), TFTP the image file from the TFTP server to the Switch 7750 using the following command:

```
tftp <TFTP Server IP Address> get <Source File/image>< Dest 
File-Optional>
```
**3** Set the boot parameters to specify the file to boot the system from, using the following command:

**boot boot-loader primary filename**

**4** Reboot the system.

The following example illustrates this procedure:

<span id="page-62-2"></span><span id="page-62-1"></span><span id="page-62-0"></span>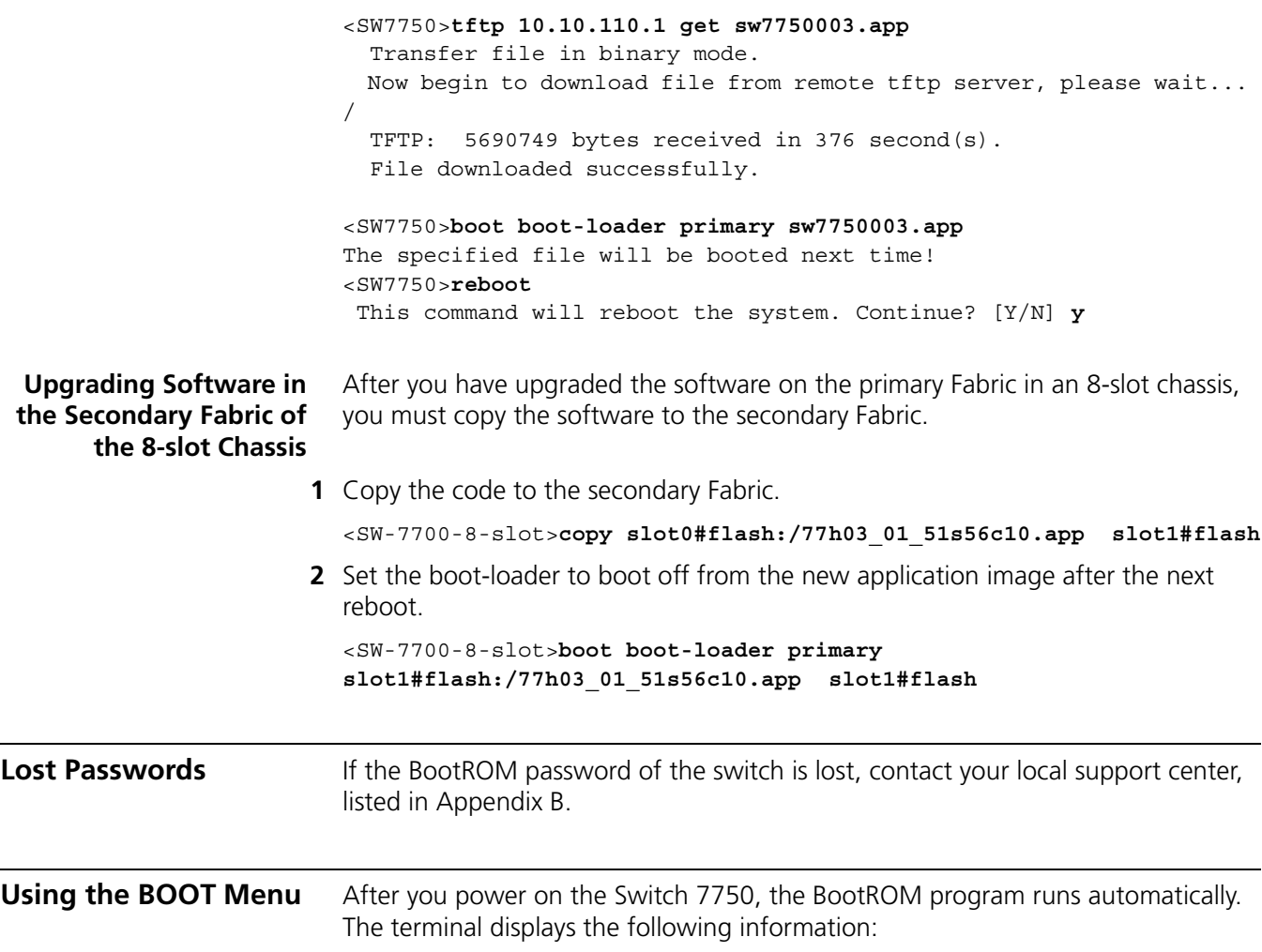

```
Starting......
RAMLine.....OK
System is booting.....................
           ******************************************
\star * Switch 7750 BOOTROM, Version 516 *
\star ******************************************
      Copyright (c) : 2003-2005 3Com Corporation
      Creation date : Jan 20 2005, 09:37:12
      CPU type : MPC8245
      CPU Clock Speed : 400Mhz
      BUS Clock Speed : 66Mhz
      BOOT_FLASH type : M29W040B
      Flash Size : 32MB
      Memory Size : 256MB
FAB96 self testing..........................................
SDRAM Data lines Selftest.................................OK!
SDRAM Address lines Selftest..............................OK!
SDRAM fast selftest.......................................OK!
Please check LEDs.....................LEDs selftest finished!
CPLD selftest.............................................OK!
FPGA selftest.............................................OK!
The switch Mac address is .......................0020.4C6A.CF04
Press Ctrl+B to enter Boot Menu...
```
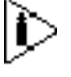

*The contents displayed on the terminal can vary with different versions of Boot ROM.* 

If you press *Ctrl+B* immediately, the system displays the Boot Menu. If you do not press *Ctrl+B*, the system initiates the program decompression process. At this time if you want to access the BOOT Menu, you must reboot the switch.

Press *Ctrl+B*. The system displays:

```
Initialize flash file system. Please wait!
Password :
```
Enter the BootROM password. After entering the correct password (no password is set for the switch by default), the system will access the BOOT Menu:

Boot Menu 1: Download application file to flash 2: Select application file to boot 3: Display all files in flash 4: Delete file from flash 5: Modify bootrom password 0: Reboot Enter your choice(0-5):

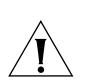

*CAUTION: While using the switch, please keep in mind the modified BOOTROM password.*

# **5 TROUBLESHOOTING**

<span id="page-66-1"></span><span id="page-66-0"></span>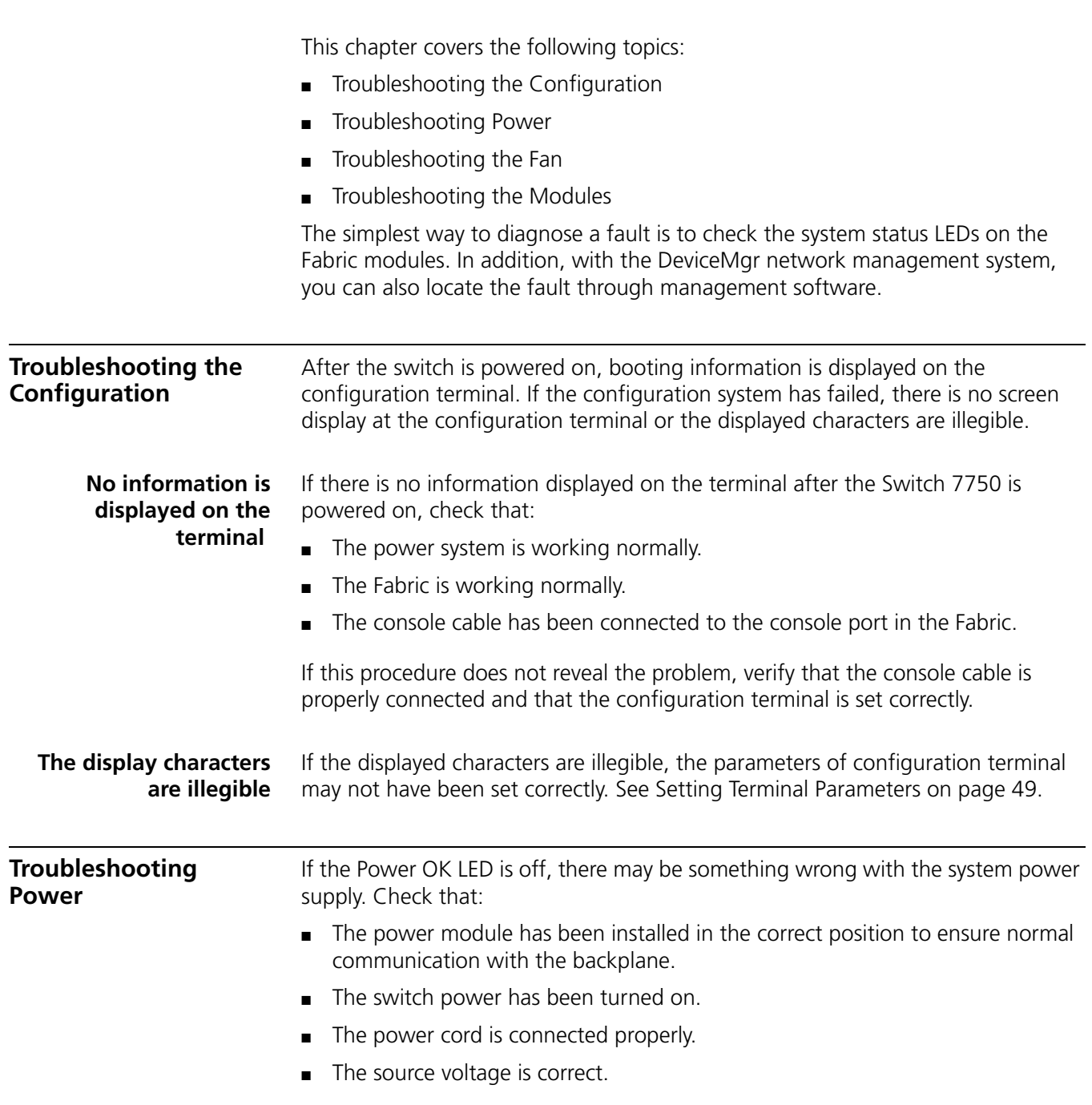

[Table](#page-67-4) 50 describes power LEDs on the Fabric. (continued)

<span id="page-67-4"></span><span id="page-67-3"></span>**Table 50** Power LEDs on the Fabric

<span id="page-67-2"></span><span id="page-67-1"></span><span id="page-67-0"></span>

|                                              | <b>LED</b>                                                                                                    | <b>Status Description</b>                                                                                       |  |
|----------------------------------------------|----------------------------------------------------------------------------------------------------|----------------------------------------------------------------------------------------------------|--|
|                                              | OK                                                                                                    | On - The power is working normally.<br>Off - The power has failed or has not been installed.                    |  |
|                                              | FAIL                                                                                                    | On - The power has failed.<br>Off - The power is working normally or has not been installed.                    |  |
|                                              |                                                                                                    |                                                                                                    |  |
| <b>Troubleshooting the</b><br>Fan            | If the fan OK LED is off, check that:                                                                                                    |                                                                                                    |  |
|                                              | $\blacksquare$<br>with the backplane.                                                                                                    | The fan has been installed in the correct position for normal communication                                     |  |
|                                              | п                                                                                                    | Every heat dissipation fan is working normally.                                                                 |  |
|                                              | п                                                                                                    | There is nothing blocking the vent of the chassis.                                                              |  |
|                                              |                                                                                                    | The blanking plates are installed on the chassis where no module is inserted.                                   |  |
|                                              | Table 51 describes fan LEDs on the Fabric.                                                                                                    |                                                                                                    |  |
|                                              | <b>Table 51</b> Fan LEDs on the Fabric                                                                                                    |                                                                                                    |  |
|                                              | <b>LED</b>                                                                                                    | <b>Status Description</b>                                                                                       |  |
|                                              | OK                                                                                                    | On - The fan is working normally.<br>Off - The fan has failed or has not been installed.                        |  |
|                                              | <b>FAIL</b>                                                                                                    | On $-$ The fan has failed.<br>Off - The fan is working or has not been installed                                |  |
|                                              |                                                                                                    |                                                                                                    |  |
| <b>Troubleshooting the</b><br><b>Modules</b> | The Fabric and I/O module LEDs show the status of the FABRIC and the I/O<br>modules, as described in Table 52.                                                                                |                                                                                                    |  |
|                                              | If the ALM LED of the module remains green or green flashing, it indicates<br>$\blacksquare$<br>there is something wrong with the module.                                                     |                                                                                                    |  |
|                                              | During the process of resetting the module, the ALM LED remains on. After<br>normal booting, it is off.                                                                                       |                                                                                                    |  |
|                                              | When resetting the module, if the ALM LED remains off, the module may not<br>be connected to the power source. Verify that the module has been properly<br>installed in the correct position. |                                                                                                    |  |
|                                              | <b>Table 52</b> Module LEDs on the Fabric                                                                                                    |                                                                                                    |  |
|                                              | <b>LED</b>                                                                                                    | <b>Status Description</b>                                                                                       |  |
|                                              | <b>RUN</b>                                                                                                    | Green/Off - The module has failed or has not been inserted.<br>Green flashing - The module is working normally. |  |
|                                              | ALM                                                                                                    | Off - The module is working or has not been inserted.<br>Green or green flashing-The module has failed.         |  |

## <span id="page-68-0"></span>**6 MAINTAINING HARDWARE** This chapter covers the following topics: ■ [Replacing a Power Module](#page-68-0) ■ [Replacing a Power Supply](#page-69-0) ■ [Replacing I/O Modules](#page-70-0) ■ [Replacing the Fan Assembly](#page-70-1) *The procedures in this chapter should be performed by trained service personnel only.* **Replacing a Power Module** To replace a power module, you need: ■ An antistatic wrist strap ■ A screwdriver *WARNING: Insure that the switch is powered off before removing or installing a power module.* **Removing the AC Power Module** To remove the power module, do the following: **1** Power off the Switch 7750. **2** Remove the power cord from both the power module and the AC power socket. **3** Loosen the retaining screw that secures the power supply on the lower right front of the power supply. **4** Remove the power supplies approximately 2 inches (5 cm) from the chassis to disconnect the power supply AC connectors from the AC power module. **5** Loosen and remove the 4 screws at the corners of the power module. **6** Remove the power module from the chassis. **Installing the AC Power Module** To install the new power module, do the following: **1** Slide the replacement power module into the power module slot in the bottom rear of the chassis. **2** Insert and tighten the 4 screws at the corners of the power module. **3** Reconnect the power supplies to the power module. **4** Tighten the retaining screw on the lower right front of the power supply.

**5** Connect 2 power cords to the power module.

**6** Connect the power cords to separate AC power sources on separate power grids or to a UPS/backup power system.

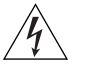

*WARNING: Do not power on the switch until you reconnect all the components.*

### <span id="page-69-0"></span>**Replacing a Power Supply**

To replace a power supply, you need:

- An antistatic wrist strap
- A screwdriver

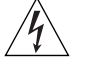

*WARNING: When installing or replacing the power supply when the power is on, do not touch any naked wire, terminal, or any other part of the product labeled*  Dangerous Voltage*. Always wear the antistatic wrist strap when replacing the supply.* 

Use the following steps to replace a power supply:

- **1** Loosen the captive screws in the supply that you want to replace.
- **2** Support the power supply you are removing with one hand and gently pull the handle with the other hand until it slides out of the slot.
- **3** If you are not going to install another power supply in this slot, install a blanking plate on the chassis for dust-proofing and heat dissipation.
- **4** Remove the new power supply from the package and check the input mode.
- **5** Support the power supply in one hand and hold the handle with another hand. Align the supply with the guides in the chassis and slide the supply gently into the slot.

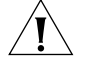

*CAUTION: As you are inserting the power supply, if the pin terminal springs up, the pin cannot be seated into the hole and the system will sound an alarm. If the power supply has not been inserted properly, you should slide it out and insert it again to avoid breaking or cracking the power terminals.*

**6** Fasten the captive screws.

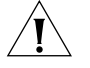

*CAUTION: If the captive screws cannot be fastened, the power supply may not have been properly seated. Remove and replace the supply.*

Over time, the filter on the power supply accumulates dust, which interferes with the heat dissipation of the chassis. It is important to periodically clean the filter as described below:

- **1** Remove the gauze filter by gently pulling it from the front of the power supply.
- **2** Take the filter to a fresh water supply and clean it.
- **3** Leave the filter to dry. Do not use heat to dry the filter as this may cause it to distort.
- **4** When the filter is completely dry, gently push it back into the front of the power module.

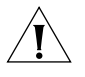

*CAUTION: Do not clean the filter while it is in position at the front of the power*  supply. Attempts to do so could result in damage to the equipment or severe *electrical shock.*

<span id="page-70-1"></span><span id="page-70-0"></span>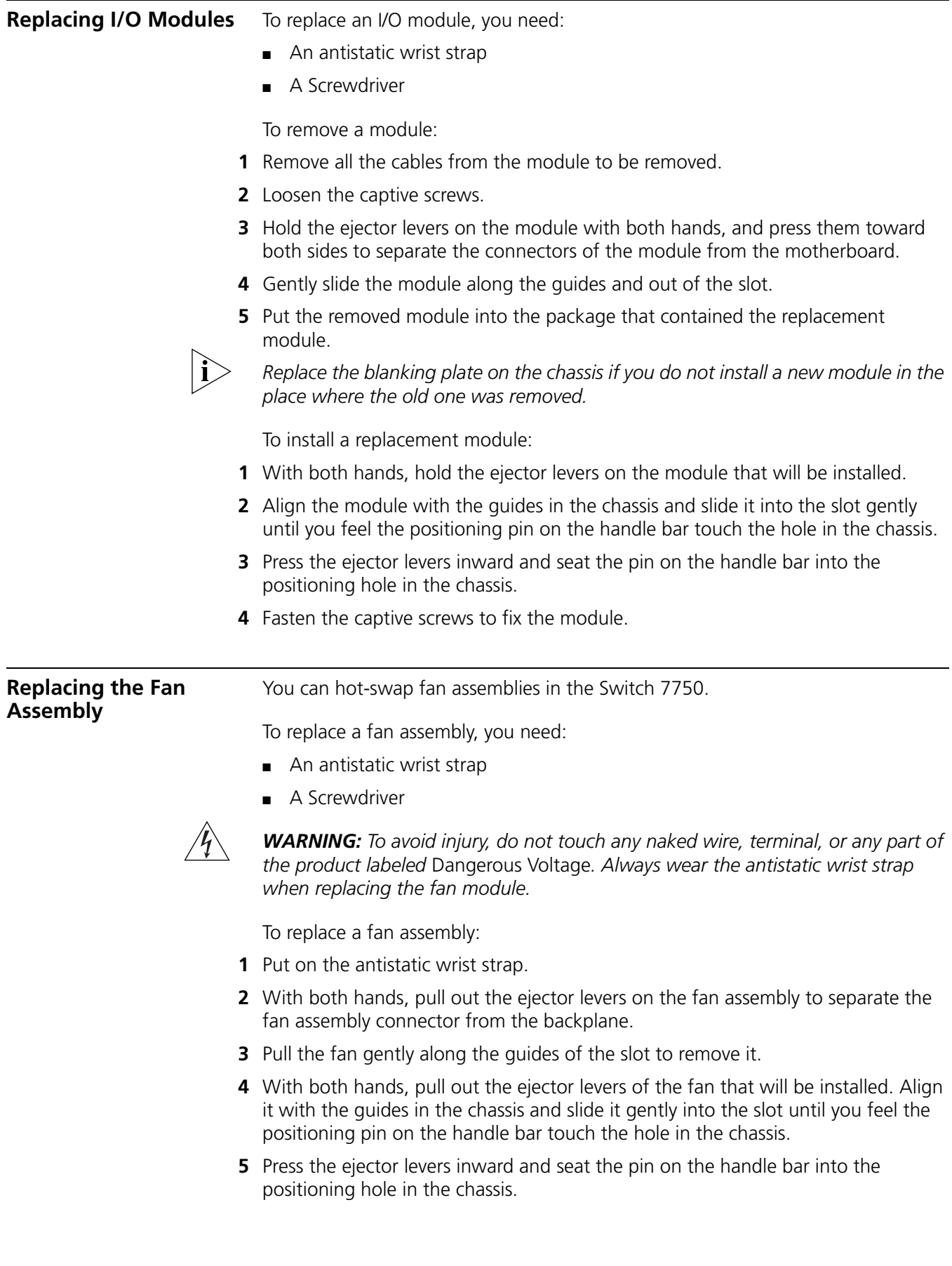

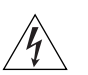

*WARNING: If the fan fails, replace it with a new one without delay before operating the Switch 7750. Failure to do so will cause the switch to overheat.*
## **B OBTAINING SUPPORT FOR YOUR SWITCH**

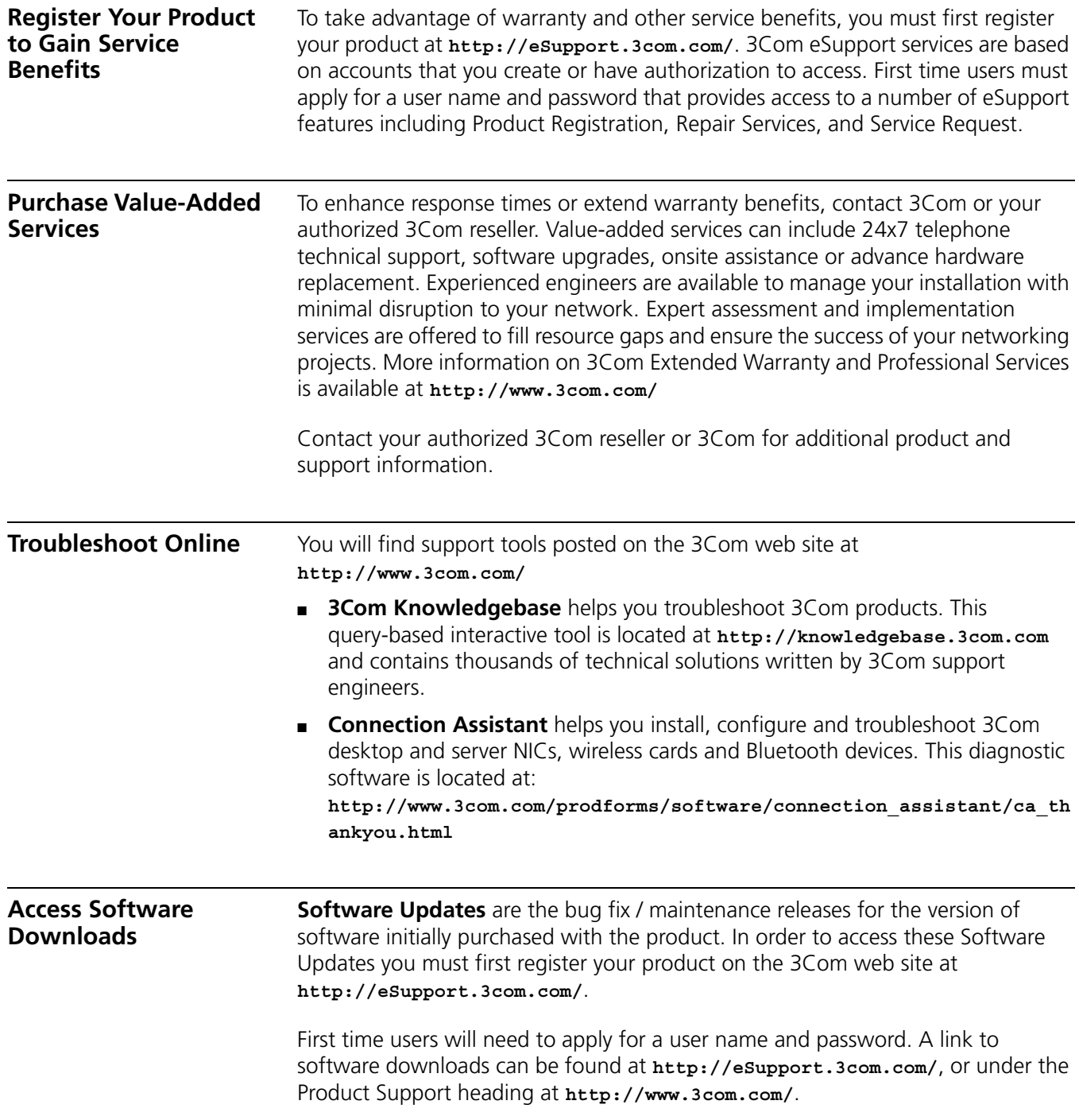

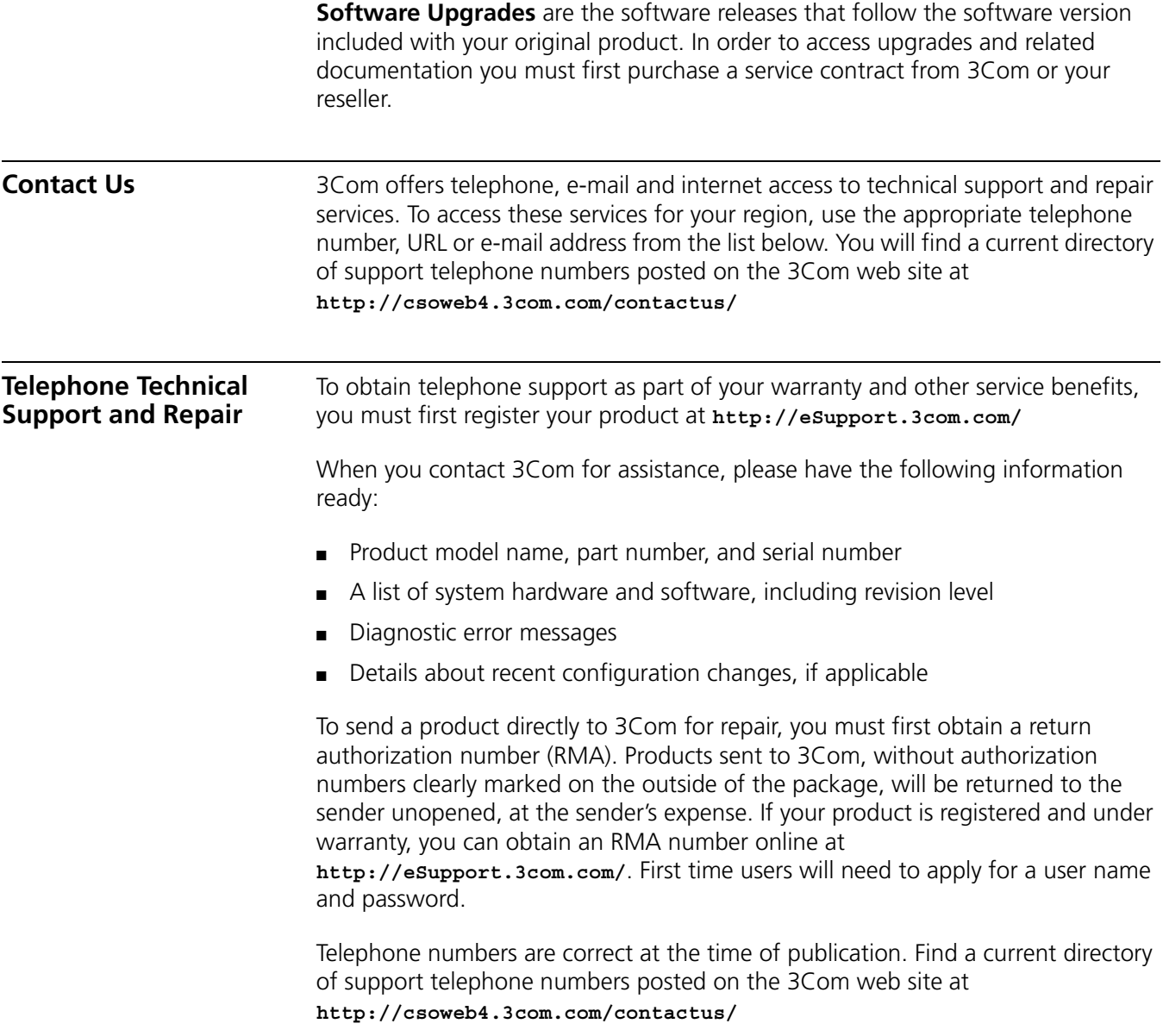

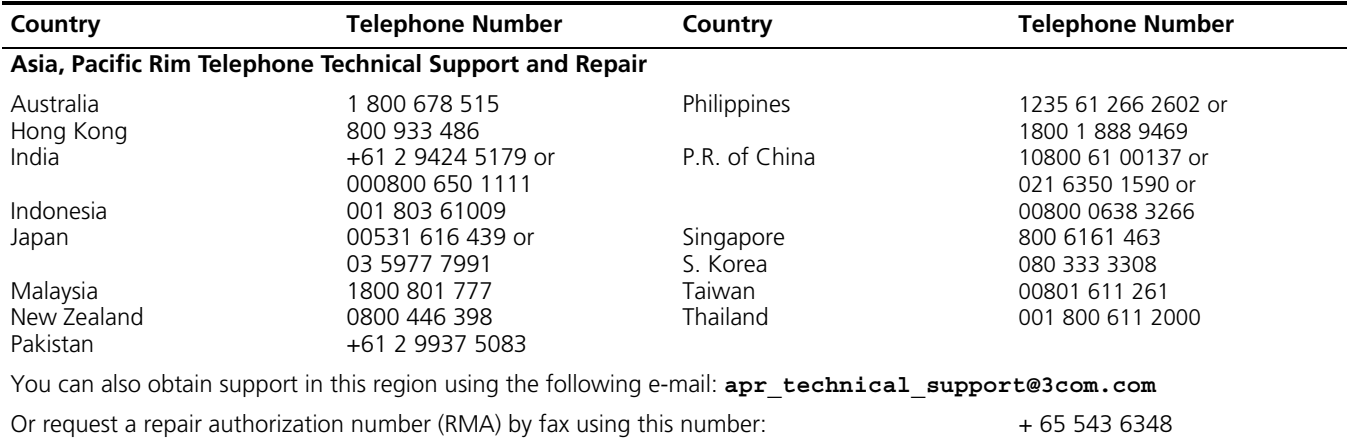

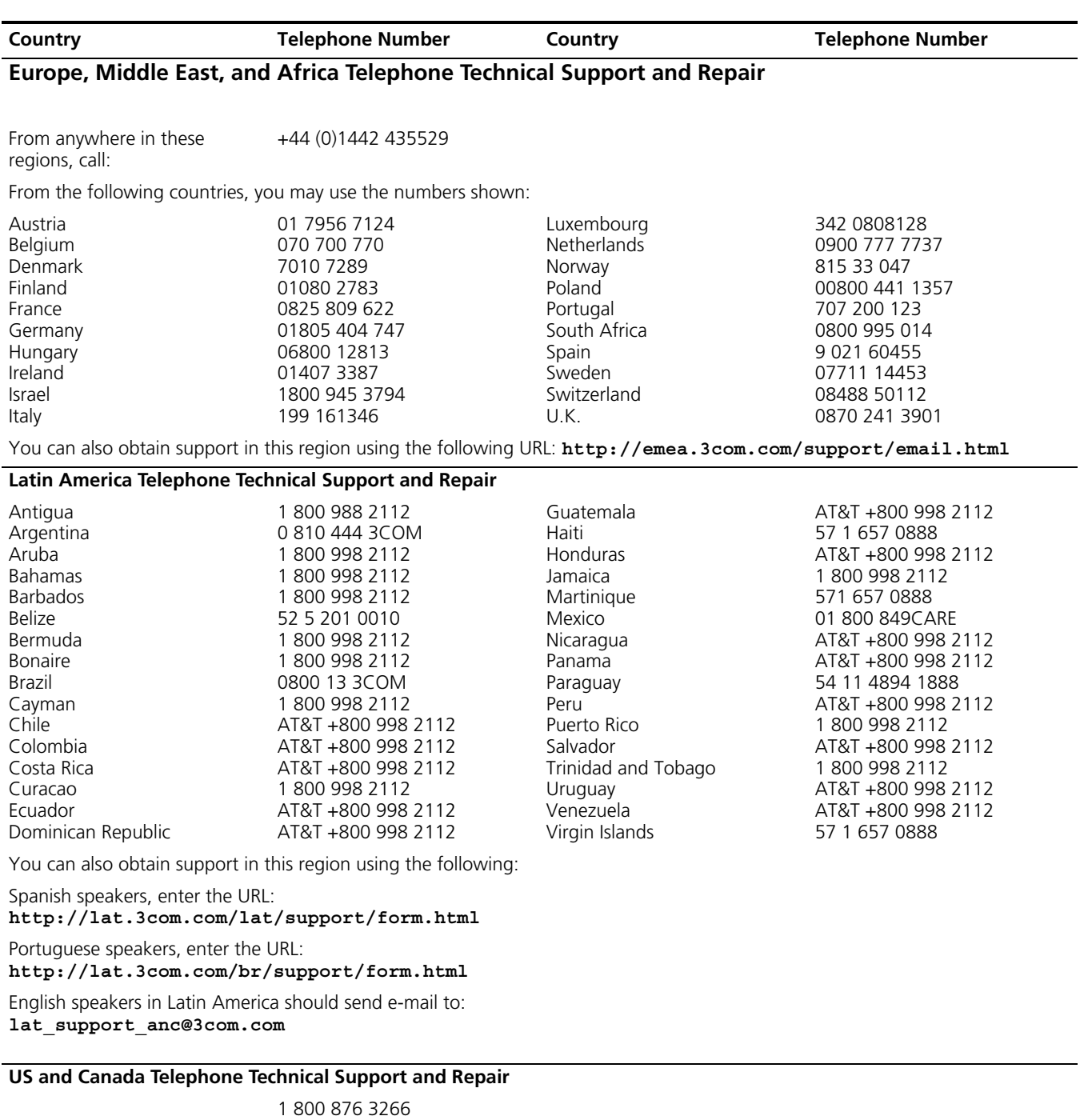

# **A SWITCH 7750 CABLES**

This appendix covers the following types of cables and connectors:

- [Console Cable](#page-76-2)
- [AUX Cable](#page-76-3)
- [Electrical Port Connector](#page-77-1)
- [Optical Fiber Cable Connectors](#page-78-0)

<span id="page-76-2"></span>**Console Cable** [Figure](#page-76-0) 44 illustrates the console cable and connectors.

<span id="page-76-0"></span>**Figure 44** The Console cable

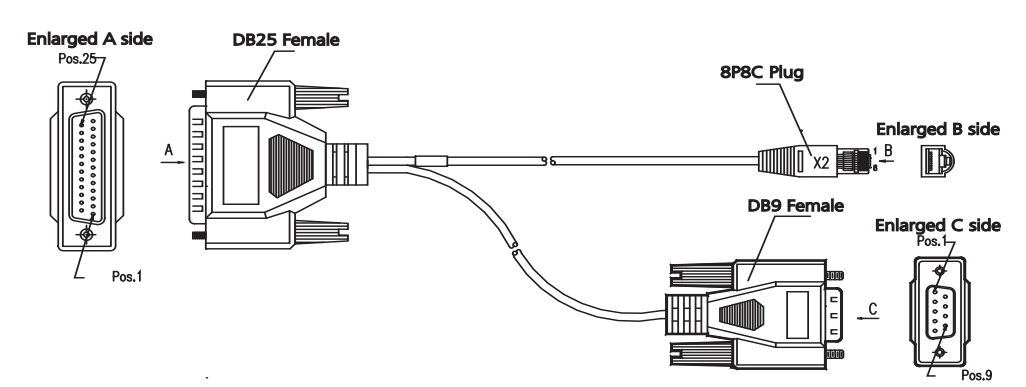

[Table](#page-76-1) 53 lists console cable pin-outs.

<span id="page-76-1"></span>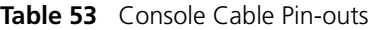

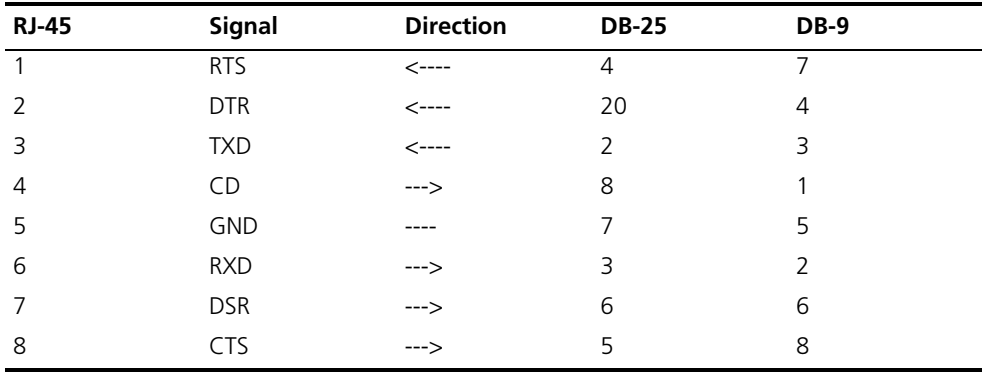

<span id="page-76-3"></span>**AUX Cable** [Figure](#page-77-0) 45 illustrates the AUX cable.

<span id="page-77-0"></span>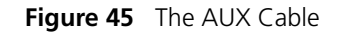

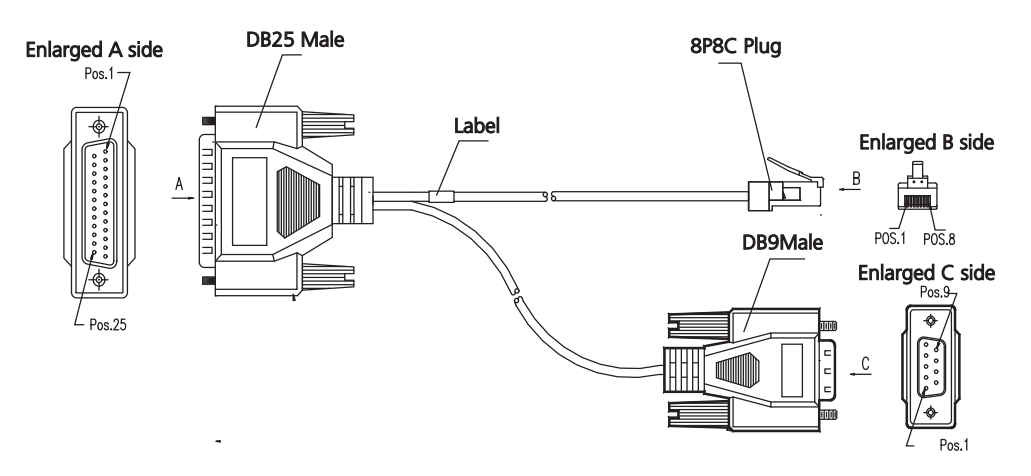

[Table](#page-77-2) 54 lists the AUX cable pin-outs.

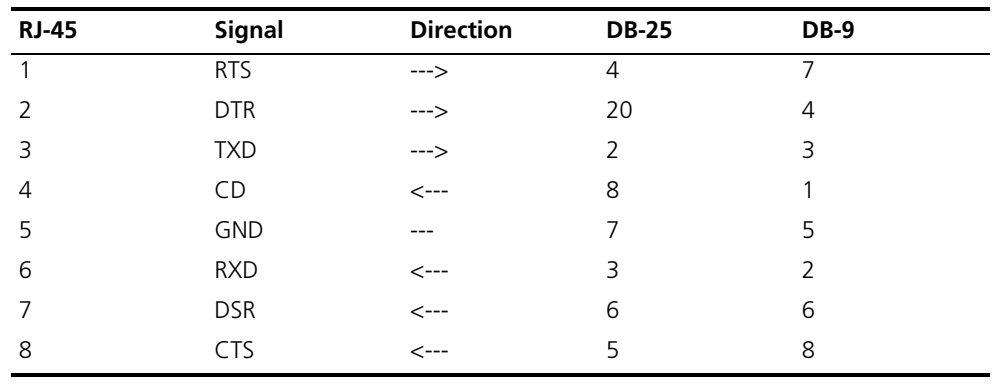

<span id="page-77-2"></span>**Table 54** AUX Cable Pin-outs

## <span id="page-77-1"></span>**Electrical Port Connector**

[Figure](#page-77-4) 46 illustrates the RJ-45 connector.

<span id="page-77-4"></span>**Figure 46** The RJ-45 Connector

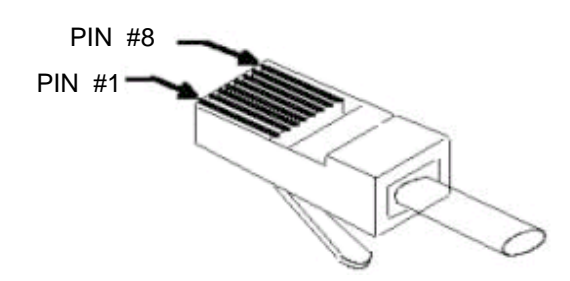

[Table](#page-77-3) 55 lists RJ-45 MDI port pin-outs.

<span id="page-77-3"></span>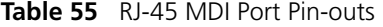

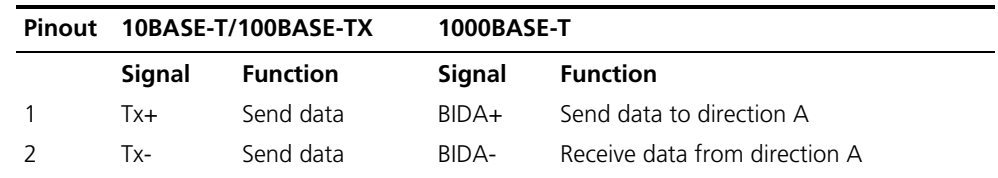

| Pinout | 10BASE-T/100BASE-TX |                              | 1000BASE-T |                               |
|--------|---------------------|------------------------------|------------|-------------------------------|
| 3      | $Rx+$               | Receive data                 | BIDB+      | Send data to direction B      |
| 4      | Reserved            | $\overline{\phantom{a}}$     | $BIDC+$    | Receive data from direction C |
| 5      | Reserved            | $\overline{\phantom{a}}$     | BIDC-      | Send data to direction C      |
| 6      | $Rx-$               | Receive data                 | BIDB-      | Receive data from direction B |
|        | Reserved            | $\overline{\phantom{a}}$     | $BIDD+$    | Send data to direction D      |
| 8      | Reserved            | $\qquad \qquad \blacksquare$ | BIDD-      | Receive data from direction D |

**Table 55** RJ-45 MDI Port Pin-outs (continued)

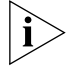

*Tx = Send data Rx = Receive data BI = I-directional data.*

[Table](#page-78-1) 56 lists RJ-45 MDI-X Port Pin-outs.

<span id="page-78-1"></span>**Table 56** RJ-45 MDI-X Port Pinouts

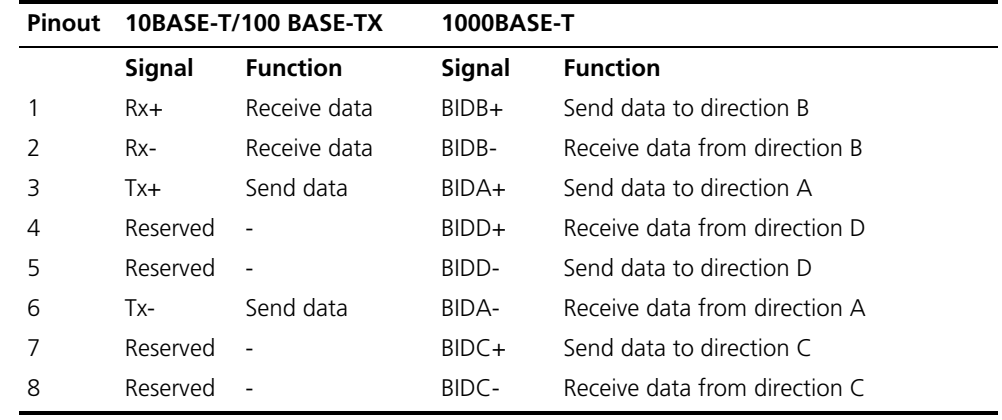

## <span id="page-78-0"></span>**Optical Fiber Cable Connectors**

[Figure](#page-78-2) 47 illustrates the SC optical fiber cable connector.

<span id="page-78-2"></span>**Figure 47** SC Optical Fiber Connector

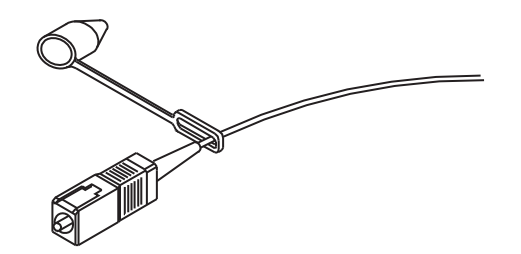

[Figure](#page-79-0) 48. illustrates the MT-RJ fiber optic cable connector.

<span id="page-79-0"></span>**Figure 48** The MT-RJ Fiber Connector

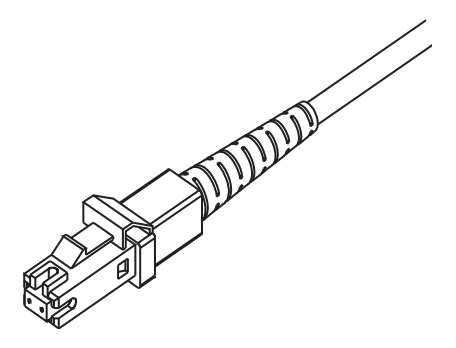

[Figure](#page-79-1) 49 illustrates the LC connector.

<span id="page-79-1"></span>**Figure 49** LC Connector

 $\begin{pmatrix} 1 & 1 \\ 1 & 1 \end{pmatrix}$ 

Free Manuals Download Website [http://myh66.com](http://myh66.com/) [http://usermanuals.us](http://usermanuals.us/) [http://www.somanuals.com](http://www.somanuals.com/) [http://www.4manuals.cc](http://www.4manuals.cc/) [http://www.manual-lib.com](http://www.manual-lib.com/) [http://www.404manual.com](http://www.404manual.com/) [http://www.luxmanual.com](http://www.luxmanual.com/) [http://aubethermostatmanual.com](http://aubethermostatmanual.com/) Golf course search by state [http://golfingnear.com](http://www.golfingnear.com/)

Email search by domain

[http://emailbydomain.com](http://emailbydomain.com/) Auto manuals search

[http://auto.somanuals.com](http://auto.somanuals.com/) TV manuals search

[http://tv.somanuals.com](http://tv.somanuals.com/)